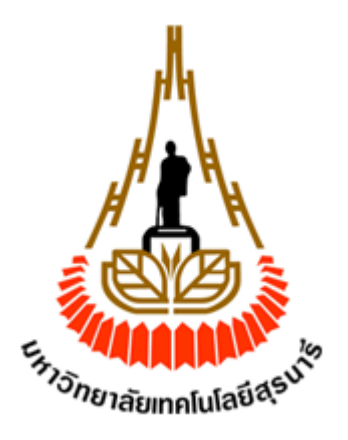

#### เครื่องแจ้งเตือนสถานะเครื่องซักผ้าอัตโนมัติ ื่

จัดทำโดย

1.นาย โอฬาร ต่างภักดีวิจิตร รหัสประจำตัว B5519460 2.นางสาว จิรัชยา จิตไพศาลสมบัติ | รหัสประจำตัว B5534937 3.นาย พงศภัค ซื่อตรง รหัสประจำตัว B5538058 ์วั*ทยาลัย*เทคโนโล

รายงานนี้เป็นส่วนหนึ่งของการศึกษาวิชา 527499 โครงงานวิศวกรรม โทรคมนาคมหลักสูตรวิศวกรรมศาสตร์บัณฑิต สาขาวิศวกรรมโทรคมนาคม หลักสูตรปรับปรุงพ.ศ 2554สำนักวิชาวิศวกรรมศาสตร์ มหาวิทยาลัยเทคโนโลยีสุรนารีประจำภาคการศึกษาที่ 1 ปีการศึกษา 2558

#### เครื่องแจ้งเตือนสถานะเครื่องซักผ้าอัตโนมัติ **้ ้**

คณะกรรมการการสอบโครงงาน \_\_\_\_\_\_\_\_\_\_\_\_\_\_\_\_\_\_\_\_\_\_\_\_\_\_\_\_\_\_\_\_\_\_ (รองศาสตราจารย์ คร.พีระพงษ์อุฑารสกุล) ์ อาจารย์ที่ปรึกษาโครงงาน  $\mu$  ,  $\mu$  ,  $\mu$ (ผู้ช่วยศาสตราจารย์ คร.สมศักดิ์ วาณิชอนันต์ชัย) ์ กรรมการสอบ ียาลัยเทคโน<sup>โ</sup>

(ผู้ช่วยศาสตราจารย์ คร.วิภาวี หัตถกรรม) ์

\_\_\_\_\_\_\_\_\_\_\_\_\_\_\_\_\_\_\_\_\_\_\_\_\_\_\_\_\_\_\_\_\_\_\_\_\_

กรรมการสอบ

มหาวิทยาลัยเทคโนโลยีสุรนารี อนุมัติให้นับรายงานโครงงานฉบับนี้ เป็นส่วนหนึ่งของการศึกษาระดับปริญญาตรี สาขาวิชาวิศวกรรมโทรคมนาคม วิชา 527499 โครงงานวิศวกรรมโทรคมนาคม ประจำปี2558

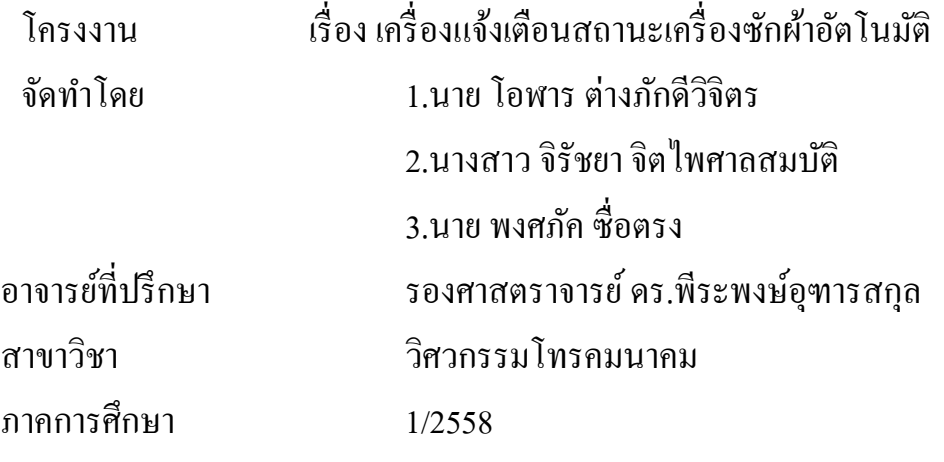

## **บทคดยั ่อ**

ปัจจุบันการสื่อสารไร้สายมีอยู่ทุกที่ ไม่ว่าจะเป็นบนท้องถนน ตามอาคาร หรือที่สาธารณะ ้ทั้งการใช้โทรศัพท์มือถือ หรือการส่งข้อมูลต่างๆ เราจึงนำเทคโนโลยีนี้มาประยุกต์ใช้กับอุปกรณ์ เครื่องใช้ใฟฟ้าสำหรับการคำเนินชีวิตประจำวันเพื่ออำนวยความสะดวกในด้านต่างๆ โครงงานนี้จึง ใค้นำเสนอการออกแบบและสร้างอุปกรณ์ส่งข้อมูลและแจ้งเตือนสถานะของเครื่องซักผ้าอัตโนมัติ

En TAMARANA

้นาย โอฬาร ต่างภักดีวิจิตร นางสาวจิรัชยาจิตไพศาลสมบตัิ นาย พงศภคั ซ อตรง**:**<br>;

#### **กตติ กรรมประกาศ ิ**

#### **(Acknowledgement)**

โครงงานฉบับนี้สามารถสำเร็จลุล่วงไปได้ด้วยดี เนื่องจากความกรุณาและช่วยเหลือจาก **:**<br>: ุรองศาสตราจารย์ คร.พีระพงษ์อุฑารสกุล ผู้เป็นอาจารย์ที่ปรึกษาได้สนับสนุนการทำโครงงานที่ ผู้จัดทำสนใจและต้องการจะแก้ไขหรือปรับปรุงกับปัญหาที่พบในชีวิตประจำวันหรือปัญหาที่พบได้ ในปัจจุบันที่จะสามารถใช้ความรู้ที่เกี่ยวข้องกับสิ่งที่เรียน จนมาเป็นโครงงานนี้ และได้รับความ ช่วยเหลือเกี่ยวกับแนวคิดการเอาใจใส่ติดตามงาน จนถึงแนะนำสิ่งต่างๆและแก้ไขข้อบกพร่องใน ี่ ทุกขั้นตอนต่างๆทำให้ผู้จัดทำมีความสามารถในการทำโครงงานตลอดจนเสนอผลงานให้เป็นสำเร็จ ้ ค้วยคีคณะผู้จัดทำขอขอบพระคุณคณาจารย์และบุคลากรสาขาวิชาวิศวกรรมโทรคมนาคมทุกท่าน ที่ ให้ความช่วยเหลือแก่คณะผู้จัดทำมาโดยตลอดจนถึง บิดา มารดา เพื่อนๆทุกคนและผู้ที่เกี่ยวข้องทุก ื่ ท่านที่ไม่ได้กล่าวนามมาไว้ ณ ที่นี้ ที่ช่วยให้กำลังใจและมีส่วนช่วยเหลือให้โครงงานนี้สำเร็จไปได้ ี่ ค้วยดี สุดท้ายคณะผู้จัดทำหวังว่าโครงงานนี้จะเป็นประโยชน์ไม่มากก็น้อยและหากโครงงานชิ้นนี้มี ข้อผิดพลาดประการใดทางคณะผู้จัดทำโครงงานใคร่ขอน้อมรับและขออภัยมาณที่นี้ด้วย

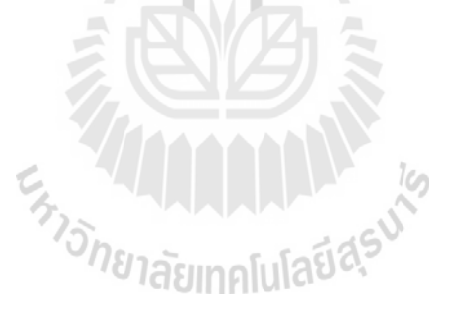

นายโอฬาร ต่างภกดั ีวิจิตร นางสาวจิรัชยาจิตไพศาลสมบตัิ นาย พงศภคั ซ อตรง**่** 

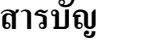

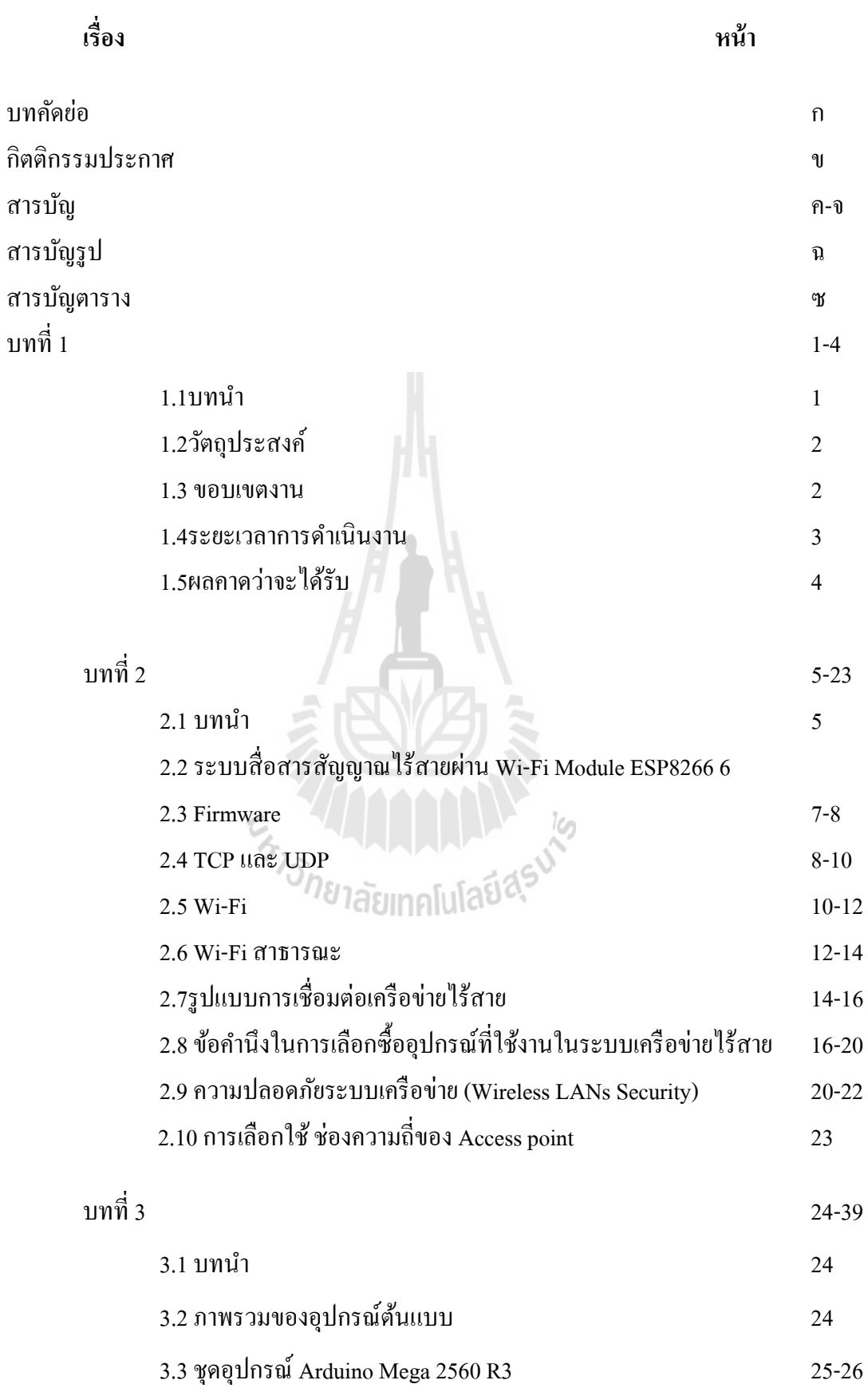

## **สารบัญ(ต่อ)**

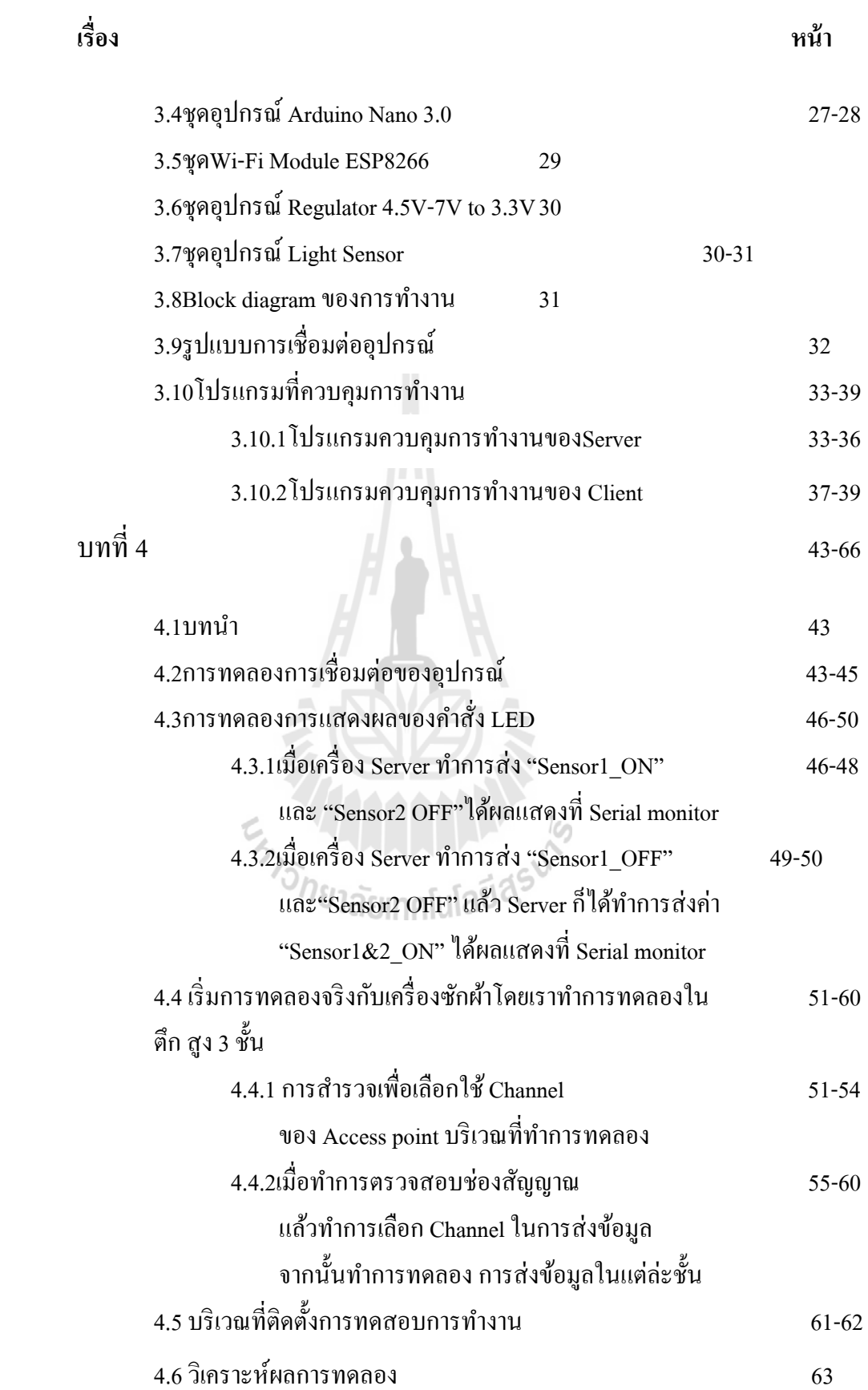

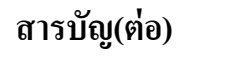

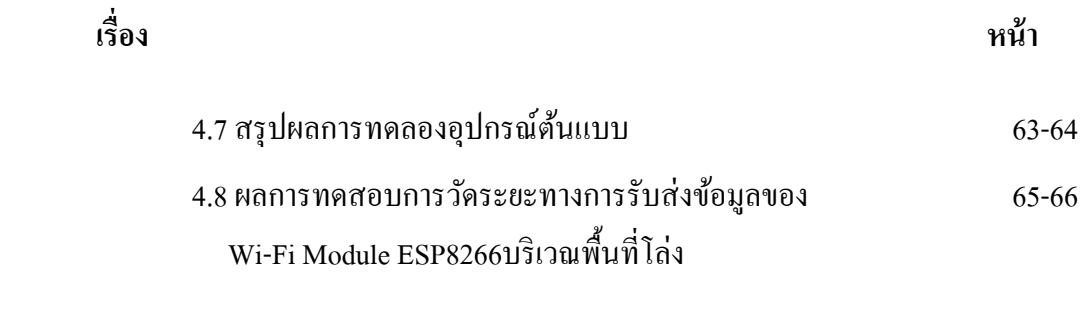

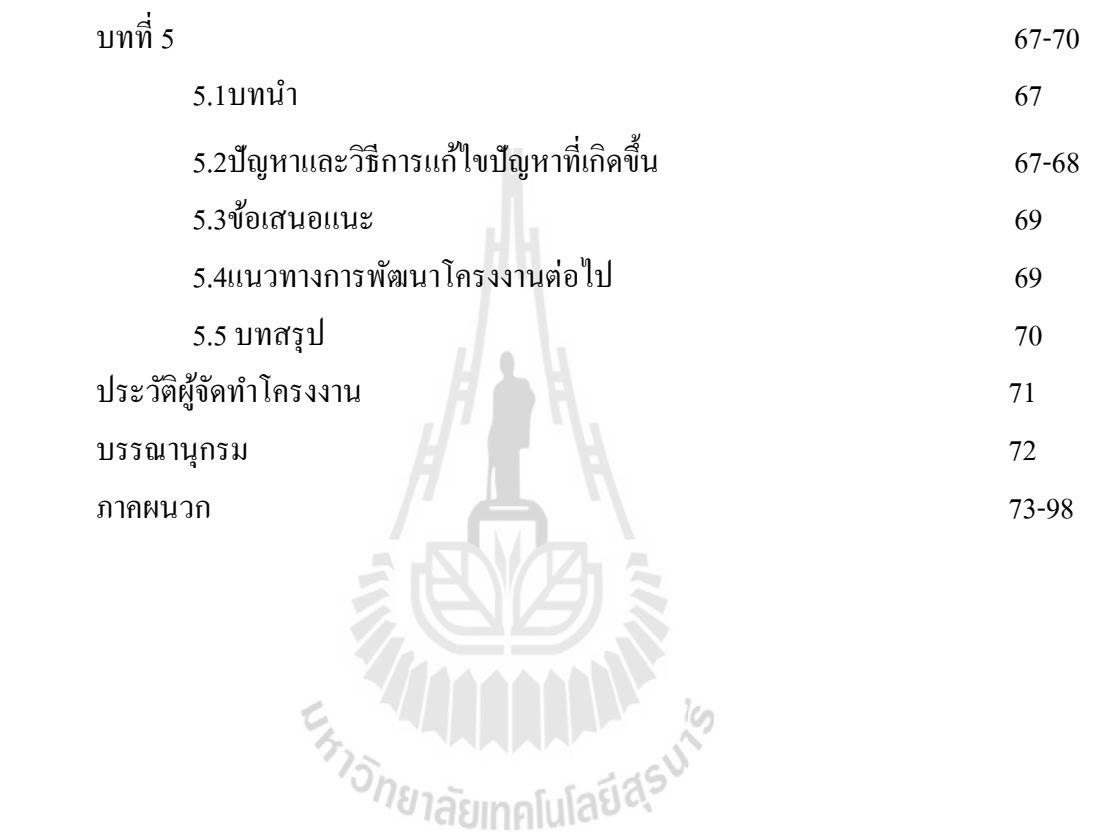

# **สารบัญรูปภาพ**

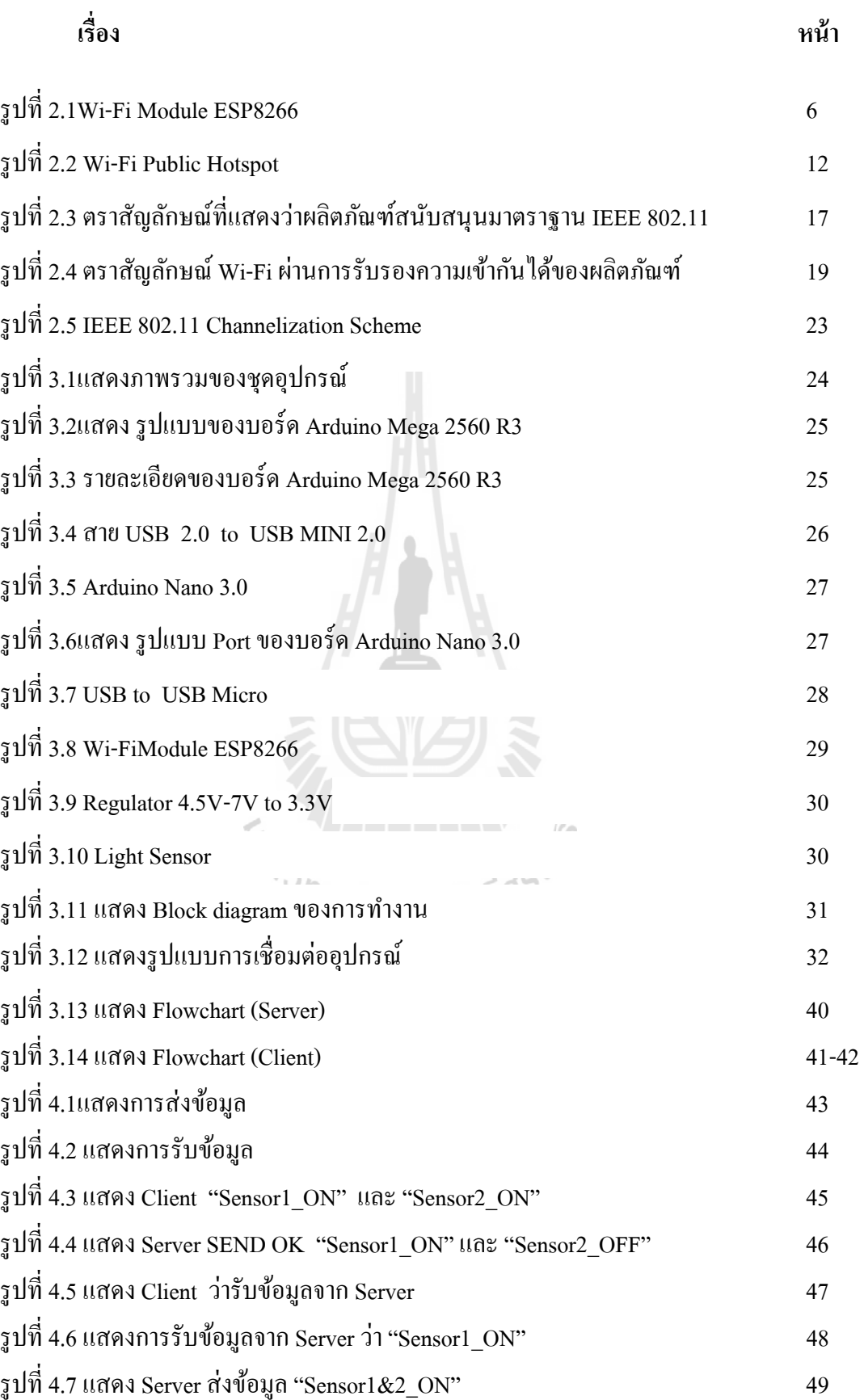

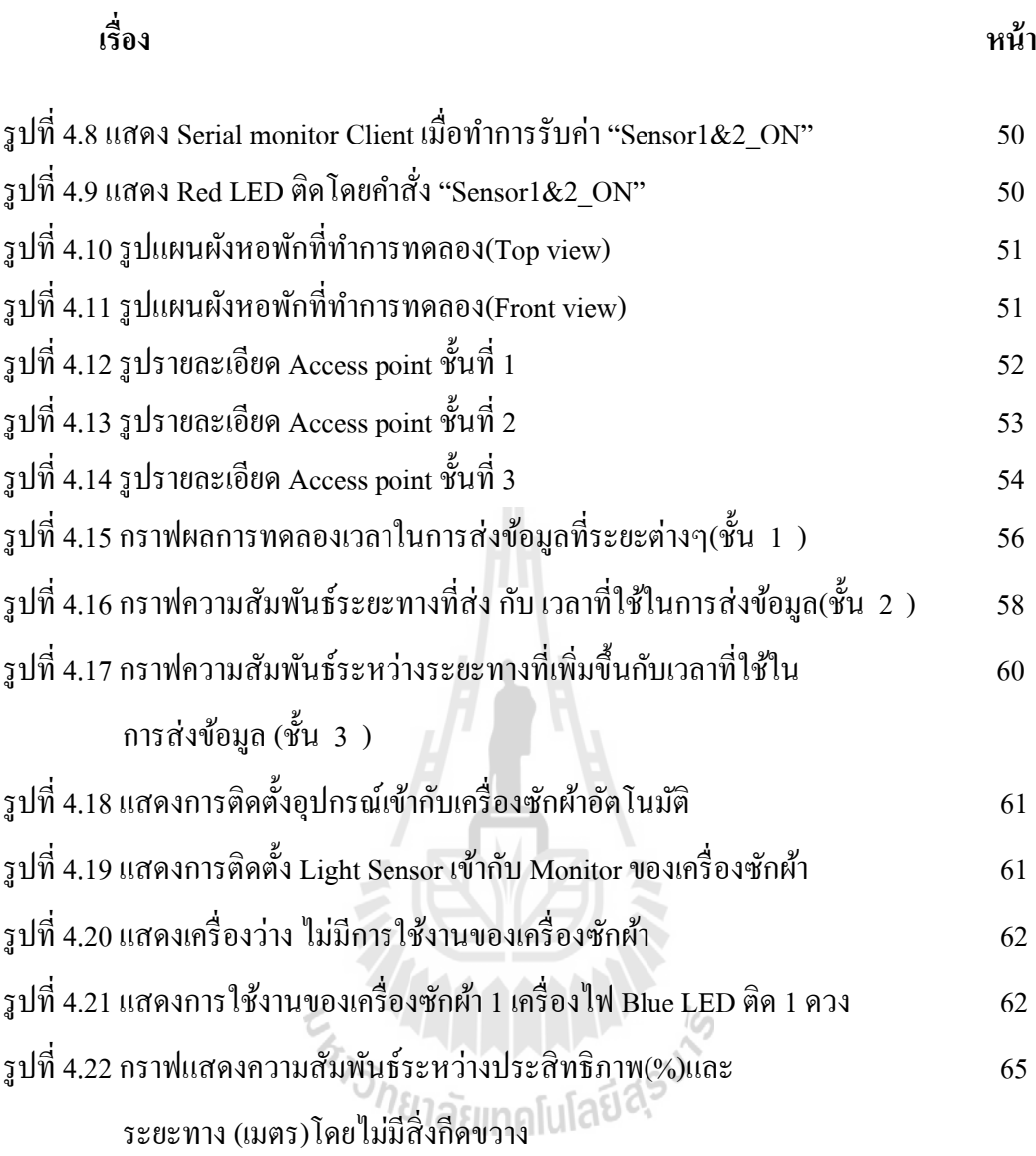

# **สารบัญรูปภาพ(ต่อ)**

# **สารบัญตาราง**

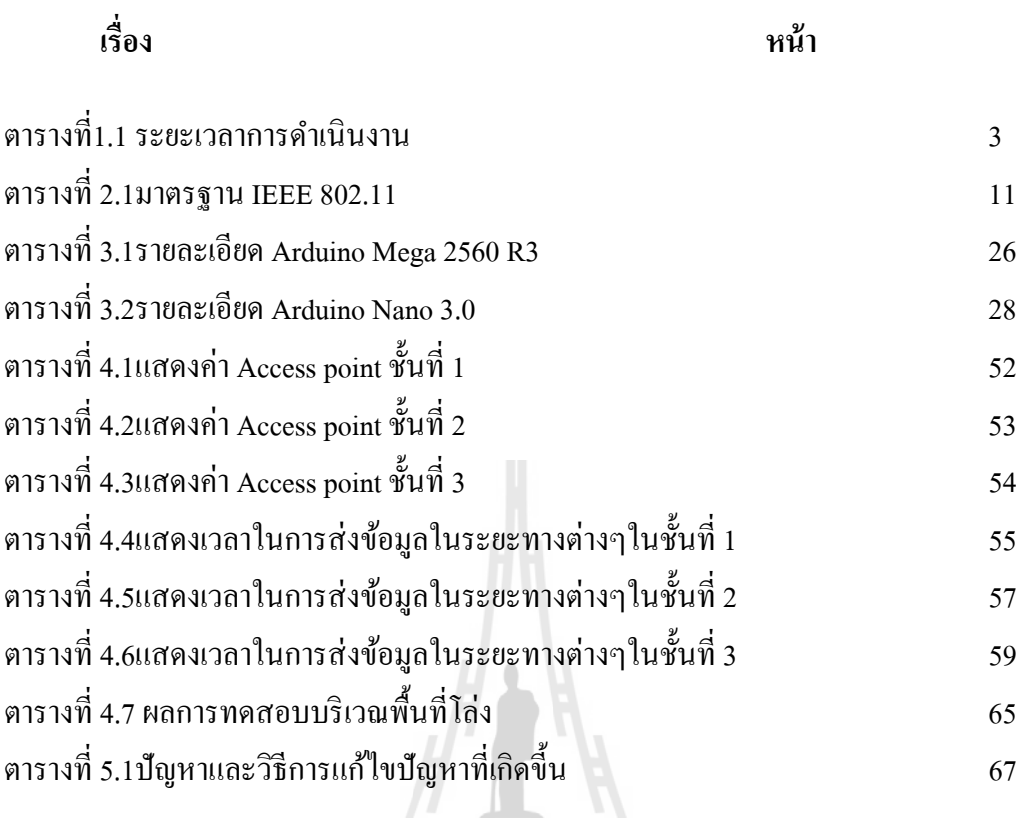

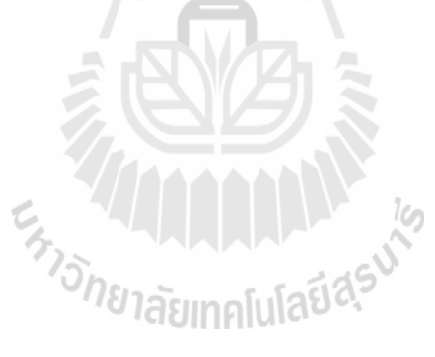

**บทท 1ี่**

**บทนํา**

### **1.1หลกการและเหต ั ุผล**

การคำรงชีวิตประจำวันในปัจจุบันเป็นสาเหตุสำคัญที่ทำให้เทคโนโลยีเกิดขึ้นมา มากมายและอำนวยความสะดวกสบายเพื่อใช้เทคโนโลยีใหม่ที่มีประสิทธิภาพและทันสมัยใน ปัจจุบันทำให้คนสมัยนี้สามารถแบ่งเวลาไปทำอย่างอื่นได้อีกมากมาย แต่ใช่ว่าเทคโนโลยี นั้นๆจะสามารถตอบสนองต่อความต้องการของผู้ใช้หรือผู้บริโภคใด้อย่างเต็มที่ในทุกด้าน ้ ยังคงมีข้อเสียและอุปสรรคต่างๆมากมายเกิดขึ้นอยู่เสมอ ผู้ผลิตและผู้พัฒนาไม่ได้มองเห็น ปัญหาหมดทุกเรื่องอาจมีจุดเล็กจุดน้อยที่ยังคงเป็นข้อบกพร่องที่เกิดขึ้นให้เห็นในปัจจุบันนี้  $\mathcal{L}^{\mathcal{L}}(\mathcal{L}^{\mathcal{L}})$  and  $\mathcal{L}^{\mathcal{L}}(\mathcal{L}^{\mathcal{L}})$  and  $\mathcal{L}^{\mathcal{L}}(\mathcal{L}^{\mathcal{L}})$ จึงเกิดการคิดวิธีการเพิ่มความสะดวกสบายให้กับผู้ใช้ต่อเนื่องจากเทคโนโลยีที่มีใน ชีวิตประจำวันที่ทุกบ้านทุกอาคารทุกครัวเรือนในปัจจุบันต้องมี อย่างเช่น ในปัจจุบันนี้ อุปกรณ์เครื่องใช้ใฟฟ้าตามหอพักต่างๆยังมีความสะดวกใม่พอเพราะมีความต้องการของการ ใช้มากเกินไป และอุปกรณ์เครื่องใช้มีไม่เพียงพอสำหรับการใช้บริการ จากการสำรวจมีการใช้ งานของเครื่องซักผ้าอัตโนมัติมากกว่าปกติในวันหยุด ทำให้ต้องมีการต่อคิวการใช้บริการ ซึ่ง ตัวผู้ใช้เองสามารถทราบได้จากเวลาที่แสดงบนตัวเครื่องซักผ้าเอง แต่เพราะในการรอคิวของ ่ ผู้ใช้ใม่ค่อยให้ความใส่ใจ ทำให้ผู้ใช้รายต่อไปต้องมาคอยสังเกตตลอดเวลาว่าสถานะตอนนี้ เป็นอย่างไร เพื่อความสะดวกสบายและไม่ต้องคอยจับเวลาเพื่อรอเป็นคิวต่อไป

*้าวัทยาลัยเ*ทคโนโลยีสุร<sup>ูง</sup>

### **1.2 วตถั ุประสงค์**

- 1. เพ อศึกษาและออกแบบอุปกรณ์การแจงเต้ ือน ื่
	- 2. เพื่อศึกษาการรับส่งข้อมูลผ่าน Wi-Fi Module ESP8266 ื่
	- 3. เพื่อศึกษาเกี่ยวกับการใช้งานควบคุมอุปกรณ์ผ่านคอมพิวเตอร์ ื่
	- 4. เพื่อศึกษาการใช้งานของเซนเซอร์ตรวจจับแสง ื่
		- 5. สามารถนำไปใช้งานหรือต่อยอดต่อในอนาคต
	- 6. เพื่อตอบสนองต่อความสะดวกสบายของการใช้ชีวิตประจำวัน ื่

#### **1.3 ขอบเขตงาน**

1.ศึกษาการทำงานและโค๊ดคำสั่งของ Wi-Fi Module ESP8266

่ 2.ศึกษาการทำงานของเซนเซอร์วัดความสว่างของแสง

- 3.เขียนโปรแกรมการทำงานของ Wi-Fi Module ESP8266 ให้รับส่งข้อมูลสถานะของ เครื่องซักผ้าอัตโนมัติลงบน Aduino Mega 2560 และ Aduino Nano เพื่อแสดง ื่ สถานะของเครื่องซักผ้าอัตโนมัติด้วยหลอด LED
- 4.ออกแบบอปกรณ์ภาครับให้ขนาดเหมาะสมสำหรับการพกพา
- 5.สร้างอุปกรณ์ภาครับให้มีลักษณะตามที่ออกแบบไว้และทดสอบการใช้งาน
- 6.ออกแบบวงจรการทำงานเชื่อมต่อของภาคส่งและภาครับโดยผ่าน Wi-Fi Module ESP8266
- 7. เขียนโปรแกรมควบคุมการทำงานของ Sensor แสง และเชื่อมต่อไปยังตัว Arduino **:** Mega 2560 เพื่อทำการประมวลผลของสถานะ ื่
- 8.ออกแบบวงจรเซนเซอร์แสงให้สามารถทำงานร่วมกับ เครื่องซักผ้าอัตโนมัติที่ ต้องการจะตรวจสอบสถานะได้

## **1.4 ระยะเวลาการดาเนํ ินงาน**

### ตารางท ี่ **1.1 ระยะเวลาการดาเนํ ินงาน**

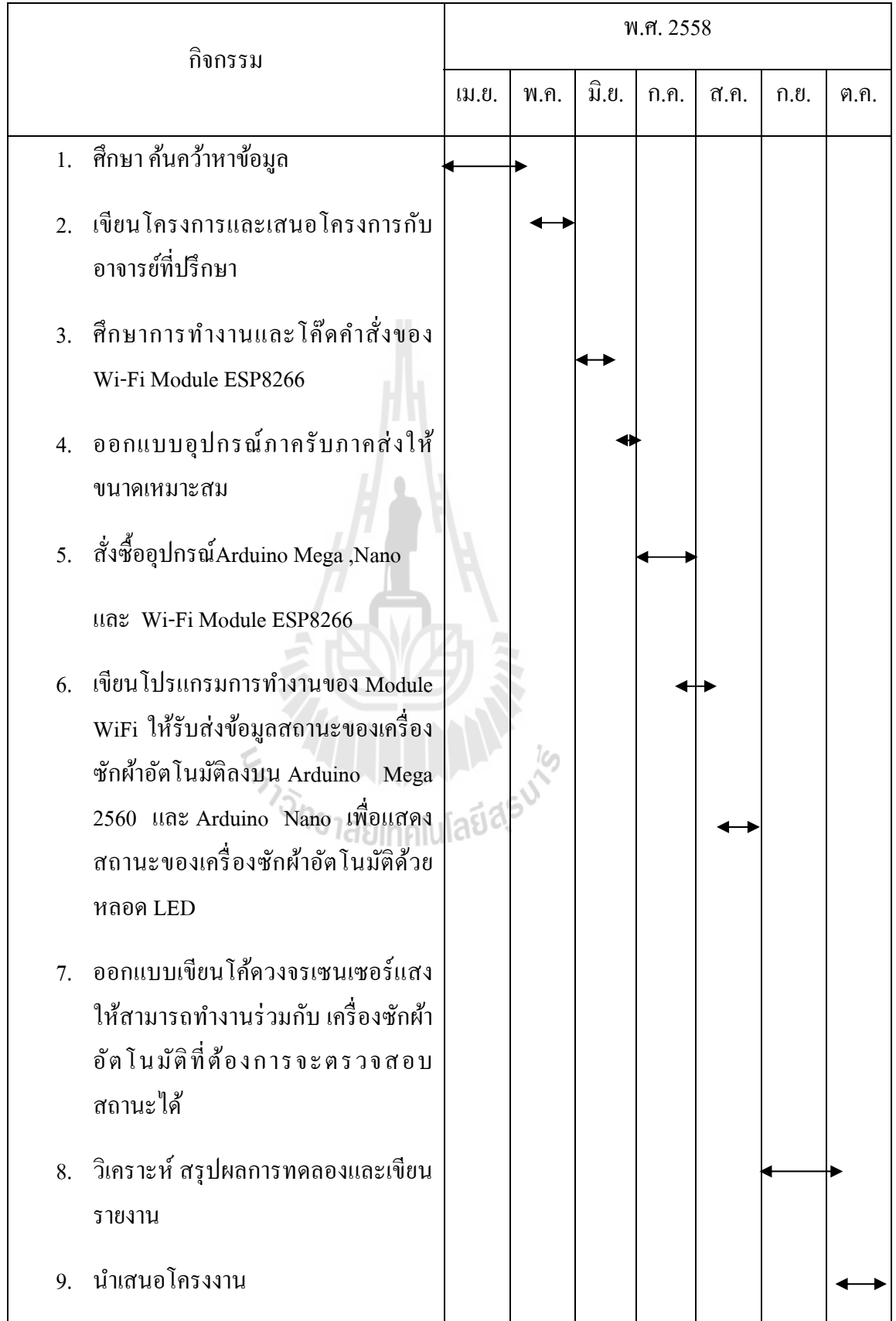

## **1.5 ผลคาดว่าจะได้รับ**

- 1. สามารถนำความรู้ที่ได้ศึกษามาประยุกต์ใช้งานได้จริงในโครงงาน
- 2. สามารนำความรู้มาประยุกต์ใช้ในชีวิตประจำวัน
- 3. สามารถเขียนโปรแกรมระบบการทำงานของ Wi-Fi Module ESP8266
- ้ 4. สามารถทำงานเป็นทีม และวางแผนการทำงานอย่างเป็นระบบ

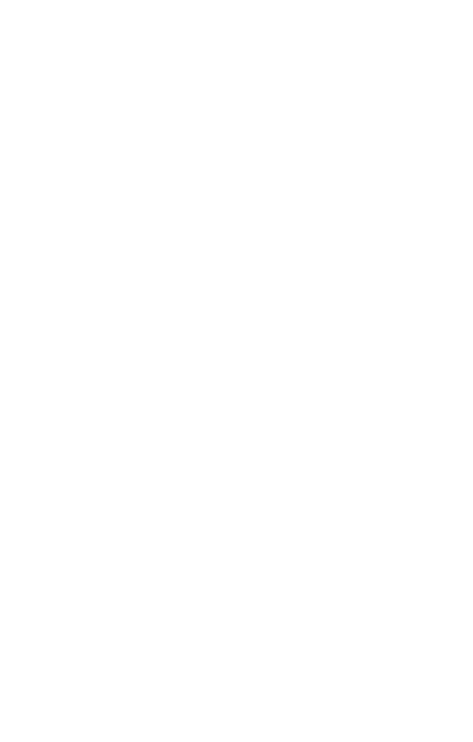

### **หลกการและทฤษฎ ั ี**

### **2.1 บทนํา**

่ ในปัจจุบันนี้ได้มีการพัฒนาและใช้เทคโนโลยี มีไฟฟ้าเข้ามาใช้ภายในบ้านครัวเรือนหรือ ทุกที่ มนุษย์กี่ยังคงใด้กิดและพัฒนาสิ่งต่างๆมากมายเกิดขึ้นตลอดเวลา ที่พักอาศัยที่เราอยู่ในปัจจุบัน ในที่นี้จะพูดถึงหอพักหรือห้องเช่าที่มีหลายๆห้องในตึกอาคารเดียวกัน ทุกวันทุกคนจะต้องมีเสื้อผ้า ี่ ที่ใส่แล้วเตรียมจะเอาไปซัก ซึ่งการซักผ้าคนส่วนใหญ่จะซักด้วยเครื่องซักผ้าอัตโนมัติ เพราะ ื่ สะดวกสบายและประหยัดเวลาในการซักเสื้อผ้าอีกด้วย ในตามหอพักก็ไม่ได้มีเครื่องซักผ้าจำนวนที **่** เพียงพอต่อทุกห้องทุกคนซึ่งมีอยู่จำกัด และปัญหาคือการต่อคิวซักผ้าเราไม่สามารถรู้ได้ว่าเครื่องจะ **!**<br>|<br>| ยังทำงานอยู่หรือว่าว่างอยู่หรือ ไม่ถ้าเรา ไม่เดิน ไปดู บางทีห้องพัก ไกลจากจุดที่บริการเครื่องซักผ้าทำ  $\mathcal{L}^{\mathcal{L}}(\mathcal{L}^{\mathcal{L}})$  and  $\mathcal{L}^{\mathcal{L}}(\mathcal{L}^{\mathcal{L}})$  and  $\mathcal{L}^{\mathcal{L}}(\mathcal{L}^{\mathcal{L}})$ |<br>|<br>| ให้อาจเสียเวลา ด้วยปัญหานี้เราจึงคิดหาวิธีแก้ไขปัญหานี้ด้วยการทำอุปกรณ์เครื่องแจ้งเตือนเครื่อง ซักผ้าอัตโนมัติ โดยการใช้อุปกรณ์ที่แจ้งเตือนสถานะของเครื่องซักผ้าโดยใช้การสื่อสารไร้สาย ี่ Wi-Fi ในการติดต่อและแจ้งเตือนสถานะการทำงานของเครื่องแจ้งเตือนสถานะเครื่องซักผ้า ้ อัตโนมัติ E<sub>TTO METALLA ALLA KA</sub>

5

#### **2.2 ระบบส อสารสัญญาณไร้สายผ่าน Wi-Fi Module ESP8266 ื่**

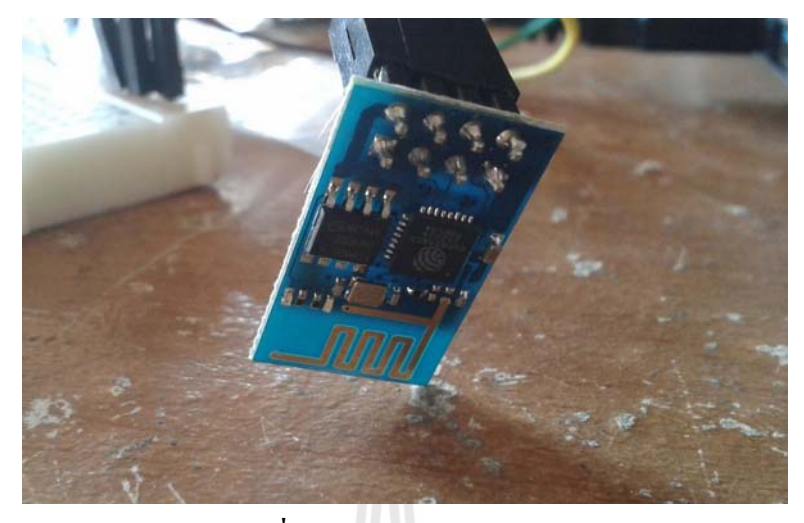

**รูปท 2.1 Wi-Fi Module ESP8266 ี่**

Wi-Fi Module ESP8266 ตัวชิปมาพร้อมกับ Firmware สั่งงานคำสั่งแบบ AT Command เพื่อเชื่อมต่อ TCP/IP ได้ทันที หรือถ้าต้องการพัฒนาซอฟต์แวร์บนตัวชิปโดยตรงก็สามารถใช้ GCC ื่ ื่ ้มาคอมไพล์ซอฟต์แวร์ได้

โมดูล Wi-Fi Module ESP8266 นี้ใช้ไฟ 3.3V ใช้กระแสที่ 70mA สูงสุดที่ 240mA แนะนำ ให้ใช้แหล่งจ่ายไฟ 300mA สั่งงานโดยใช้คำสั่ง AT Command ที่อยู่ใน Firmware สามารถอัพเกรด Firmware ได้En THE MANUAL IS

6

#### **2.3 Firmware**

หากเปรียบเทียบแล้วเฟิร์มแวร์เหมือนกับโปรแกรมเล็กๆที่เขียนขึ้นมาเพื่อควบคุมการ ทำงานของอุปกรณ์อิเล็คทรอนิคส์ต่างๆ เช่นโทรศัพท์มือถือ ตอนเปิดเครื่องจะมีการอ่านค่าของ **่** เฟิร์มแวร์ การตั้งค่าต่างๆ เมนู ภาษา การควบคุมการทำงานคำสั่งต่างๆ ดังนั้นหากเปรียบเฟิร์มแวร์ก็ เหมือนกับไคร์เวอร์ที่ติดตั้งในวินโคส์ว เพื่อใช้ควบคุมการทำงานของอุปกรณ์ต่างๆ หรือเหมือนกับ ี่ ระบบปฏิบัติการ (OS) ที่ควมคุมการทำงานตั้งแต่เริ่มทำงาน ควบคุมการสั่งงานของปุ่มต่างๆ  $\mathcal{L}^{\mathcal{L}}(\mathcal{L}^{\mathcal{L}})$  and  $\mathcal{L}^{\mathcal{L}}(\mathcal{L}^{\mathcal{L}})$  and  $\mathcal{L}^{\mathcal{L}}(\mathcal{L}^{\mathcal{L}})$ อุปกรณ์ที่ได้รับการควบคุมโดยใช้เฟิร์มแวร์ได้แก่ โทรศัพท์มือถือ เครื่องเล่นดีวีดี เครื่องเล่นเกมส์ ื่ **!**<br>|<br>| เครื่องเล่นเอ็มพีสาม กล้องดิจิตอล พีดีเอ เครื่องปาล์ฒ อุปกรณ์คอมพิวเตอร์ พรินต์เตอร์ โมเด็ม ้ อุปกรณ์ควบคุมการทำงานเครือข่ายเร้าเตอร์ซึ่งจะควบคุมการทำงานโดยชิปและในชิปจะมี ซอฟต์แวร์ที่ควบคุมการทำงาน เก็บค่าคำสั่งต่างๆ เมนู ภาษา การเลือกค่าต่างๆ เรียกว่า เฟิร์มแวร์ ี่

### **ประโยชน์ของการอพเกรด ั**

้ การอัพเกรคเฟิร์มแวร์การที่ผู้ผลิตเฟิร์มแวร์ใหม่ๆก็เพื่อที่จะเพิ่มคำสั่งการใช้งานต่างๆ ตลอดจนแก้ไขปัญา ข้อบกพร่องที่ได้รับการรายงานแจ้งให้ทราบ โดยการอัพเกรดเฟิร์มแวร์ทำให้ เครื่องทำงานใด้ดีขึ้นแล้ว ยังมีการเพิ่มเมนู เพิ่มคำสั่ง ลูกเล่นอื่นๆ ตลอดจนเพิ่มความเร็วในการ  $\overline{a}$ ทำงานใด้อีกด้วย ตัวอย่างของเฟิรมแวร์ เช่น จำหน่ายอุปกรณ์ที่เก็บเครื่องเล่น การใช้งานมีเมนู ื่ ภาษาอังกฤษ แต่เมื่อ ได้รับการพัฒนาให้มีเมนูภาษาไทย ก็สามารถที่จะอัพเกรดให้มีเมนูภาษาไทย <sup>2</sup>วักยาลัยเทคโนโลยีสุ<sup>ร</sup> เป็นตน้

#### **การอพเกรด ั**

การอัพเกรคเฟิร์มแวร์จะกระทำเพื่อแก้ปัญหาที่เกิดขึ้นหรือเพิ่มลูกเล่น คำสั่งต่างๆ โดยให้  $\mathcal{L}^{\mathcal{L}}(\mathcal{L}^{\mathcal{L}})$  and  $\mathcal{L}^{\mathcal{L}}(\mathcal{L}^{\mathcal{L}})$  and  $\mathcal{L}^{\mathcal{L}}(\mathcal{L}^{\mathcal{L}})$ ทางศูนย์บริการจัดการ Upgrade Firmware ให้ แต่สำหรับเครื่องเล่นเอ็มพีสามบางรุ่นมีบริการให้ **่** ิ คาว์นโหลด Firmware ล่าสุด โดยสามารถดาว์นโหลดเฟิร์มแวร์ล่าสุดได้จากเวปไซต์ จากผู้ผลิตและ ทำตามขั้นตอนแนะนำบนเว็บไซต์

### **ข้อควรระวงในการอ ั พเกรดเฟ ั ิร์มแวร์**

-ตรวจสอบรุ่นของเฟิร์มแวร์ให้แน่ใจก่อนอัพเกรค -อ่านรายละเอียดในการแก้ปัญหาต่างๆและลูกเล่นที่เพิ่มขึ้นมาในเฟิร์มแวร์ล่าสุด ี่ -ควรตรวจสอบรุ่นของเครื่องเล่นก่อนที่จะดาว์นโหลดเฟิร์มแวร์ ี่ -ดาว์นโหลดเฟิร์มแวร์ให้ตรงกับรุ่นของเครื่องเล่น - การดาว์นโหลดเฟิร์มแวร์ต้องทำตามขั้นตอนที่กำหนดไว้อย่างเคร่งครัด

#### **2.4 TCP และ UDP**

TCP และ UDP ต่างก็เป็น Protocol สำคัญที่อยู่ใน Transport layer protocol ซึ่งถูกออกแบบ ให้มีคุณสมบัติหน้าที่การทำงานที่เหมาะกับงานที่แตกต่างกัน คุณสมบัติของทั้งสอง Protocol ้ ดังกล่าวมีดังต่อไปนี้

#### **2.4.1 TCP**

–Reliable

ไว้วางใจได้ว่าข้อมูลที่ส่งไปจะถือผู้รับอย่างแน่นอน ซึ่ง TCP จะมีการตรวจสอบว่าข้อมูลที่ ี ส่งไปนั้นถึงผู้รับจริง ๆ หรือไม่ ถ้าไม่ถึง TCP คี่จะทำการส่งข้อมูลนั้นไปให้ใหม่อีกครั้ง – Connection-oriented

มีการเชื่อมต่อช่องทางการรับส่งข้อมูลก่อนที่จะเริ่มส่ง เป็นการเตรียมทรัพยากรต่าง ๆ ื่ ระหว่างเครื่องผู้รับและผู้ส่ง เช่น socket หน่วยความจำ และตัวแปรที่ใช้เก็บข้อมูลต่าง ๆ เพื่อให้การ รับส่งข้อมูลระหว่างต้นทางและปลายทางเป็น ไปอย่างราบรื่นและมีประสิทธิภาพ

– Flow control

มีการควบคุมปริมาณข้อมูลที่รับส่งระหว่างต้นทางและปลายทาง เพื่อป้องกันไม่ให้ฝั่งผู้ส่ง  $\mathcal{L}^{\mathcal{L}}(\mathcal{L}^{\mathcal{L}})$  and  $\mathcal{L}^{\mathcal{L}}(\mathcal{L}^{\mathcal{L}})$  and  $\mathcal{L}^{\mathcal{L}}(\mathcal{L}^{\mathcal{L}})$ ส่งข้อมูลมากจนเกินกว่าที่ buffer ของฝั่งผู้รับจะรับ ได้

– Congestion control

เป็นการควบคุมปริมาณการส่งข้อมูลเช่นกันแต่เพื่อป้องกันไม่ให้ส่งข้อมูลเข้าไปใน เครือข่าย ที่ ณ ขณะนั้นมีความหนาแน่นของข้อมูลสูงมาก ซึ่งมีความเสี่ยงที่ข้อมูลที่ส่งเข้าไปจะไป ี่ ไม่ถึงผรู้ับ

#### **2.4.2 UDP**

– Unreliable

ไม่รับประกนวั าข่ อม้ ูลจะถึงผรู้ับหรือไม่

– Connectionless

ไม่มีการสร้างช่องทางการรับส่งขอม้ ูลก่อนเริ่มส่ง

– No flow control

้ ไม่มีการควบคุมปริมาณการรับส่งข้อมูลระหว่างต้นทางและปลายทาง

– No congestion control

ไม่มีการควบคุมปริมาณการส่งข้อมูลระหว่างที่เครือข่ายมีความหนาแน่นสูง ถ้าดูการ เปรียบเทียบข้างบน ก็คงจะรู้สึกได้ว่า TCP นั้นดีกว่า UDP อย่างไม่ต้องสงสัย แต่ในความเป็นจริง UDP ก็มีข้อดีที่เหนือกว่า TCP อยู่หลายข้อ ี่

#### **ข้อดีของUDP**

–เริ่มต้นส่งข้อมูล ได้เร็วกว่าเพราะ ไม่ต้องรอการสร้าง Connection

–ส่งข้อมูล ได้เร็วกว่าเพราะ ไม่ต้องรอการตรวจสอบ

–ส่งข้อมูลได้ปริมาณมากว่าเพราะไม่มี Flow control และ Congestion control

#### **ข้อแตกต่างระหว่าง TCP และ UDP**

TCP จะใช้ในการรับส่งข้อมูลของ Protocol บน Application layer ที่ต้องการความน่าเชือถือสูง ี่ ้ดังต่อไปนี้

– SMTP

– Telnet

 $=$  HTTP

– FTP

UDP จะเหมาะกับการรับส่งข้อมูลของ Protocol บน Application layer ยินยอมให้ข้อมูลบางส่วนสูญ ้ หายได้โดยไม่กระทบต่อกุณภาพของข้อมูลในภาพรวม ดังต่อไปนี้

– NFS

– Streaming multimedia

– Internet Telephony

– SNMP

– RIP

– DNS

แต่ในปัจจุบันเนื่องจากเทคโนโลยีความเร็วของเครือข่ายได้พัฒนาไปมาก จึงมีการนำ TCP มาใช้ในการรองรับการทำงานของ Application ที่เคยทำงานบน UDP เช่น Streaming multimedia ี่ หรือวีดีโอออนไลน์ และ Internet Telephony หรือการใช้โทรศัพท์ผ่านอินเตอร์ ในปัจจุบันก็มีการใช้ งานบน TCP ในจำนวนที่พอ ๆ กับ UDP

#### **2.5 Wi-Fi**

Wi-Fi คือ องค์กรหนึ่งที่ทำการทดสอบผลิตภัณฑ์ Wireless LAN หรือระบบ Network แบบ ี่ ไร้สาย ด้วยเทคโนโลยีการสื่อสารภายใต้มาตรฐาน IEEE 802.11 ซึ่งอุปกรณ์ทุกตัวที่ต่างยี่ห้อกันนั้น  $\overline{a}$ จะสามารถติดต่อสื่อสารกันใด้โดยใม่ ประสบปัญหา หากอุปกรณ์นั้นผ่านตามเกณฑ์มาตรฐานก็จะ ื่ มีการประทับตรา Wi-Fi Certified ซึ่งหมายความว่า อุปกรณ์ตัวนี้สามารถเชื่อมต่อแบบไร้สายกับ **่** อุปกรณ์อื่นที่มีตรา Wi-Fi Certified ใค้ แล้วจึงกลายมาเป็นคำศัพท์ของอุปกรณ์ LAN ใร้สาย ระบบ ื่ ี่ เครือข่ายใร้สาย (WLAN หรือ Wireless Local Area Network) คือ ระบบการสื่อสารข้อมูลที่มีความ **่** คล่องตัวมาก ซึ่งอาจจะนำมาใช้ทดแทนหรือเพิ่มต่อกับระบบเครือข่ายแลนใช้สายแบบดั้งเดิม โดย ใช้การส่งคลื่นความถี่วิทยุในย่านวิทยุ RF และ คลื่นอินฟราเรค ในการรับและส่งข้อมูลระหว่าง ื่ ี่ ื่ คอมพิวเตอร์แต่ละเครื่อง ผ่านอากาศ ทะลุกำแพง เพดานหรือสิ่งก่อสร้างอื่นๆ โดยปราศจากความ ื่ ้ ต้องการของการเดินสาย นอกจากนั้นระบบเครือข่ายไร้สายก็ยังมีคุณสมบัติครอบคลุมทุกอย่าง เหมือนกับ ระบบ LAN แบบใช้สาย ที่สำคัญก็คือ การที่มันไม่ต้องใช้สายทำให้การเคลื่อนย้ายการใช้ ี่ ี่ งานทำได้โดยสะดวก ไม่เหมือนระบบ LAN แบบใช้สาย ที่ต้องใช้เวลาและการลงทุนในการ ปรับเปลี่ยนตำแหน่งการใช้งานเครื่อง คอมพิวเตอร์

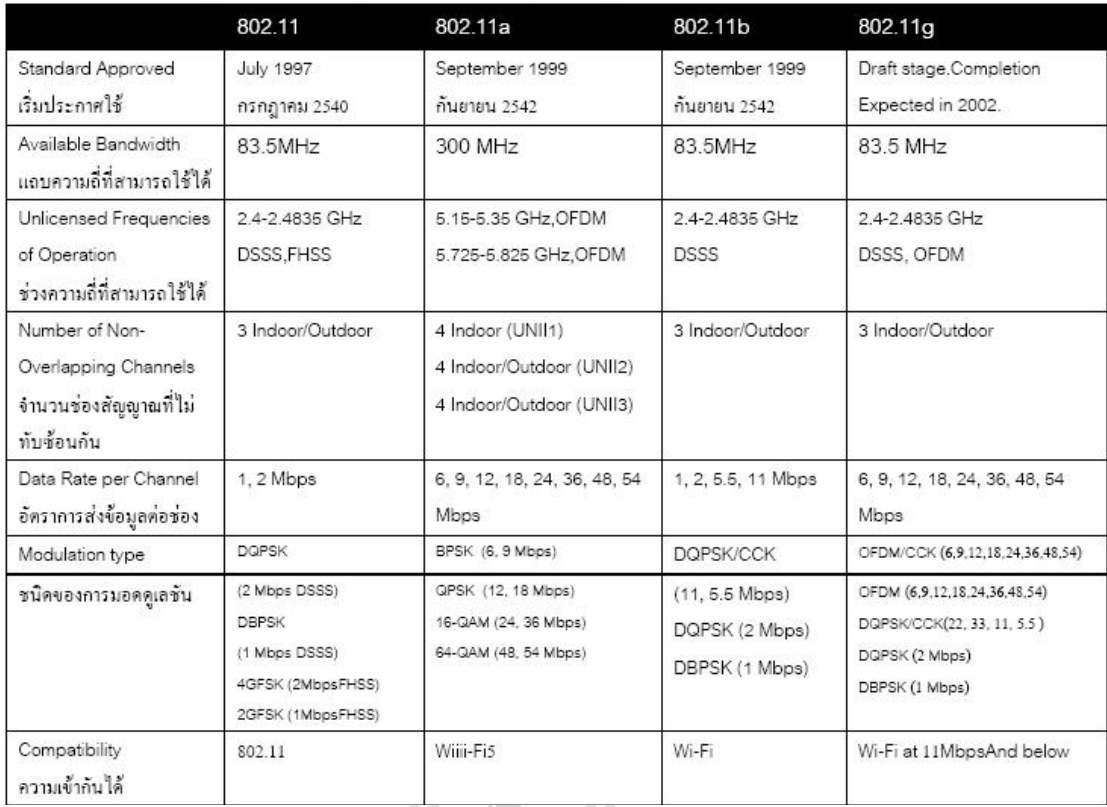

### **ตารางท 2.1 ี่ มาตรฐาน IEEE 802.11**

ี่ สำหรับเลข 802.11 นั้นเป็น เทคโนโลยีมาตรฐานแบบเปิดซึ่งกำหนดโดย Institute of Electrical and Electronics Engineers : IEEE โดยเลขหลักตัวหน้าจะเหมือน ๆ กัน แต่ความแตกต่าง ของเทคโนโลยีจะกำหนดด้วยตัวอักษรด้านหลัง เช่น 802.11b , 802.11a , 802.11g มาตรฐาน 802.11b ถือเป็นมาตรฐาน Wi-Fi ตัวแรก ที่ได้รับการพัฒนาขึ้นมา สามารถส่งข้อมูลได้ด้วยความเร็ว 11 เมกะบิตต่อวินาทีโดยใช้ช่วงความถี่ 2.4 กิกะเฮิรตซ์ ครอบคลุมพื้นที่ทำการในระยะ 150 เมตร ี่ ินอกจากนี้ยังมีมาตรฐานในลักษณะเดียวกันนี้อีกหลายตัว อาทิ 802.11a และ 802.11g แต่ในบ้านเรา อาจไม่สามารถใช้งาน 802.11a ที่มีความเร็วสูงถึง 54 เมกะบิตต่อวินาที ในระยะ 100 ฟุตได้  $\mathcal{L}^{\text{max}}_{\text{max}}$ เนื่องจากส่งสัญญาณในย่านความถี่ 5 กิกะเฮิรตซ์ ซึ่งไม่ได้รับอนุญาตจากกรมไปรษณีย์โทรเลข ส่วน 802.11g ไม่มีNetwork ขึ้นอยู่กับประเภทของคลื่น Wi-Fi ที่ใช้ และรวมถึงผู้ใช้มีสายอากาค หรือมีเครือข่ายอย่ในสภาพเปิด หรือแม้กระทั่งอย่ในตึกซึ่งมีสิ่งกีดขวางมากมาย เช่น กำแพง เฟอร์นิเจอร์ ตาแหน ํ ่งของสิ่งกีดขวางเหล่าน้นั มีผลกระทบโดยตรงต่อความสามารถของ Wi-Fi ได้ เพราะ Wi-Fi เป็นคลื่นวิทยุที่มีความถี่ต่ำและ ไม่สามารถเจาะทะลุผ่านโลหะ น้ำ หรือวัตถุอื่น ได้ ี่ โดยทั่วไปแล้ว Wi-Fi Network จะมีขอบข่ายอยู่ที่ 75 ถึง 150 ฟุตในสภาพแวดล้อมโดยทั่ว ๆ ไปของ บ้าน ที่พักอาศัยหรือสำนักงาน Hotspot คืออะไร Hotspot เป็นบริการ อินเตอร์เน็ตสาธารณะไร้สาย ี่

ความเร็วสูง ค้วยเทคโนโลยีของ Wireless LAN หรือที่เรียกกันว่า Wi-Fi ซึ่งในปัจจุบันมีการ ให้บริการกันมากขึ้นเรื่อย ๆ ตามแหล่งชุมชน ต่างๆ เช่น สนามบิน ร้านอาหาร โรงแรม โรงพยาบาล การใช้บริการ Hotspot นี้ อาจจะต้องลงทุนสูง เพราะสองสิ่งหลักที่เราต้องมีก็คือ เครื่องคอมพิวเตอร์ ื่ Notebook หรือ PDA และ Wireless LAN Card แต่หาก Notebook หรือ PDA บางรุ่นมี Wi-Fi ในตวั ก็สบายใปหน่อยใม่ต้องหาซื้ออุปกรณ์เพิ่ ข้อดีของการใช้ Wi-Fi ท บริการ อินเตอร์เน็ตสาธารณะที่เรียกกันว่า "Hotspot" นี้จะบริการด้วยอินเตอร์เน็ตความเร็วสูง และสามารถ ี่ ยก office ้ ไปนั่งทำงานตามร้านกาแฟได้อย่างสบายๆ เพราะข้อมลงานต่างๆนั้นก็จะเก็บไว้ใน Notebook ของอยแลู่ ว้

#### **2.6 Wi-Fi สาธารณะ**

Wi-Fi Public Hotspot คือ จุดที่ให้บริการ อินเตอร์เน็ตไร้สาย เพื่อให้บุคคลทั่วไปได้ต่อใช้ งาน จุดที่ให้บริการมักจะเป็นพื้นที่สาธารณะที่คาดว่าจะมีผู้มาใช้บริการเป็น จำนวนมากเช่น ี่ ้ สนามบิน โรงแรม คอพฟี่ชอฟ ผ้ใช้อาจจะต้องมีการจ่ายค่าบริการในการใช้ขึ้นกับข้อตกลงระหว่าง ผู้ใช้และ ผู้ให้บริการ คุณสมบัติที่จำเป็นของ Wi-Fi Public Hotspot คือ ผู้ใช้สามารถใช้งานได้ง่าย ไม่ต้องมีการลง ซอร์ฟแวร์เพิ่มเติม ผู้ใช้สามารถใช้งานได้จากหลากหลาย Operating System (OS) ี สามารถทำงานร่วมกับ Hotspot ได้ ผู้ให้บริการ Public Hotspot ทุกแห่งจึงต้องเลือกเทคโนโลยีที่ได้ เสถียร และใช้เทคโนโลยีที่เป็นมาตรฐานคือ IEEE 802.11 หรือ Wi-Fi โครงสร้างของ Wi-Fi Public Hotspot ประกอบไปด้วยสามส่วนหลักคือ Wireless access hotspot gateway แล้วก็ ัยาลัยเทคโนโล<sup>ิ</sup>ย<sup>ีล</sup> Authentication server

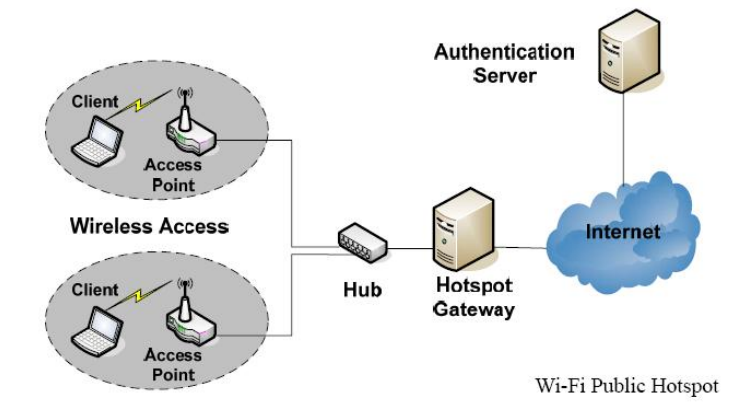

**รูปท 2.2 Wi-Fi Public Hotspot ี่**

Wireless access เป็นส่วนที่ผู้ใช้เชื่อมต่อผ่านทางเครือข่ายใร้สาย Wi-Fi การเชื่อมจะผ่าน **ׇ֖** ทางอุปกรณ์ที่ชื่อว่า Access point ซึ่งให้บริการ Wireless access อุปกรณ์ Access point ที่ใช้ในงาน ี่ ื่ Public Hotspot ก็จะมีคุณสมบัติโดยทั่วไปเช่นเดียวกับ Access point ที่ใช้บ้านหรือ ออฟฟิต แต่ เนื่องจากถูกติดตั้งในที่สาธารณะ Access point นี้จึงต้องมีคุณสมบัติที่คงทนต่อความเสียหายด้าน กายภาพ และ รองรับการใช้งานของผู้ใช้จำนวนมากจึงต้องมีความน่าเชื่อถือสูง Interface อีกด้าน **:**<br>; ของ Access point กี่จะการเชื่อมต่อกับ Hotspot gateway ผ่านทาง Wired Ethernet ณ จุดนี้ สามารถ ื่ เป็นจุดโหว่ด้านความปลอดภัยใด้ ถ้ามีการติดตั้ง Access point, Wired Ethernet, Hub และ Hotspot gateway ที่ไม่มิดชิดหรือไม่มีการป้องกันทาง กายภาพที่ดีพอผู้บุกรุกสามารถเข้าถึงตัวอุปกรณ์  $\mathcal{L}^{\mathcal{L}}(\mathcal{L}^{\mathcal{L}})$  and  $\mathcal{L}^{\mathcal{L}}(\mathcal{L}^{\mathcal{L}})$  and  $\mathcal{L}^{\mathcal{L}}(\mathcal{L}^{\mathcal{L}})$ เหล่านี้ และทำการเชื่อมต่อสายโดยตรงเพื่อดักจับข้อมูล หรือ ทำการโจมตีระบบในรูปแบบอื่นๆ ต่อไปได้เพราะฉะนั้นความปลอดภัยด้านกายภาพของ อุปกรณ์ Hotspot จึงมีความสำคัญอย่างยิ่ง Hotspot Gateway เป็นส่วนประกอบหลักของPublic Hotspot หน้าที่ของ Hotspot gateway มี ดังต่อไปนี้ Access control หรือ Gatekeeper การพิสูจน์ตัวตน (User authentication) การกำหนด IP Address ให้กับ ผู้ใช้การกำหนดระยะเวลา และ Bandwidth ของ ผู้ใช้ Authentication server เป็น ศูนย์รวมฐานข้อมูลของบัญชีผู้ใช้ ซึ่งอาจจะเก็บข้อมูลค้านการพิสูจน์ตัวตนหรือข้อมูลค้านอื่นๆ เช่น ระยะเวลาคงเหลือในการต่ออินเตอร์เน็ตของผ้ใช้ เป็นต้น Authentication server จะตั้งอย่ใน ้อินเตอร์เน็ตแยกออกต่างหากจาก Hotspot gateway บางครั้ง ในเนตเวิร์กขนาดเล็กเพื่อเป็นการง่าย ในการจัดการ ก็มีการรวม Hotspot gateway กับ Authentication server อยู่บนเครื่องเดียวกัน ผู้ ให้บริการเครือข่ายสาธารณะความเร็วสูง ปัจจุบันมีผู้ให้บริการเครือข่ายสารธารณะความเร็วสูง จำนวนมาก เช่น  $\mathrm{cs}_-$  Loxinfo,  $\mathrm{\ KSC, True}_-$  เป็นต้น เพื่ออำนวยความสะดวกสำหรับคนที่ต้องการ Online ตลอดเวลา CS Loxinfo ให้บริการ Shin Hotspot โดยมีการใช้เทคโนโลยีบรอดแบนด์ผ่าน คาวเทียมที่ทันสมัยของไอพี สตาร์ ช่วยทำให้การใช้อินเทอร์เน็ตในสถานที่ต่างๆ มีความเร็วสูงได้ถึง ี่ 256 KB สำหรับพื้นที่ที่ให้บริการมีทั้งกรุงเทพและต่างจังหวัด KSC คอมเมอร์เชียล อินเตอร์เน็ต ี่ จำกัด ผู้ให้บริการเชื่อมต่ออินเตอร์เน็ตอันดับหนึ่ง ของประเทศไทย ได้ประกาศจับมือ ไอพาส ื่ (IPass) ซึ่งเป็นผู้ให้บริการเครือข่าย Wi-Fi ชั้นนำของโลก เปิดบริการโรมมิ่งขาเข้า จับกลุ่มลูกค้านัก ธุรกิจและนักท่องเที่ยวต่างชาติ ที่เดินทางมาเมืองไทยให้ความสามารถเชื่อมต่ออินเตอร์เน็ตได้ทันที  $\mathcal{L}^{\mathcal{L}}(\mathcal{L}^{\mathcal{L}})$  and  $\mathcal{L}^{\mathcal{L}}(\mathcal{L}^{\mathcal{L}})$  and  $\mathcal{L}^{\mathcal{L}}(\mathcal{L}^{\mathcal{L}})$  $\mathcal{L}^{\mathcal{L}}(\mathcal{L}^{\mathcal{L}})$  and  $\mathcal{L}^{\mathcal{L}}(\mathcal{L}^{\mathcal{L}})$  and  $\mathcal{L}^{\mathcal{L}}(\mathcal{L}^{\mathcal{L}})$ ที่ ผ่านบริการ KSC Hotspot ในพื้นที่ให้บริการกว่า 70 แห่ง ทั่วประเทศ นอกจากนี้ KSC ยังเพิ่มจุค บริการ KSC Hotspot อินเตอร์เน็ตไร้สายความเร็ว สูงในร้านสตาร์บัคส์ทุกสาขาอีกด้วย True มี บริการ True Wi-Fi ที่มี Hotspot อยู่ตามร้านอาหารและสถานที่ต่างๆ เช่นเดียวกัน ซึ่งมีค่าใช้จ่ายให้ ี่

เลือกเป็นแบบจ่ายเป็นรายเดือน และระบบ Prepaid นอกจากนี้ True ใค้ร่วมมือกับบริษัท เมโทรส ตาร์ พร็อพเพอร์ตี้ ซึ่งเป็นผู้คำเนินธุรกิจอสังหาริมทรัพย์และคอนโคมิเนียม จัดตั้งโครงการ Cyber home by True ที่มุ่งให้บริการแก่กลุ่มเป้าหมายระดับกลางถึงระดับสูงที่ต้องการมี อสังหาริมทรัพย์ที่ ี่ มีเทคโนโลยีสมัยมาติดตั้งการสื่อสารครบวงจร ตอบสนองทั้งธุรกิจและการดำเนินชีวิตประจำวัน ของตนได้อย่างมีประสิทธิภาพ กลุ่มเป้าหมายของ Wi-Fi กลุ่มเป้าหมายหลักของ Wi-Fi นี้ได้แก่ผู้ที่ ต้องติดต่อประสานงานบ่อย ๆ ทั้งอาจจะต้องเดินทางออกนอกสถานที่ ฯลฯ ซึ่งทำให้เกิดความ ี่ คล่องตัวในการทำงานนอกสถานที่ และได้มีการคาดหมายว่า ภายในปี 2007 จะมีประชาการโลก กว่า 20 ล้านคนที่หันมาใช้อินเตอร์เน็ตไร้สาย ซึ่งปัจจุบันมีจุดบริการเพิ่มขึ้นมากมาย นอกจากนี้สาย การบินหลายสายเช่น Lufthansa, SAS, United, Delta ได้เริ่มติดตั้งจุดให้บริการ Wi-Fi บนเครื่องบิน ื่ ซึ่งแหล่งข่าวจาก CNN รายงานว่า บางสายการบินมีการคิดค่าบริการด้วย ในขณะที่อีกหลายสายไม่มี การคิดค่าบริการในส่วนนี้ ซึ่งเชื่อว่าจะสามารถเพิ่มยอดการใช้บริการได้ สำหรับการให้บริการอีเมล ื่ บนเครื่องบินนั้นจะใช้เซิร์ฟเวอร์ทำการเชื่อมโยงกับ เครือข่ายระบบดาวเทียม และใช้ Routing System ในการปรับค่าสัญญาณที่ได้ก่อนจะส่งข้อมูลเข้าสู่เครื่องแลปทอปของผู้โดยสาร ผ่านทาง การ์ดเน็ตเวิร์กแบบไร้สาย ผลก็คือมีผู้สนใจใช้บริการจุด Hotspot เป็นอย่างมาก และสามารถเพิ่ม<br>ยอดรายได้อย่างไม่เคยมีมาก่อน เคยมีมาก่อน

#### **2.7 รูปแบบการเชื่ อมต่อเคร อข่ายไร้สาย ื**

Peer-to-Peer รูปแบบการเชื่อมต่อระบบแลนใร้สายแบบ Peer to Peer เป็นลักษณะ การ เชื่อมต่อแบบโครงข่ายโดยตรงระหว่างเครื่องคอมพิวเตอร์ จำนวน 2 เครื่องหรือมากกว่านั้น เป็นการ ื่ ใช้งานร่วมกันของ Wireless adapter cards โดยไม่ได้มีการเชื่อมต่อกับเครือข่ายแบบใช้สายเลย โดย **:**<br>; ที่เครื่องคอมพิวเตอร์แต่ละเครื่องจะมีความเท่าเทียมกัน สามารถทำงานของตนเองใด้และขอใช้ ี่ บริการเครื่องอื่นได้ เหมาะสำหรับการนำมาใช้งานเพื่อจุดประสงค์ในด้านความรวดเร็วหรือติดตั้งได้ โดยง่ายเมื่อไม่มีโครงสร้างพื้นฐานที่จะรองรับ ยกตัวอย่างเช่น ในศูนย์ประชุม, หรือการประชุมที่จัด ข้ึนนอกสถานท ี่ Client/Server (Infrastructure mode) ระบบเครือข่ายไร้สายแบบ Client / Server หรือ Infrastructure Mode เป็นลักษณะการรับส่งข้อมูลโดยอาศัย Access Point (AP) หรือเรียกว่า "Hotspot" ทำหน้าที่เป็นสะพานเชื่อมต่อระหว่างระบบเครือข่ายแบบใช้สายกับเครื่อง คอมพิวเตอร์ ลูกข่าย (Client) โดยจะกระจายสัญญาณคลื่นวิทยุเพื่อ รับ-ส่งข้อมูลเป็นรัศมีโดยรอบเครื่อง คอมพิวเตอร์ที่อยู่ในรัศมีของ AP จะกลายเป็น เครือข่ายกลุ่มเดียวกันทันที โดยเครื่องคอมพิวเตอร์

จะสามารถติดต่อกัน หรือติดต่อกับ Server เพื่อแลกเปลี่ยนและก้นหาข้อมูล ได้ โดยต้องติดต่อผ่าน AP เท่านั้น ซึ่ง AP 1 จุด สามารถให้บริการเครื่องลูกข่ายได้ถึง 15-50 อุปกรณ์ ของเครื่องลูกข่าย !<br>. ี่เหมาะสำหรับการนำไปขยายเครือข่ายหรือใช้ร่วมกับระบบเครือข่ายแบบใช้สายเดิม ในออฟฟิต, ห้องสมุดหรือในห้องประชุม เพื่อเพิ่มประสิทธิภาพในการทำงานให้มากขึ้น

Multiple access points and roaming โดยทั่วไปแล้ว<code>การเชื่อมต่อสัญญาณระหว่างเครื่อง</code> **:** คอมพิวเตอร์ กับ Access point ของเครือข่ายไร้สายจะอยู่ในรัศมีประมาณ 500 ฟุต ภายในอาคาร และ 1000 ฟุต ภายนอกอาคาร หากสถานที่ที่ติดตั้งมีขนาดกว้างมากๆ เช่นคลังสินค้า บริเวณภายใน ี่ มหาวิทยาลัย สนามบิน จะต้องมีการเพิ่มจุดการติดตั้ง AP ให้มากขึ้น เพื่อให้การรับส่งสัญญาณใน ้ บริเวณของเครือข่ายขนาดใหญ่ เป็นไปอย่างครอบคลมทั่วถึง

The use of directional antennas ระบบแลนไร้สายแบบนี้เป็นแบบใช้สายอากาศในการ รับส่งสัญญาณระหว่างอาคารที่ อยู่ห่างกัน โดยการติดตั้งสายอากาศที่แต่ละอาคาร เพื่อส่งและรับ สัญญาณระหว่างกัน รายงานชื่อ Wireless LAN Security ซึ่งจัดทำขึ้น โดย Internet Security Systems ื่ (ISS) มีการจำแนกปัญหา Security สำหรับ WLAN ออกเป็น 6 หัวข้อด้วยกัน

1. Rogue access points ปัญหา Access point เถื่อนนี้จะเกิดขึ้นก็ต่อเมื่อ มีคนตั้ง WLAN วง ใหม่ขึ้นโดยไม่ได้รับอนุญาต เช่น พนักงานในบริษัทสร้าง WLAN ขึ้นมาใช้เองเป็นการส่วนตัวใน บริษัท ไม่ว่าจะด้วยเหตุผลใดก็ตาม WLAN พวกนี้มักไม่มี Security ดังนั้นปัญหาจะเกิดทันที หากมี คนแอบใช้ WLAN ดังกล่าวเพื่อเข้าถึงทรัพยากรภายในองค์กร วิธีแก้ปัญหาคือ บริษัทต้องมีนโยบาย ที่ชัดเจน เพื่อรักษาค่า Configuration ไว้เป็นความลับภายใน ี่ ื่

2. Interception and monitoring of wireless traffic การดักฟัง Traffic บนเครือข่ายไร้สายก็ เหมือนกันกับการคักฟัง Traffic บนเครือข่ายมีสาย ต่างกันตรงที่แฮกเกอร์จะคักฟัง Traffic บน เครือข่ายปกติได้ก็ต้องหาสายหรือหาจุดเชื่อมต่อให้เจอ แต่สำหรับเครือข่ายไร้สาย การดักฟังก็แค่ให้ ื่อยู่ภายในรัศมีทำการของ Access point เท่านั้น ปกติจะอยู่ที่ประมาณ 90 เมตรสำหรับ 802.11b ควร คิดไว้เสมอว่า สายอากาศ นอกจากจะทำให้สัญญาณแรงและรัศมีทำการมากขึ้นแล้ว โอกาสที่แฮก เกอร์จะเข้ามาดักฟัง Traffic กี็สูงขึ้นด้วย เนื่องจาก Access point จะส่งสัญญาณครอบคลุมพื้นที่เป็น วงกลม เมื่อสัญญาณแรงขึ้น ก็หมายความว่าแฮกเกอร์สามารถเข้าถึง Access point ใด้จากภายนอก ื่ อาคาร หรือจากชั้นอื่นๆ ของอาคาร

3. Jammin Jam หมายถึง การหยุดชะงักชั่วคราวของระบบเครือข่าย เนื่องจาก Traffic ระหว่าง Client และ Access Point ถูกตัดขาดจากกัน อันมีสาเหตุจากการแทรกของ Traffic อีกชุด หนึ่ง ที่ระดับความถี่เดียวกัน ผู้บุกรุกพร้อมเครื่องมือและอุปกรณ์ที่เหมาะสม จะสามารถสร้าง ี่ สัญญาณให้เต็มช่องความถี่ได้ไม่ยาก ซึ่งจะส่งผลให้เครือข่ายหยุดทำงานชั่วคราว และสำหรับ ความถี่ย่าน 2.4GHz นั้นไม่ได้มีเฉพาะอุปกรณ์ WLAN เท่านั้นที่ใช้ความถี่ย่านนี้อยู่ โทรศัพท์ไร้สาย  $\mathcal{L}^{\mathcal{L}}(\mathcal{L}^{\mathcal{L}})$  and  $\mathcal{L}^{\mathcal{L}}(\mathcal{L}^{\mathcal{L}})$  and  $\mathcal{L}^{\mathcal{L}}(\mathcal{L}^{\mathcal{L}})$ ฯลฯ ก็ใช้ช่องความถี่นี้ด้วย ซึ่งมีความเป็นไปได้สูงที่สัญญาณจะกวนกัน ี่

4. Client-to-client attacks client ไร้สาย 2 ตัวสามารถจะคุยกันเองได้โดยตรง ไม่จำเป็นต้อง ผ่าน Access Point และนั่นเป็นช่องโหว่ที่อาจทำให้ไฟล์สำคัญหรือความลับขององค์กรรั่วไหล ออกไป ได้ ผู้ดูแล WLANจำเป็นต้องปกป้อง Client ของตน ไม่เฉพาะจากบุคคลภายนอกเท่านั้น แต่ ี่ยังรวมถึงบุคคลภายในเองด้วย

5. Brute force attacks against access point passwords access point ส่วนใหญ่จะใช้พาส เวิร์ดร่วมกับ Client เพื่ออนุญาตให้ Client เข้าใช้บริการของ Access point นั้นๆ ได้ การบุกเข้าใช้ บริการ Access point แบบดี้อๆ หรือ Brute force ก็คือการลองผิดลองถูก มั่วพาสเวิร์ดไปเรื่อย ๆ จนกว่าจะถูก เมื่อพาสเวิร์ดถูกกีสามารถเข้าใช้บริการได้ ผู้บุกรุกกีสามารถเข้าถึง Access point หรือ ื่ ้เข้าถึงเครือข่ายภายในได้

6. Misconfiguration access point ส่วนใหญ่จะได้รับการกำหนดค่า Configuration มาจาก โรงงาน โดยเน้นในเรื่องความง่ายสำหรับการติดตั้งเป็นสำคัญ ให้สามารถใช้งานใด้ทันทีที่แกะออก จากกล่อง แต่นั่นไม่ปลอดภัย ผู้ดูแลระบบที่เข้าใจระบบ Security ของ WLAN จะทำการ Set ค่า ี่ Configuration ใหม่เพ ื่อใหม้ีระดบั Security สูงข้ึน

้ คำแนะนำสำหรับผู้ดูแลระบบ ก็คือ ให้มองหาค่า SSID (Service set identifier) ค่ากำหนดนี้จะเป็น เสมือนพาสเวิร์ด สามารถเปลี่ยนแปลงแก้ไขได้ตามความเหมาะสม เพื่ออนุญาตให้Client ที่มีค่า SSID ถูกต้องตรงกันสามารถเข้ามาใช้งาน Access point ได้การไม่ตั้งค่า SSID ใหม่ย่อมหมายถึงการ เปิดประตูรับคนแปลกหน้า ให้สามารถเข้าใช้บริการ Access point ได้ ซึ่งหมายรวมถึงแฮกเกอร์

## **2.8 ข้อคานํ ึงในการเลอกซ ื ื้ออุปกรณ์ ทใชี่ ้งานในระบบเครื อข่ายไร้สาย**

1. การเลือกมาตรฐานให้เหมาะสมสำหรับการใช้งานโดยในปัจจุบันมาตรฐานที่นิยมใช้ กัน มากคือมาตรฐาน IEEE802.11g ซึ่งรองรับอัตราความเร็วสงสคในระดับ 54 เมกะบิตต่อวินาที (Mbps) โดยเป็นความเร็วที่เพียงพอสำหรับการใช้งานโดยทั่วๆ ไปในปัจจุบันได้อย่างดีแล้ว ี่

ินอกจากนั้นยังสนับสนุนการทำงานร่วมกันกับมาตรฐาน เดิมอย่าง IEEE802.11b ได้แต่ในขณะนี้ ผู้ผลิตหลายๆ รายต่างแข่งขันกันผลิตผลิตภัณฑ์ที่สนับสนุนเทคโนโลยี MIMO ออกมามากขึ้น โดย ี เทคโนโลยี MIMO นี้เป็นเทคโนโลยีที่ใช้เทคนิคการใช้ตัวส่งตัวรับสัญญาณหลายตัวซึ่งทำให้การ ถ่ายโอนข้อมลสามารถทำได้เร็วขึ้นด้วยการใช้ประโยชน์จาก Multipath ข้อมลหลายชุดจึงถูกส่งและ รับใด้ในเวลาเดียวกันจึงเป็นที่คาดหมายกันว่าใน อนาคตเครือข่ายใร้สายที่มีประสิทธิภาพการใช้ ี่ งานที่มากกว่า ให้แบนด์วิดท์สูงและมีรัศมีการทำงานที่ดีกว่านั้นจะเข้ามาทดแทนมาตรฐาน IEEE ี่ 802.1g เดิม แต่อย่างไรก็ตามผลิตภัณฑ์ที่จะใช้งานคุณสมบัติเหล่านี้ได้อย่างเต็มที่จะ ต้องเป็น ้ อปกรณ์จากชุดเดียวกันซึ่งปัจจุบันอุปกรณ์เหล่านี้ยังคงมีราคาแพงอย่มาก

### **รูปท 2.3 ี่ ตราสัญลกษณ ั ์ทแสดงว ี่ ่าผลตภิ ณฑั ์สนับสนุนมาตราฐาน IEEE 802.11**

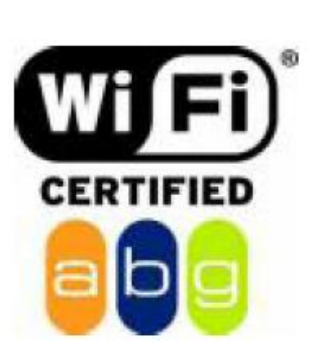

ิตราสัญลักษณ์ที่แสดงว่าผลิตภัณฑ์สนับสนุนมาตรฐาน IEEE 802.11a/b/g

2. การเลือกระบบอินเตอร์เฟซที่เหมาะสม สำหรับการ์คอินเทอร์เน็ตไร้สายในปัจจุบันนั้นมี หลายชนิดให้เลือกใช้เช่นเดียว กัน ส่วนเครื่องคอมพิวเตอร์แบบโน้ตบุ๊กก็มีการผนวกรวมคุณสมบัติ ื่ แบบใร้สายมาพร้อม กับตัวเครื่องแล้ว หากเครื่องคอมพิวเตอร์แบบโน้ตบุ๊กใม่มีคุณสมบัติที่ใช้งาน กับระบบเครือข่าย ใร้สายในตัวเครื่องก็สามารถใช้Wireless PCMCIA Card ติดตั้งเข้าไปใน ตัวเครื่องหรือถ้าต้องการใช้เครื่องคอมพิวเตอร์แบบพีซีร่วม กับระบบเครือข่ายใร้สายก็ควรเลือกใช้ การ์ดแบบ USB Adapter ซึ่งราคาอาจจะค่อนข้างสูงแต่สามารถใช้งานได้ความคุ้มค่าและหลากหลาย กว่า สำหรับการใช้งานเครื่องคอมพิวเตอร์แบบพีซีกับระบบเครือข่ายไร้สายเพียงอย่าง เดียวก็ใช้ อินเทอร์เฟซแบบ PCI Card ได้ซึ่งส่วนใหญ่จะมีสายสัญญาณและสายอากาศที่ตั้งบนที่สูงเพื่อเพิ่ม<br>ประสิทธิภาพของการสื่อสารได้  $\mathcal{L}^{\mathcal{L}}(\mathcal{L}^{\mathcal{L}})$  and  $\mathcal{L}^{\mathcal{L}}(\mathcal{L}^{\mathcal{L}})$  and  $\mathcal{L}^{\mathcal{L}}(\mathcal{L}^{\mathcal{L}})$ ำประสิทธิภาพของการสื่อสารได้

3. การเลือกผลิตภัณฑ์เชื่อมโยงสัญญาณระหว่างกัน(Access point / Wireless router ) เพราะ นอกจากอุปกรณ์เหล่านี้จะสนับสนุนการทำงานในแบบ Peer-to-Peer แล้ว ระบบเครือข่ายไร้สายก็ ยังสามารถใช้ Access point **:** ้อมต่อสัญญาณกับเครือข่ายใช้สายเพื่อการแชร์การใช้ ทรัพยากรร่วม กันได้อย่างมีประสิทธิภาพและตอบสนองความต้องการได้มากกว่าแบบ Infrastructure โดยถ้ายังไม่มีการเชื่อมต่ออินเทอร์เน็ตหรือติดตั้งระบบเครือข่ายมาก่อนกี้ ควรจะ ื่ เลือกใช้อุปกรณ์อย่าง Wireless router ที่มีคุณสมบัติในแบบ All-in-one เพราะสามารถเป็นทั้ง Router switch และ Access point ในเครื่องเดียวซึ่งจะให้ความคุ้มค่ามากกว่าหรือหากมีการใช้งาน เครือข่ายใช้ สายและไร้สายอยู่ก่อนแต่ต้องการเพิ่มประสิทธิภาพของการใช้งาน ดังนั้นควรเลือกใช้ Access point ที่สนับสนุนโหมดการทำงานแบบ Bridge และ Repeater ร่วมด้วย

4. การใช้งานระบบรักษาความปลอดภัย สิ่งที่ต้องคำนึงเป็นพิเศษในการเลือกซื้อผลิตภัณฑ์ ี่ ระบบเครือข่ายไร้สายคือ ด้องให้ความสนใจในการเข้ารหัสข้อมูลเพราะการสื่อสารไร้สายนั้นเป็น การติดต่อ สื่อสารค้วยการใช้คลื่นวิทยุที่แพร่ ไปตามบรรยากาศ ทั้งนี้ก็เพื่อป้องกันการคักจับสัญญาณ ื่ จากผู้ใม่ประสงค์ดี ดังนั้นการเลือกซื้อผลิตภัณฑ์ใร้สายจึงต้องคำนึงถึงฟังก์ชันการเข้ารหัสที่ ใช้ ซึ่ง เทคนิคที่ใช้งานโดยทั่วๆ ไปสำหรับผู้ใช้ตามบ้าน Wired equivalent privacy หรือ WEP ขนาด 64/128-bit ร่วมกับ MAC address filtering นั้นก็เพียงพอแล้ว แต่สำหรับการใช้งานภายในองค์กรนั้น ควรใช้เทคนิคการตรวจสอบและกำหนดสิทธิ์การ ใช้งานที่สูงกว่าโดยเลือกใช้ WPA (Wi-Fi protected privacy) ซึ่งใช้คีย์การเข้ารหัสที่น่าเชื่อถือร่วมกับเทคนิคการตรวจสอบและการกำหนด **:** สิทธิ์ในแบบ 2 ฝั่งหรืออาจจะใช้ระบบรักษาความปลอดภัยแบบอื่นๆ เช่น RADIUS ร่วมด้วยก็ได้

5. สำหรับสายอากาศของการ์ดไร้สายนั้นก้าเป็นการ์ดแบบ PCMCIA และแบบ USB จะเป็น ี สายอากาศ Built-in มาพร้อมตัวการ์ด ส่วนการ์ดแบบPCI นั้นจะเป็นสายอากาศแบบ Reverse-SMA connector ซึ่งสามารถถอดออกได้โดยทั่วไปจะเป็นทั้งแบบเสาเดี่ยวที่หมุนเข้ากับตัวการ์ด และอีก แบบคือมีสายนำสัญญาณต่อเชื่อมกับเสาที่ตั้งบนพื้นหรือยึดติดกับผนัง "ได้ สำหรับการเลือกซื้อนั้น ื่ ควรเลือกซื้อสายอากาศที่มีสายนำสัญญาณต่อเชื่อมกับ เสาที่ตั้งบนพื้นหรือยึดติดกับผนังเนื่องจาก ี่  $\mathcal{L}^{\mathcal{L}}(\mathcal{L}^{\mathcal{L}})$  and  $\mathcal{L}^{\mathcal{L}}(\mathcal{L}^{\mathcal{L}})$  and  $\mathcal{L}^{\mathcal{L}}(\mathcal{L}^{\mathcal{L}})$ ให้ความยืดหยุ่นในการติดตั้ง มากกว่าเพราะสามารถติดตั้งบนที่สูงๆ ได้ ส่วนอุปกรณ์เชื่อมโยง สัญญาณระหว่างกัน อาทิ Access point หรือ Wireless router นั้นจะมีสายนำสัญญาณทั้งในแบบเสา เดี่ยวและ 2 เสาซึ่งการเลือกซื้อนั้นควรเลือกซื้อแบบ 2 เสา เนื่องจากให้ประสิทธิภาพในการรับส่ง สัญญาณที่ดีกว่าโดยลักษณะของเสานั้นจะมี ทั้งในแบบที่ยึดติดกับเข้ากับตัวอุปกรณ์ซึ่งส่วนใหญ่จะ

พบเห็นในรุ่นที่ออก แบบมาสำหรับผู้ใช้งานตามบ้านและอีกแบบเป็นเสาที่สามารถถอดเปลี่ยนได้ ซึ่งหัว เชื่อมต่อนั้นจะเป็นทั้งแบบ Reverse-SMA connector SMA connector และแบบ T-connector ซึ่งถ้ามีความจำเป็นที่จะต้องเปลี่ยนสายอากาศควรจะเลือกซื้อจากทางผู้ผลิต รายเดียวกันเพื่อให้ ี่ แน่ใจว่าจะไม่ซื้อหัวเชื่อมต่อผิดประเภท สำหรับชนิดของสายอากาศที่มีจำหน่ายจะมี 2 ชนิดหลักก็  $\mathcal{L}^{\mathcal{L}}(\mathcal{L}^{\mathcal{L}})$  and  $\mathcal{L}^{\mathcal{L}}(\mathcal{L}^{\mathcal{L}})$  and  $\mathcal{L}^{\mathcal{L}}(\mathcal{L}^{\mathcal{L}})$ คือ แบบ Omni-direction antenna ซึ่งเป็นเสาที่ทุกผู้ผลิตให้มากับตัวผลิตภัณฑ์แล้วโดยคุณสมบัติ ึ ของสายประเภท นี้คือ การรับและส่งสัญญาณในแบบรอบทิศทางในลักษณะเป็นวงกลมทำให้การ กระจายสัญญาณ นั้นมีรัศมีโดยรอบครอบคลุมพื้นที่ หากต้องการใช้งานที่มีลักษณะรับส่งสัญญาณ เป็นเส้นตรงเพื่อให้ได้ประสิทธิภาพ ื่อให้ได้ประสิทธิภาพ การรับส่งและระยะทางตามตองการก ้ ็ควรใช้สายแบบ Direction antenna ซึ่งนิยมใช้งานกับผลิตภัณฑ์ประเภท Wireless bridge สำหรับการสื่อสารในแบบ Point-to-point ส่วนการเพิ่มระยะทางการเชื่อมต่อให้ได้ไกลมากยิ่งขึ้น ก็สามารถเลือกใช้สายอากาค High gain ที่มีการขยายสัญญาณสูงกว่าสายอากาศที่ทางผู้ผลิตให้มากับตัวอุปกรณ์โดยมีให้ เลือกใช้ ี่ ี่ หลายแบบทั้งในแบบที่มีค่า Gain 5, Gain 8, Gain 12, Gain 14 หรือ Gain ที่สูงกว่าได้

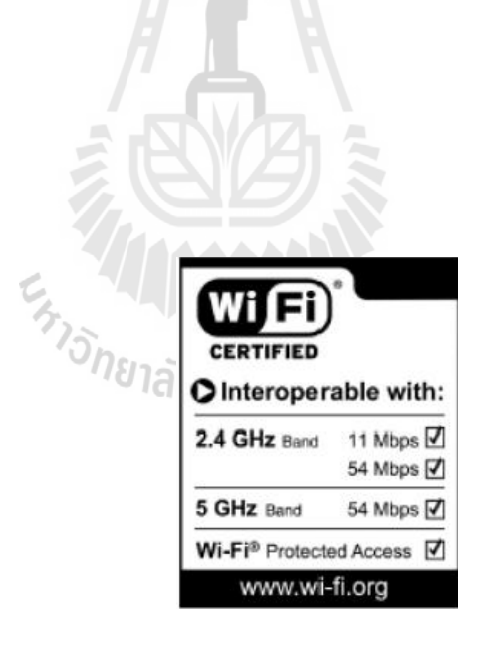

**รูปท 2.4 ี่ ตราสัญลกษณ ั ์ Wi-Fi ผ่านการรับรองความเข้ากนได ั ้ของผลตภิ ัณฑ์**

6. กำลังส่งที่ปรับได้ สำหรับการใช้งานผลิตภัณฑ์ไร้สายนั้นการปรับกำลังส่งสัญญาณได้ เป็นคุณสมบัติ หนึ่งของผลิตภัณฑ์โดยกำลังส่งสูงสุดจะไม่เกิน 100mW หรือ 20dBm ผู้ผลิตบางราย จะมีผลิตภัณฑ์ที่สนับสนุนกำลังสูงสุดนี้ ซึ่งค่ากำลังส่งที่มากกี๋แสดงว่าสามารถที่จะแพร่สัญญาณไป ในระยะทางที่ไกลหรือ ให้รัศมีที่มากขึ้น แต่ก็สามารถปรับกำลังส่งให้ลดต่ำลงเพื่อให้เหมาะสมกับ ี่ ความต้องการได้ โดยเฉพาะอย่างยิ่งการใช้งานภายในองค์กรที่จะต้องใช้กำลังส่งให้เหมาะสมกับ พื้นที่เนื่องจากกำลังส่งสูงๆ อาจจะไปรบกวนสำนักงานข้างเคียงและอาจถูกลักลอบใช้งานระบบ ี่ เครือข่ายไร้สายก็ เป็นได้

7. ความเข้ากันได้ของผลิตภัณฑ์ไร้สายเพราะการใช้งานระบบเครือข่ายไร้สายให้ได้ ประสิทธิภาพสูงสุดนั้นขึ้นอยู่กับความเข้ากันได้ของผลิตภัณฑ์ไร้สายด้วย หากผลิตภัณฑ์ไร้สายของ ผู้ผลิตแต่ละรายไม่สามารถทำงานเข้ากันได้กับผู้ผลิต รายอื่นก็จะทำให้การใช้งานเครือข่ายไร้สาย ้ ค้อยประสิทธิภาพลงไป คังนั้นเพื่อให้การใช้งานระบบเครือข่ายไร้สายได้ประสิทธิภาพและความ คุ้มค่า ที่สุดควรเลือกใช้ผลิตภัณฑ์ทั้งหมดจากผู้ผลิตรายเดียวกัน ซีรีส์เดียวกันหรือถ้าเลือกใช้ ผลิตภัณฑ์ต่างผู้ผลิตก็ควรตรวจสอบแน่ใจว่า เลือกใช้ชิปเซ็ตซึ่งสนับสนุนเทคโนโลยีเดียวกันและ ก่อนการเลือกซื้อควรตรวจ สอบความเข้ากันได้ของผู้ผลิตแต่ละรายโดยสังเกตใด้จากตราสัญลักษณ์ ที่ผ่านการ รับรองจาก Wi-Fi ก่อน ี่

### **2.9 ความปลอดภยระบบเคร ั ื อข่าย (Wireless LANs Security)**

การ เชื่อมต่อกับเครือข่ายใร้สาย เราต้องพิจารณาถึงเรื่องการรักษาความปลอดภัยของข้อมูล ื่ ซึ่งถึงว่าเป็นเรื่องที่สำคัญมากยิ่งกว่าในกรณีของเครือข่ายคอมพิวเตอร์ที่ ใช้สายต่อทั่วไป เนื่องจาก การเปิดกว้างของเครือข่ายซึ่งผู้ใดก็ตามที่มีเครื่องคอมพิวเตอร์ ที่ติดตั้งอุปกรณ์ NIC ต่างก็มีโอกาส เชื่อมต่อเข้าสู่ระบบเครือข่ายคอมพิวเตอร์ ได้เท่าเทียมกัน ไม่ ว่าจะเป็นเครือข่ายที่ตั้งใจเปิดให้บริการ  $\mathcal{L}^{\mathcal{L}}(\mathcal{L}^{\mathcal{L}})$  and  $\mathcal{L}^{\mathcal{L}}(\mathcal{L}^{\mathcal{L}})$  and  $\mathcal{L}^{\mathcal{L}}(\mathcal{L}^{\mathcal{L}})$ ึ กับสาธารณะไปจนถึงเครือข่ายเฉพาะ องค์กร เครือข่าย LAN ทั่วไปที่ใช้สายสัญญาณในการ เชื่อมต่อจะมีความปลอดภัยมากกว่าเนื่องจากผู้ ดูแลระบบสามารถควบคุมพอร์ตเชื่อมต่อใด้ตาม **:**<br>; ความต้องการ ดังนั้นจึงมีการวางข้อกำหนดต่างๆ ขึ้นสำหรับเครือข่ายไร้สาย โดยมีจุดประสงค์เพื่อ ป้องกันการลักลอบจารกรรมข้อมูลภายในเครือข่ายส่วนบุคคล แนวทางในการรักษาความปลอดภัย ที่สามารถเลือกใช้ใค้มีอยู่หลายประการค้วยกัน ใช้ขีดความสามารถของมาตรฐาน IEEE 802.11 โดย ี่ จำกัดการติดต่อเข้าสู่ระบบเครือข่ายคอมพิวเตอร์ให้กับเครื่องคอมพิวเตอร์ แต่ละเครื่อง ทั้งนี้

พิจารณาจากเลขหมาย SSID (Service set identifier) ร่วมกับแอดเดรส MAC (Media access control) นอกจากนั้นยังสามารถใช้คุณสมบัติ WEP (Wired equivalent privacy) รายละเอียดโดยคร่าวๆ ของ ึ การรักษาความปลอดภัยในลักษณะนี้ก็คือการกำหนดระดับการรักษาความปลอดภัย ให้กับอุปกรณ์ AP(Access point) แต่ละชุดโดยอ้างอิงแอดเดรส MAC ซึ่งเป็นหมายเลขเฉพาะที่ถูกกำหนดตายตัว ให้กับอุปกรณ์สื่อสารต่างๆ บนเครือข่าย LAN โดยผู้ผลิตอุปกรณ์ วิธีการ คือ ื่

1. ต้องทำการ Authentication process ในการติดต่อกันบน WLAN โดยสร้างแบบแผนการ รับรองยืนยันบนพื้นฐานของ EAP (Extensible authentication protocol ) ให้การรับรองยืนยันซึ่งกัน และกันระหว่างการ์ด Client และ Server RADIUS (Remote authentication dial-in user service)

2. การออกนโยบายการรับรองยืนยัน โดยป้องกันการแทรก Packet ที่เข้าไปในระบบ เครือข่าย LAN ขององค์กร โดยใช้มาตรฐาน IEEE802.11 WEP ป้องกันการแทรก Packet ไปใน Traffic ใน Network ขององค์กร จุดใหนที่ มี Traffic ควรจะมีตัวดักตรวจสอบเช่น IDS (Intrusion detection system) ไว้ตรวจจับความไม่ชอบมาพากล ของ Packet อีกทางด้วย ซึ่งส่วนนี้ควรจะมี ทั้ง NIDS และ HIDS NetworkIDS และ HostIDS ตามลาดํ บั

3. การ Encryption ในการส่งข้อมูล ควรมีการเข้ารหัสไว้ ไม่ควรส่งผ่านข้อมูลผ่าน Wireless เป็นชนิด Plaintext เนื่องจากอาจโดนดักจับข้อมูล โดยการใช้ Sniffer "ได้ "ไม่ว่าจะเป็น ้ เครือข่ายไร้สายหรือไม่ไร้สายก็ตาม แนวโน้ม Wi-Fi ในอนาคต เทคโนโลยี Wi-Fi เป็นเทคโนโลยี สื่อสารใร้สาย แต่ในอนาคตอันใกล้นี้ Wi-Fi จะไม่ได้เป็น แค่เทคโนโลยีสื่อสาร ไร้สายเพื่อเชื่อมต่อ ื่ เครือข่าย ภายใน หรืออินเทอร์เน็ตเพียงอย่างเดียว เทคโนโลยีที่ใช้เชื่อมต่อคอมพิวเตอร์สู่เครือข่าย อินเทอร์เน็ตผ่านคลื่น วิทยุนี้ยังจะถูกนำมาใช้เพื่อเชื่อมต่อเครื่องเสียงสเตอริโอ โทรทัศน์ และ **:**<br>; คอมพิวเตอร์พีซี ให้เป็นระบบเครือข่ายความบันเทิงในบ้านในรูปแบบใหม่ "เครื่องใช้ไฟฟ้าจะมี ลักษณะเป็นดิจิทัลมากขึ้น และเมื่อมันเป็นดิจิทัลแล้ว มันก็สามารถเชื่อมต่อกับพีซีได้" เจสัน เชิง ผู้อำนวยการฝ่ายขายและการตลาดบริษัทอินเทล คอร์ป พูดถึงแนวโน้มในวันข้างหน้า "เครื่อง **!**<br>ׇ֚֞֩֕֝֝ คอมพิวเตอร์จะเชื่อมกับคอมพิวเตอร์ และคอมพิวเตอร์ก็จะเชื่อมต่อกับเครื่องใช้ใฟฟ้าที่เป็นดิจิทัล" ื่ **:**<br>; ทั้งหมดนี้จะต่อกันเป็นเครือข่ายด้วยเทคโนโลยี Wi-Fi ผู้ให้บริการโทรศัพท์มือถือทั่วโลกกี่หันมาใช้ เทคโนโลยีใร้สาย Wi-Fi เพื่อใช้กับการกรอกแบบฟอร์มในสถานที่สาธารณะ เช่น สนามบิน หรือ ศูนย์การประชุม และบริการไร้สายในที่สาธารณะ นอกจากนี้ยังมีปัจจัยทางตลาดอื่นๆ อีก ที่มีผลต่อ

การเติบโตของเครือข่ายไร้สาย ดังต่อไปนี้มาตรฐาน Wi-Fi เติบโตมาได้พอสมควร และได้รับการ ้ รับรองในเรื่องการใช้งานร่วมกัน แล้วการถือกำเนิดของการจัดการ และกำหนด Configuration จาก ศูนย์กลางช่วยแก้ปัญหาใน การติดตั้งใช้งานขนาดใหญ่ได้ ผู้ใช้ตามบ้านช่วยกันผลักดันให้นายจ้าง ่ หันมาใช้เครือข่ายไร้สายจากการสำรวจของกล่มพันธมิตรWi-Fi alliance พบว่าปัจจบันแลปทอปที่ ่ ใช้ในองค์กรกว่า 40 เปอร์เซ็นต์มาพร้อมกับความสามารถในการสื่อสารแบบไร้สายเครือข่ายหลาย ๆ แบบรวมกัน หรือที่เรียกว่าเทคโนโลยี Internetwork roaming ช่วยให้ เอนด์ยูสเซอร์ใช้งานระบบ ี่ ้ เครือข่ายง่ายขึ้น ทำให้มีการยอมรับมากขึ้น ปัจจัยเหล่านี้มีมาก ขึ้นทุกขณะ การพัฒนาเทคโนโลยีคง ไม่หยุดเพียงเท่านี้ อนาคตอุปกรณ์ต่าง ๆ ภายในบ้านอาจมี Wi-Fiติดตั้งไว้ทั้งหมด และเราสามารถ ควบคุมการทำงานผ่าน PDA หรือ Notebook <sup>"</sup>ได้ในขณะที่นั่งรถผ่าน Hotspot ความเจริญก้าวหน้า เหล่านี้คงเป็นเรื่องดีสำหรับคนที่ชอบความทันสมัย แปลกใหม่ แต่คงเหนื่อยไม่น้อยหากเราต้องวิ่ง ี่ ตามสิ่งที่เปลี่ยนแปลงตลอดเวลา เทคโนโลยีต่าง ๆ มีไว้เพื่อช่วยอำนวยความสะดวกสบาย หากเรา รู้จักใช้อย่างถูกต้องคงได้ประโยชน์อย่างเต็มที่สำหรับการดำเนินชีวิต ในปัจจุบันและอนาคต

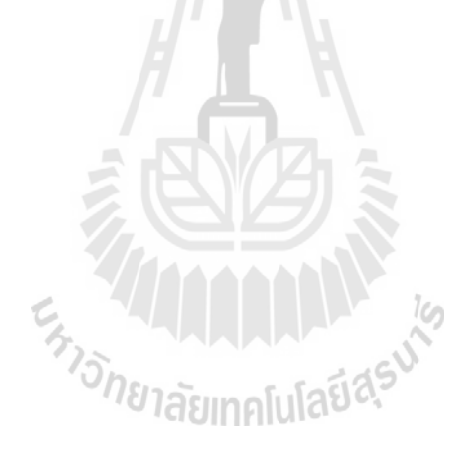

### **2.10 การเลอกใช ื ้ช่องความถของ ี่ Acess point**

ในการติดต้ังระบบ Wi-Fi น้ันแตกต่างจากระบบแลน (LAN)โดยทั่ วไปครับ ซ่ึงแตกต่างกัน ตรงที่ Wi-Fi นั้นจะรับส่งข้อมูลกันทางอากาศ ซึ่งสามารถส่งสัญญาณกระจายไปทั่วบริเวณนั้นๆ ี ขึ้นอยู่กับประสิทธิภาพของตัวกระจายสัญญาณนั้นๆว่าสามารถส่งสัญญาณได้ใกลแค่ไหน ซึ่งถ้า ในพื้นที่ที่เราจะทำการติดตั้งระบบ Wi-Fi นั้น มีตัวกระจายสัญญาณ (WAP: Wireless Access ี่ Point) อยู่รอบๆ อาจส่งผลกระทบกับระบบของเราได้ ซึ่งเกี่ยวข้องกับ Channel หรือช่องความถี่ ของ WAP แต่ละตัวที่ส่งสัญญาณออกมาโดยตรงดังนั้นสิ่งที่ต้อง คำนึงถึงทุกครั้งก่อนที่จะทำการ ้ออกแบบระบบ Wireless นั้นทุกครั้งคือ

1. สแกนหาช่องความถี่ของ WAP ที่อยู่รอบๆบริเวณพื้นที่ที่เราจะติดตั้งระบบ Wireless ี่ 2. นำมาออกแบบระบบของเรา เพื่อไม่ให้สัญญาณหรือช่องความถี่ มารบกวนระบบของเรา

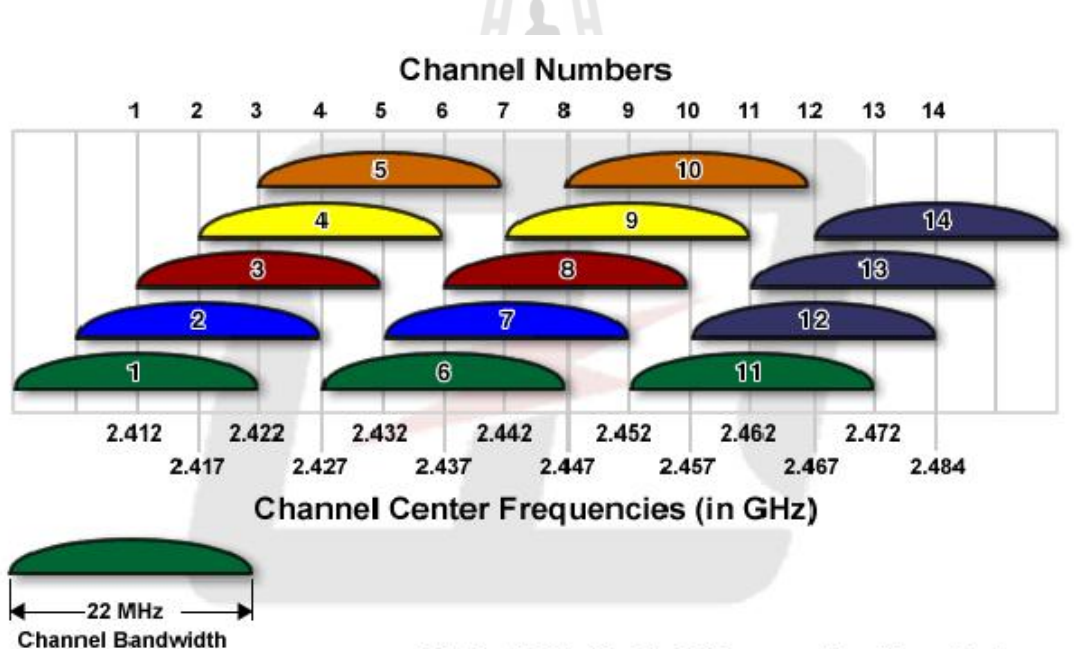

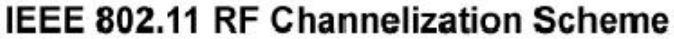

**รูปท 2.5 IEEE 802.11 Channelization Scheme ี่**

# **บทท 3 ี่**

## **อุปกรณ์ ต้นแบบ**

### **3.1 บทนํา**

ตัวชิ้นงานในส่วนของอุปกรณ์และวงจรในเครื่องแจ้งเตือนเครื่องซักผ้าอัตโนมัติ จะประกอบไปด้วยวงจร 2 ชุดมาทำงานและประมวลผลร่วมกัน วงจรที่นำมาประกอบแล้วทำงาน รวมกันจะมีตัว Server และอีกตัวเป็นตัวทำหน้าที่แสดงผล Client ซึ่งเป็นส่วนประกอบที่สำคัญ รายละเอียดและหน้าที่ของแต่ละวงจรจะได้อธิบายต่อไป

### **3.2 ภาพรวมของอุปกรณ์ ต้นแบบ**

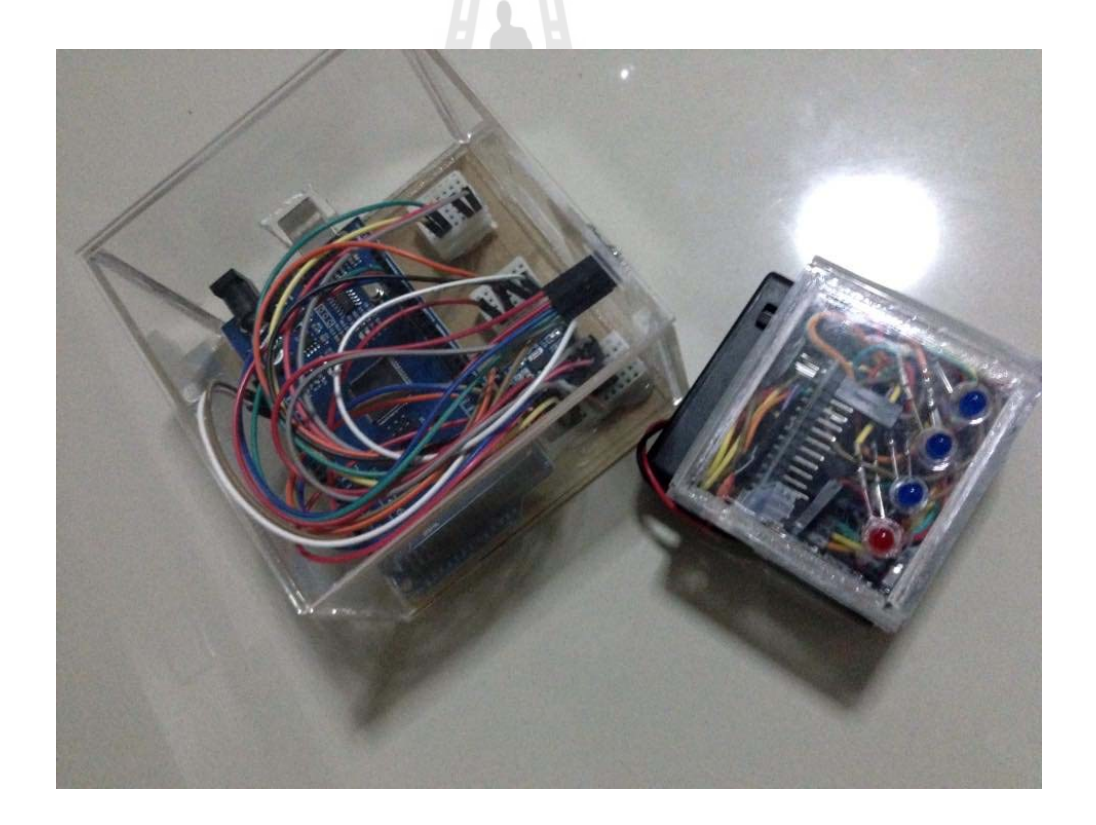

**รูปท 3.1 ี่ แสดงภาพรวมของชุดอุปกรณ์**

### **3.3 ชุดอุปกรณ์ Arduino Mega 2560**

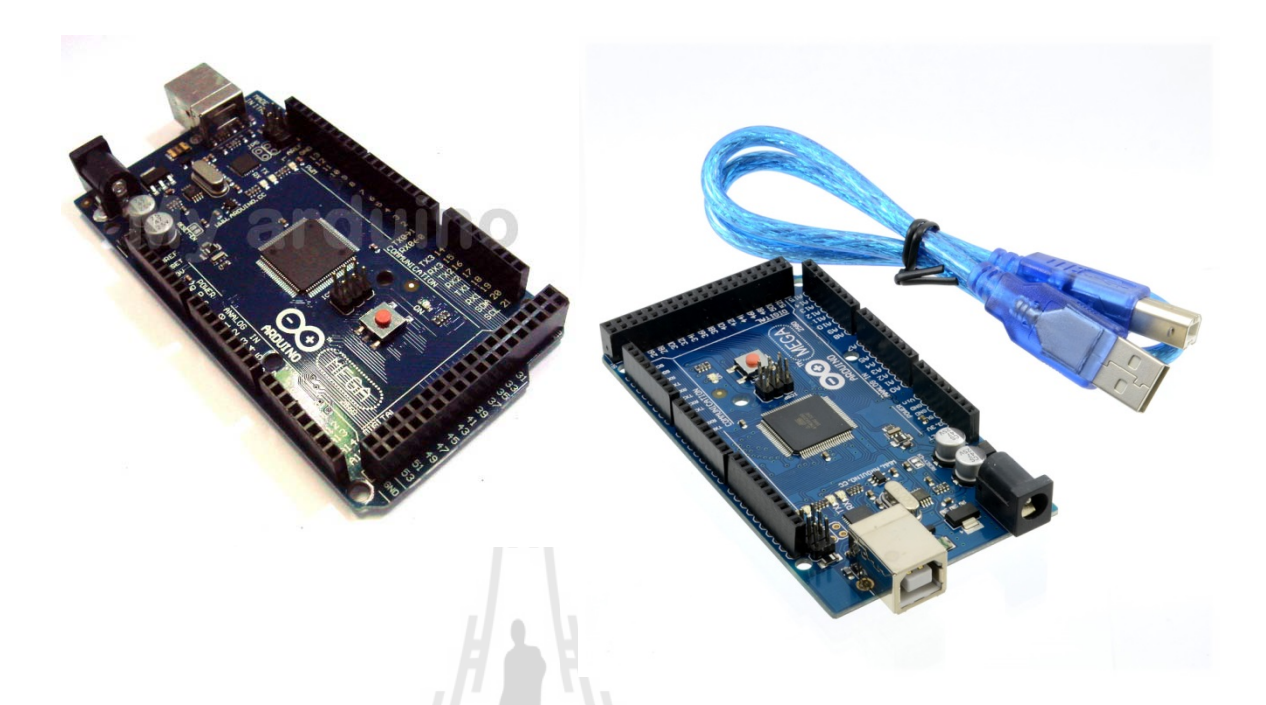

**รูปท 3.2 ี่ แสดงรูปแบบของบอร์ด Arduino Mega 2560** 

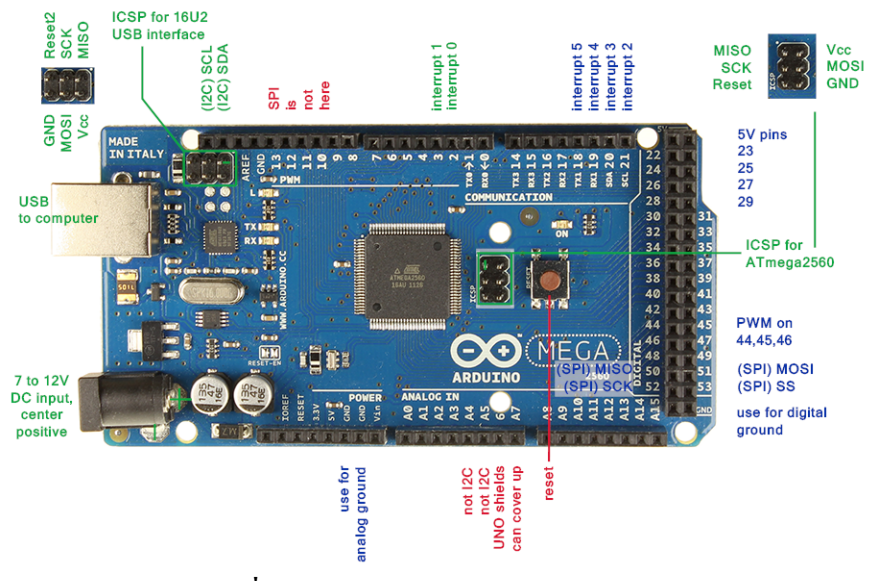

ซึ่งรูปแบบของบอร์ด Arduino Mega 2560 มีรายละเอียดดังนี้

**รูปท 3.3 ี่ รายละเอยดของบอร ี ์ด Arduino Mega 2560** 

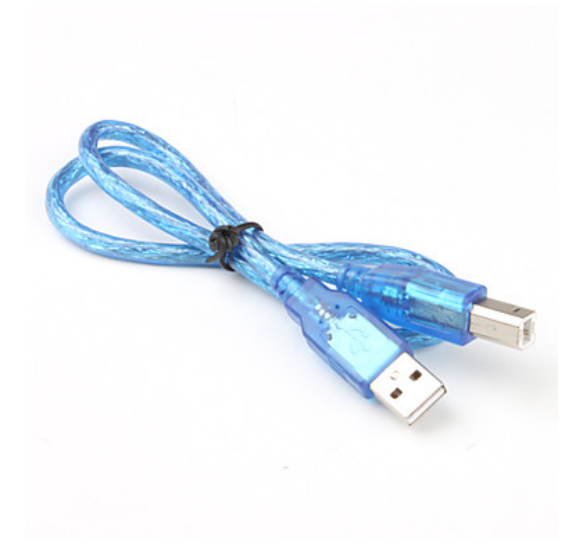

### **รูปท 3.4 ี่ สาย USB 2.0 to USB MINI 2.0**

### **ตารางท 3.1 ี่ รายละเอยดี Arduino Mega 2560**

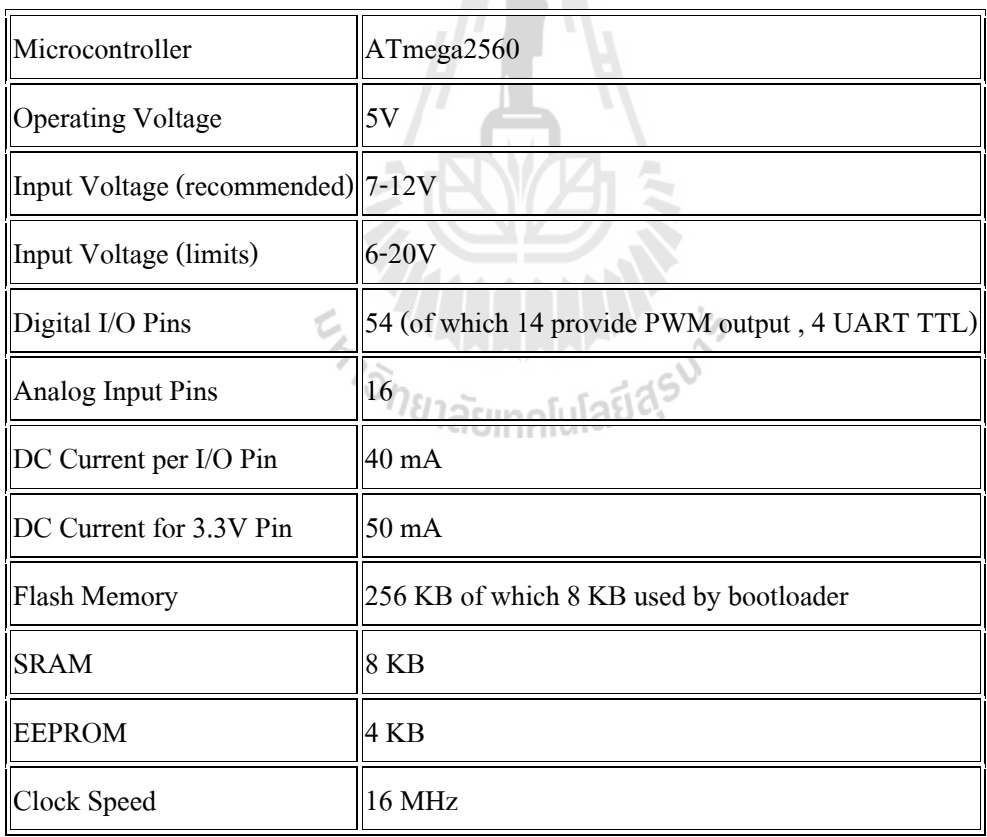
## **3.4 ชุดอุปกรณ์ Arduino Nano 3.0**

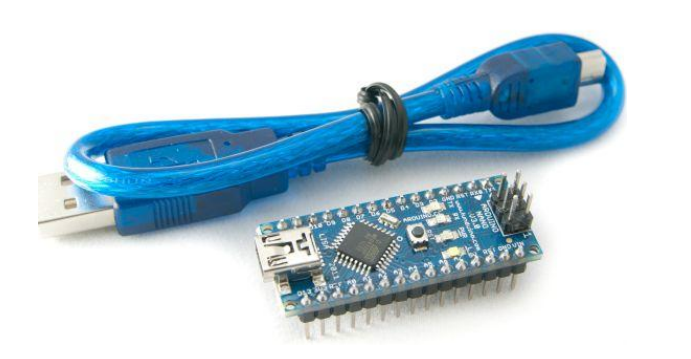

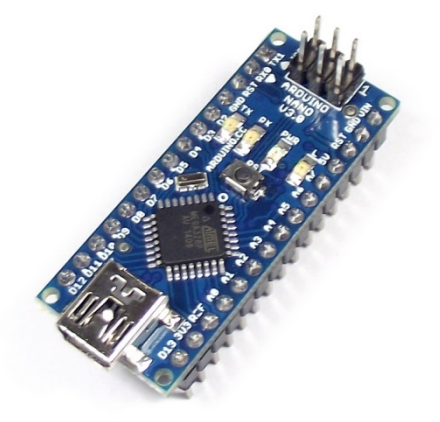

**รูปท 3.5 Arduino Nano 3.0 ี่**

ี ซึ่งรูปแบบของบอร์ด **Arduino Nano 3.0** มีรายละเอียดดังนี้

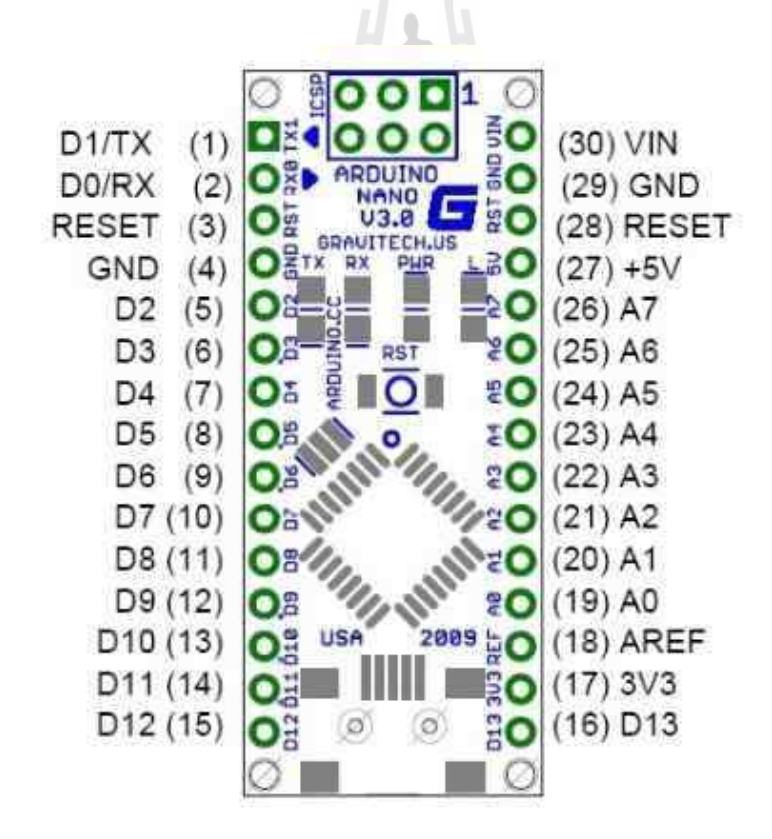

**รูปท 3.6 ี่ แสดงรูปแบบ Port ของบอร์ด Arduino Nano 3.0** 

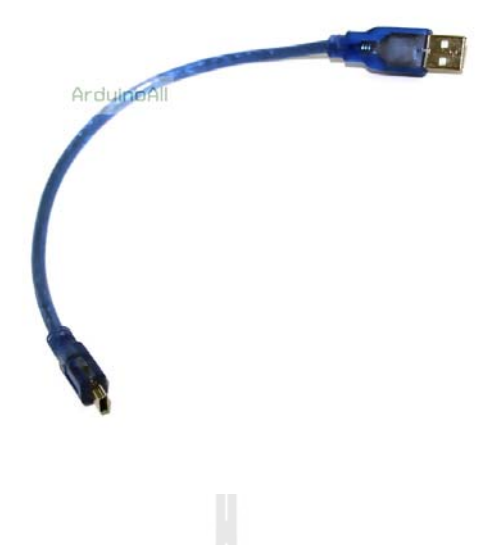

**รูปท 3.7 USB to USB Micro ี่**

 $H \rightarrow H$ 

## **ตารางท 3.2 ี่ รายละเอยดี Arduino Nano 3.0**

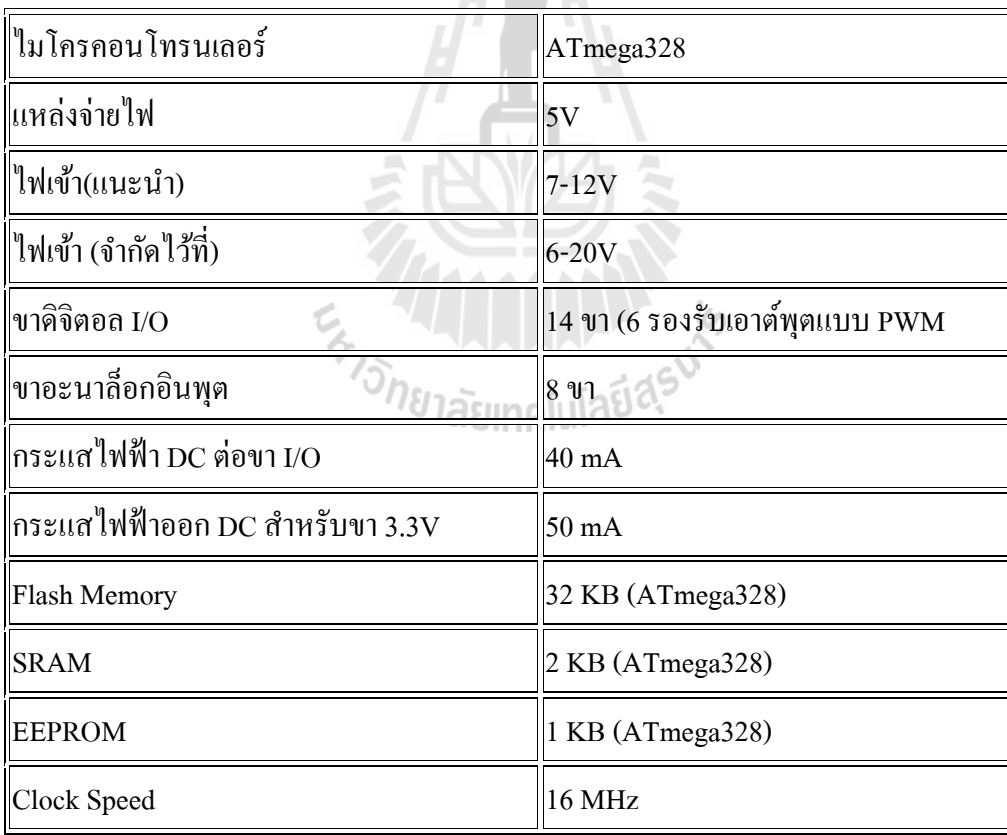

#### **3.5 ชุด Module ESP8266 ESP-01 Wi-Fi**

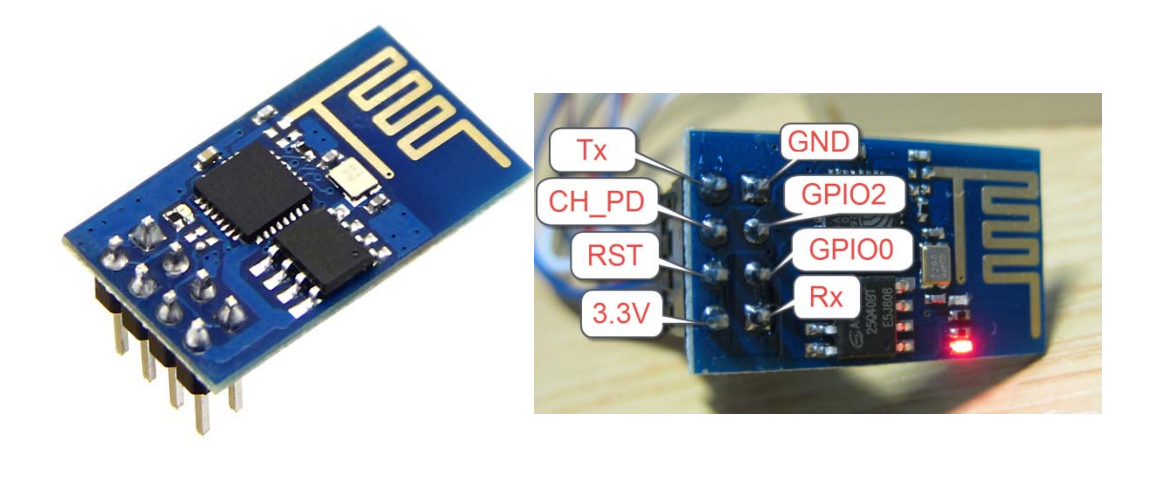

# **รูปท 3.8 Wi-Fi Module ESP8266 ี่**

วิธีใช้งาน Wi-Fi Module ESP8266

โมดูล Wi-Fi Module ESP8266 นี้ใช้ไฟ 3.3V ใช้กระแสที่ 70 mA สูงสุดที่ 240 mA แนะนำให้ใช้ จ่ายแหล่งไฟ 300 mA สั่งงานโดยใช้คำสั่ง AT Command

### รายละเอียด

- 802.11 b/g/n
- Wi-Fi Direct (P2P), soft-AP
- Integrated TCP/IP protocol stack
- Integrated TR switch, LNA, power amplifier and matching network
- Integrated PLLs, regulators, DCXO and power management units
- +19.5dBm output power in 802.11b mode
- Power down leakage current of <10uA
- Integrated low power 32-bit CPU could be used as application processor
- SDIO 1.1/2.0, SPI, UART

## **3.6 ชุดอุปกรณ์ Regulator 4.5V-7V to 3.3V**

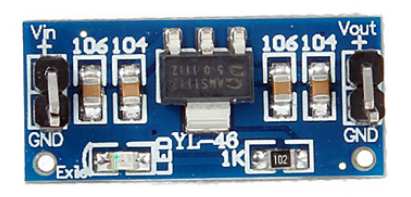

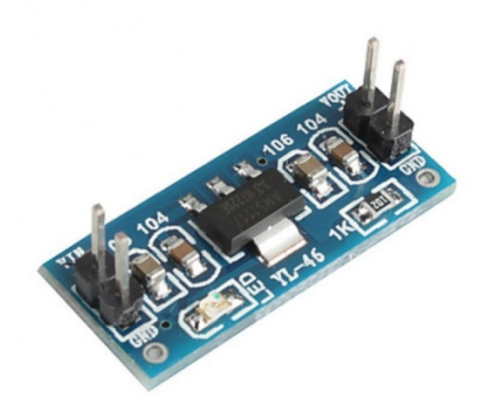

# **รูปท 3.9 Regulator 4.5V-7V to 3.3V ี่**

 $\overline{\phantom{a}}$ 

**รายละเอยดี 4.5V-7V to 3.3V**

โมดูลแปลงไฟ 4.5 - 7 โวลต์ไปเป็น 3.3 โวลต์กระแสสูงสุด 800mA

 $\frac{1}{2}$ 

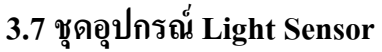

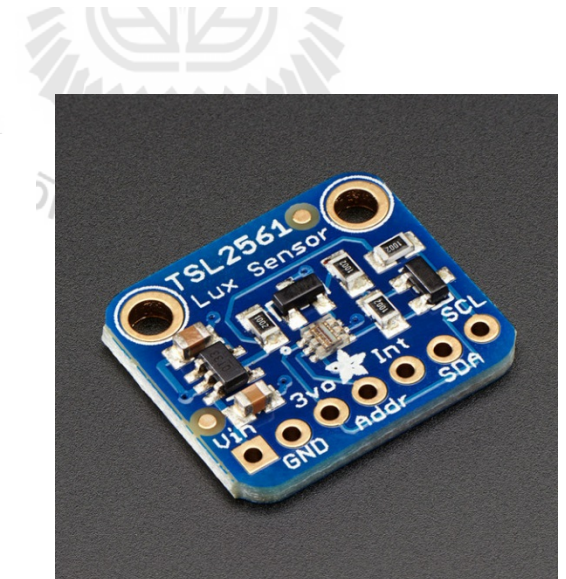

**รูปท 3.10 Light Sensor ี่**

### **รายละเอยดี Light Sensor**

โมดูลเซ็นเซอร์วัดความส่องสว่างแบบดิจิตอล ใช้หาปริมาณแสงที่กระทบลงบน วัตถุต่อพื้นที่ในหน่วยเป็นลูเมนต่อตารางเมตร หรือ ลักซ์ (Lux) ได้ตั้งแต่ 0 ถึง 17000 ลักซ์ (ตัวไอซีสามารถรองรับการใช้งานได้สูงสุด 40,000+ ลักซ์)

### **หลกการท ั างาน ํ**

บอร์ด Arduino Mega 2560 จะทำหน้าที่เป็นตัวประมวลผลค่าที่ได้รับจาก Sensor แสงว่าสถานะเวลาปัจจุบันของเครื่องซักผ้าว่าเครื่องว่างหรือไม่ว่างโดยบอร์ด Arduino Mega 2560 จะทำการประมวลผลส่งค่าโดยผ่าน Wi-Fi Module ESP8266 เพื่อส่งค่าสถานะ ไปยังเครื่อง Client ที่ ภาครับจะทำการประมวลค่าเพื่อแสคงผลออกมายัง LED ื่

### **3.8 Block diagram ของการทางาน ํ**

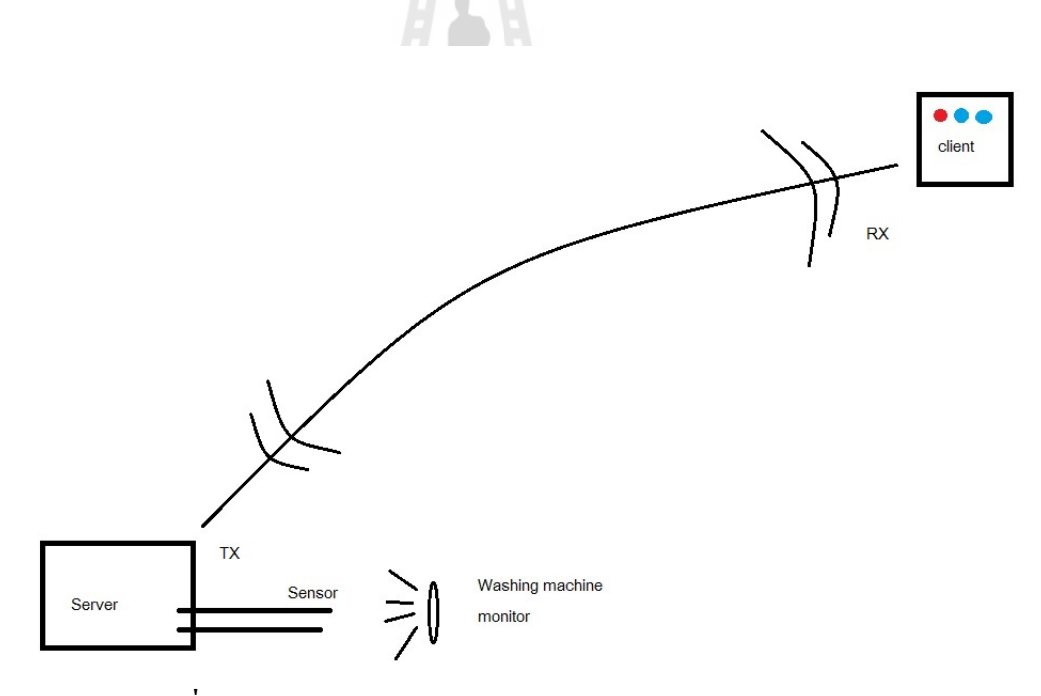

**รูปท 3.11 ี่ แสดง BLOCK DIAGRAM ของการทางาน ํ**

# **3.9 รูปแบบการเชื่ อมต่ออุปกรณ์**

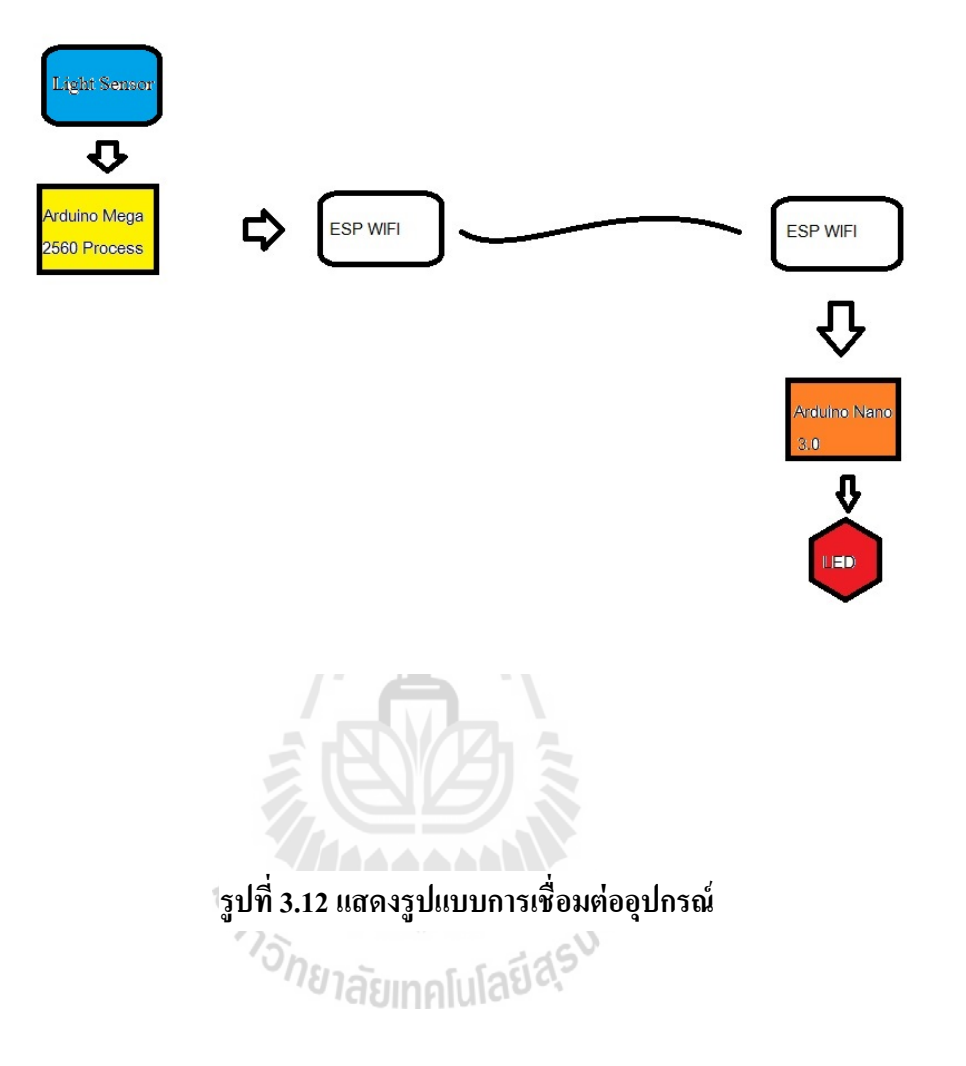

## **3.10 โปรแกรมทควบค ี่ ุมการทางาน ํ**

โปรแกรมควบคุมการทางานแบ ํ ่งออกเป็น 2 ส่วนคือ Server และ Client โดยจะแบ่งการ ทำงานไปเป็นของแต่ล่ะส่วนโดยอิสระ โดยทำการรับค่าแล้วประมวลผลตามโปรแกรมที่ทำการตั้ง ้ ใว้ดังนี้

### **3.10.1 โปรแกรมควบคุมการทางานของ ํ Server**

```
#include<TEE_ESP_WIFI.h> 
#include <SoftwareSerial.h> 
#include <Wire.h> 
#include <Adafruit_Sensor.h> 
#include <Adafruit_TSL2561_U.h> 
#define pinEN 9 
#define ESP_Rx 10 
#define ESP_Tx 11 
String ssid="ESP_Project"; 
String pwd ="esp12345"; 
String port="8000"; 
ESP wifi(ESP_Rx,ESP_Tx,pinEN); 
                                  MALLANAM<br>Varindulatidsv
void print_debug(String data) 
{Serial.print(data);} 
void setup() 
{ Serial.begin(9600); 
        wifi.begin(9600); 
        Serial.println("ESP8266"); 
        wifi.Event debug = print debug;
        void print_debug(String data);
        wifi.reset();
        wifi.setmode(AP); 
        if(wifi.setAP(ssid,pwd,6,WPA_WPA2_PSK)) 
        {
```

```
wifi.multipleconnect(MULTIPLE); 
        wifi.startserver("8000"); 
        String ip = \text{wifi}.\text{myip}();
} 
Adafruit_TSL2561_Unified tsl02 = Adafruit_TSL2561_Unified(TSL2561_ADDR_HIGH 
,0002); 
Adafruit_TSL2561_Unified tsl03 = Adafruit_TSL2561_Unified(TSL2561_ADDR_LOW 
,0003); 
void configureSensor(void) 
{ 
tsl02.enableAutoRange(true); 
tsl02.setIntegrationTime(TSL2561_INTEGRATIONTIME_101MS);
tsl03.enableAutoRange(true); 
tsl03.setIntegrationTime(TSL2561_INTEGRATIONTIME_101MS);
} 
int a=0; 
int b=0;
int c=0:
void loop() 
{ \{ if (wifi.available())
         if(wifi.find("Link")) 
  {{\bf b}=0; while(b<1){ 
      float j,k; 
                sensors_event_t event02;
                tsl02.getEvent(&event02); 
        if (event02.light) 
        { 
        Serial.print(event02.light);Serial.println(" lux"); 
        } 
        sensors_event_t event03;
        tsl03.getEvent(&event03);
```

```
if (event03.light)
```
{

Serial.print(event03.light);Serial.println(" lux");

}

 $j = event02$ .light;

 $if(j<20)$ {

wifi.println(a,"sensor1\_ON");

}else{

wifi.println(a,"sensor1\_OFF");

}

 $k = event03$ .light;

 $if(k < 20)$ {

wifi.println(a,"sensor2\_ON");

}else{

wifi.println(a,"sensor2\_OFF");

}

```
if(j<20&&k<20){
```
wifi.println(a,"sensor1&2\_OFF");

}

```
if(j>20&&k>20){
```
wifi.println(a,"sensor1&2\_ON")

}

```
b++;
```
} a++;

 $if(a==5){}$ 

Serial.begin(9600); wifi.begin(9600); Serial.println("ESP8266"); wifi.Event\_debug = print\_debug; wifi.reset(); wifi.setmode(AP);

if(wifi.setAP(ssid,pwd,6,WPA\_WPA2\_PSK))

{

wifi.multipleconnect(MULTIPLE); wifi.startserver("8000"); String  $ip = \text{wifi}$ .myip(); a=0;

}

}

}

}

delay(250);}

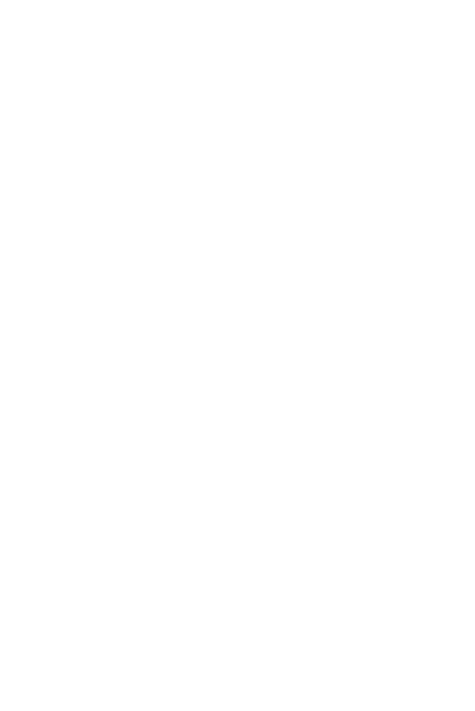

### **3.10.2 โปรแกรมควบคุมการทางานของ ํ** Client

#include<TEE\_ESP\_WIFI.h>

#include <SoftwareSerial.h>

#define pinEN 9

#define ESP\_Rx 10

#define ESP\_Tx 11

#define LED1 4

#define LED2 5

#define LED3 6

#define LED4 7

String ssid="ESP\_Project";

String pass="esp12345";

String serverip="192.168.4.1";

String port="8000";

long previousMillis =  $0$ ;

long interval  $= 1000$ ;

ESP wifi(ESP\_Rx,ESP\_Tx,pinEN);

ER THE MANAGEMENT

void print\_debug(String data)

{ Serial.print(data);}

void setup()

{

pinMode(LED1, OUTPUT); digitalWrite(LED1,LOW); pinMode(LED2, OUTPUT); digitalWrite(LED2,LOW); pinMode(LED3, OUTPUT); digitalWrite(LED3,LOW); pinMode(LED4, OUTPUT); digitalWrite(LED4,LOW); Serial.begin(9600);

wifi.begin(9600);

37

```
Serial.println("ESP8266"); 
wifi.Event_debug = print_debug;
wifi.reset();
wifi.setmode(STATION); 
wifi.disconnectAP(); 
wifi.connectAP(ssid,pass); 
wifi.multipleconnect(SINGLE); 
String ip = \text{wifi}.\text{myip}();
wifi.startclient("TCP",serverip,port); 
} 
void loop() 
{ 
String data = wifi.readstringdata(); 
if(data.length()) 
{ 
if(data=="sensor1_ON") 
{ 
digitalWrite(LED2,HIGH); 
digitalWrite(LED4,LOW); 
                            STALLINING ASSAM
} 
if(data=="sensor1_OFF") 
{ 
digitalWrite(LED2,LOW); 
} 
Serial.println(data); 
if(data=="sensor2_ON") 
{ 
digitalWrite(LED3,HIGH); 
digitalWrite(LED4,LOW); 
} 
if(data=="sensor2_OFF") 
{
```

```
digitalWrite(LED3,LOW); 
} 
Serial.println(data); 
if(data=="sensor1&2_ON") 
{ 
digitalWrite(LED4,HIGH); 
} 
if(data=="sensor1&2_OFF") 
{ 
digitalWrite(LED4,LOW); 
} 
Serial.println(data); 
} 
} 
                         E<sub>h Johnannalda</sub>
```
# **\*ดู รายละเอยดของโค ี ้ดได้ท ภาคผนวก**

### **Flowchart ( Server )**

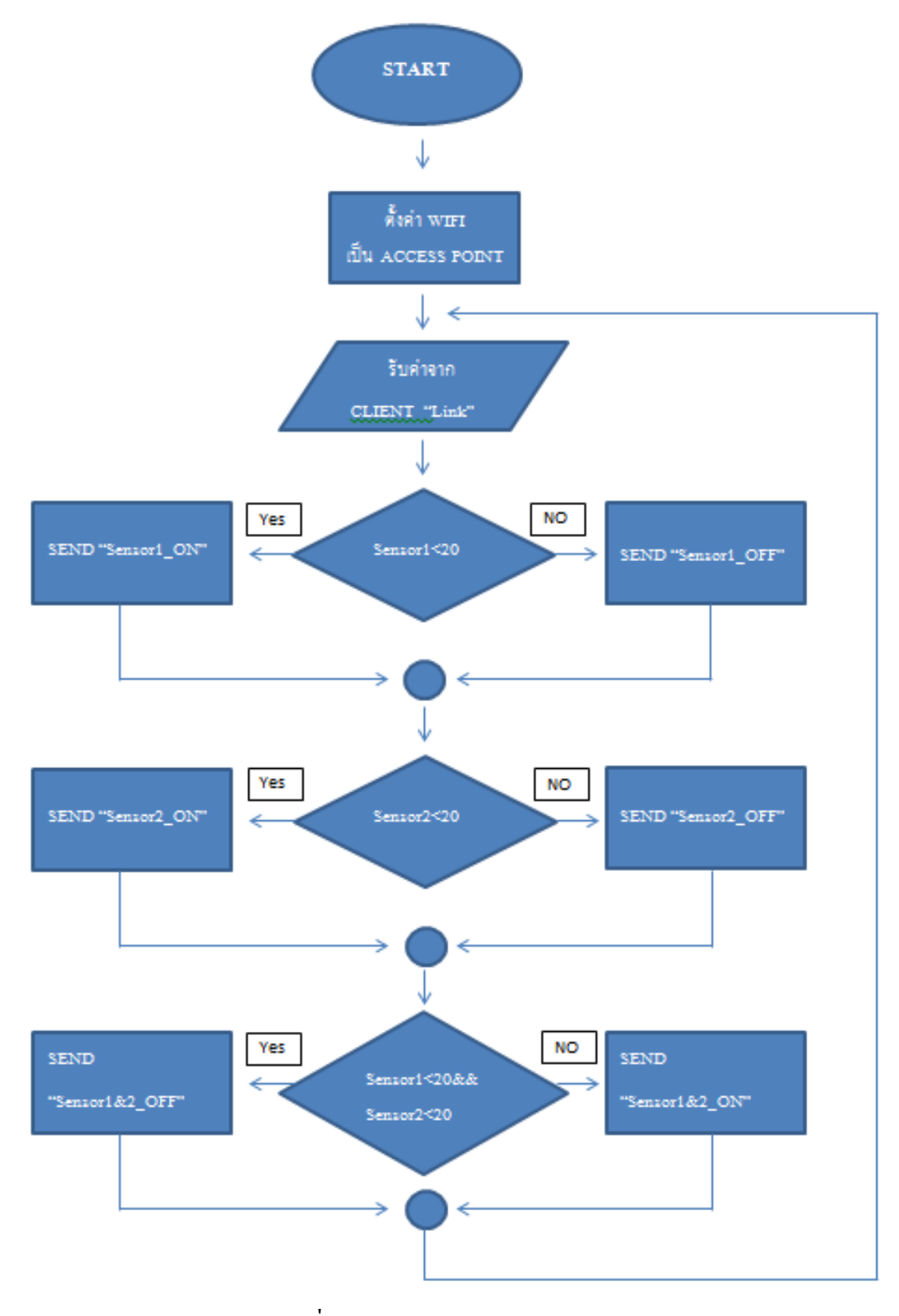

**รูปท 3.13 ี่ แสดง Flowchart (Server)**

### **Flowchart (Client)**

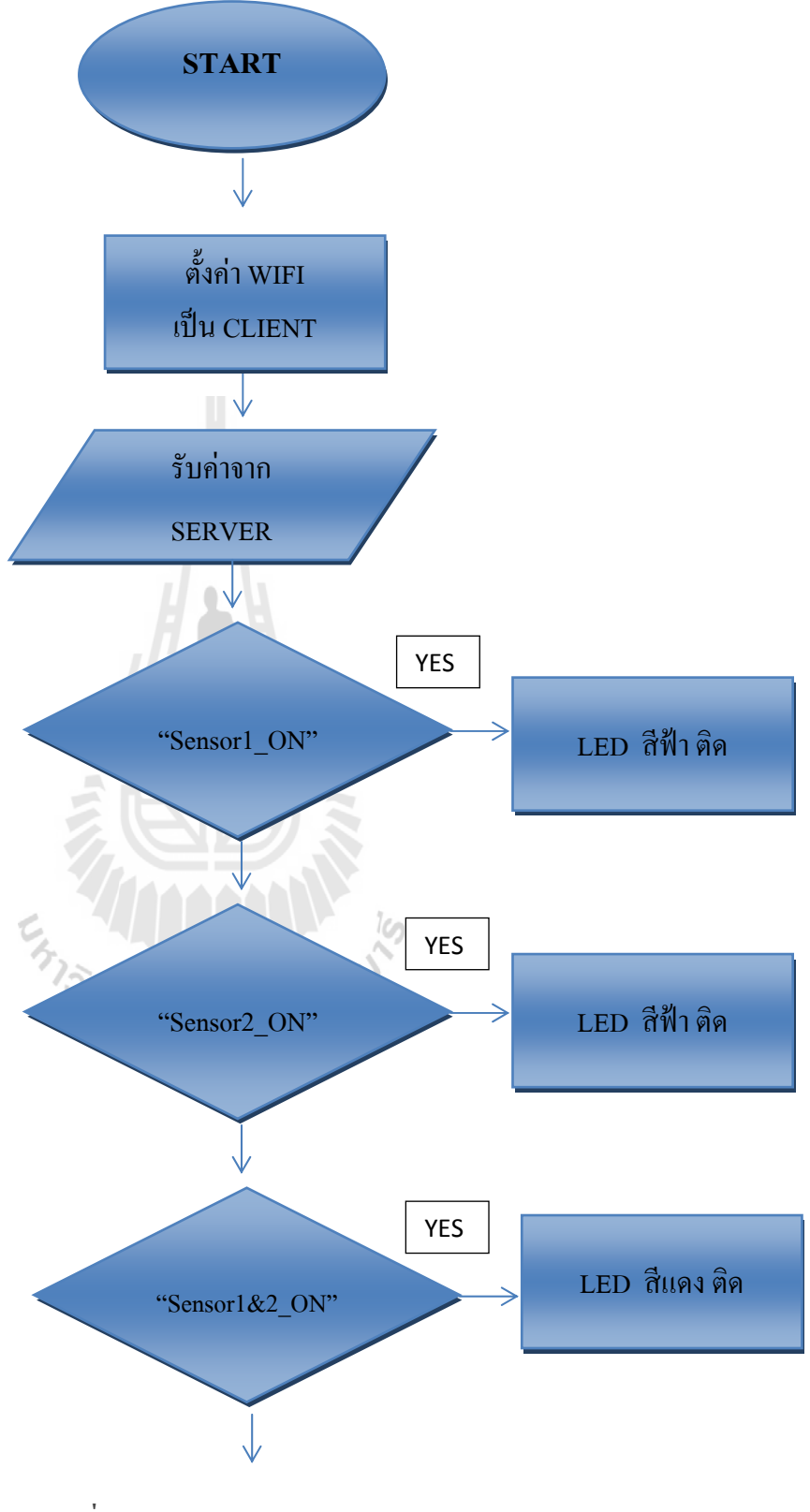

**รูปท 3.14 ี่ แสดง Flowchart (Client)(1)** 

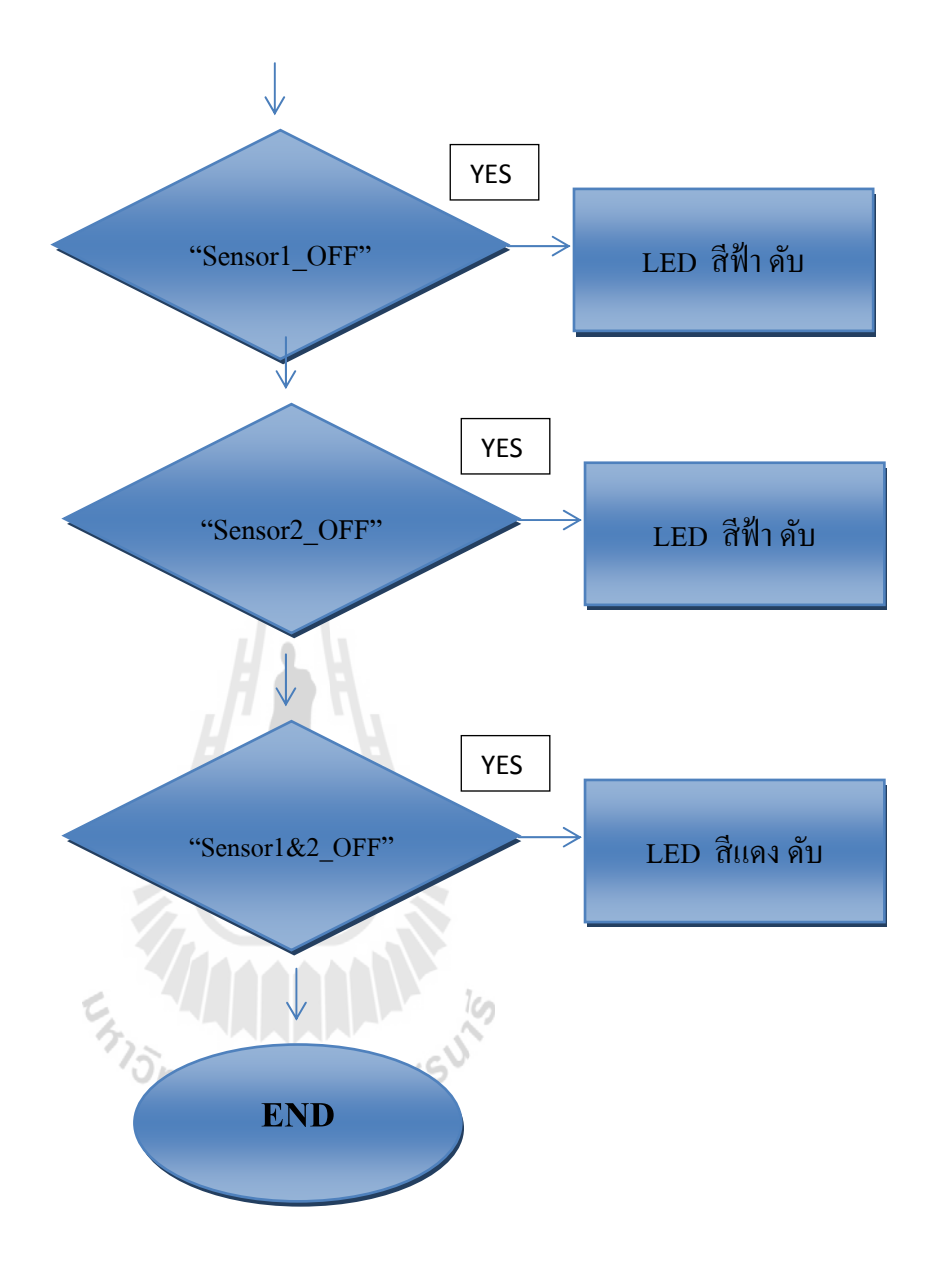

# **บทท 4ี่ ผลการทดสอบอุปกรณ์ ต้นแบบ**

### **4.1 บทนํา**

จากการศึกษาทดลองและทำความเข้าใจเกี่ยวกับทฤษฎีพื้นฐานและ การศึกษาทดลอง ความสามารถของอุปกรณ์ที่ใช้นั้นสามารถ สร้างอุปกรณ์ต้นแบบที่เสร็จสมบรูณ์พร้อมที่จะนำไป ทดสอบใช้งานจริง เพื่อให้บรรลุวัตถุประสงค์ของโครงงาน

#### **4.2 การทดลองการเช อมต่อของอุปกรณ์ ื่**

ทำการเปิดโปรแกรม Arduino IDE เพื่อทำการเชื่อมต่ออุปกรณ์แล้วทำการทดลองการส่ง ข้อมูลระหว่าง Server กับ Client โดยการทดลองนั้นมีเครื่องซักผ้าที่ใช้ทดลอง 2 เครื่อง ื่ **!** 

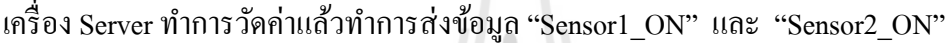

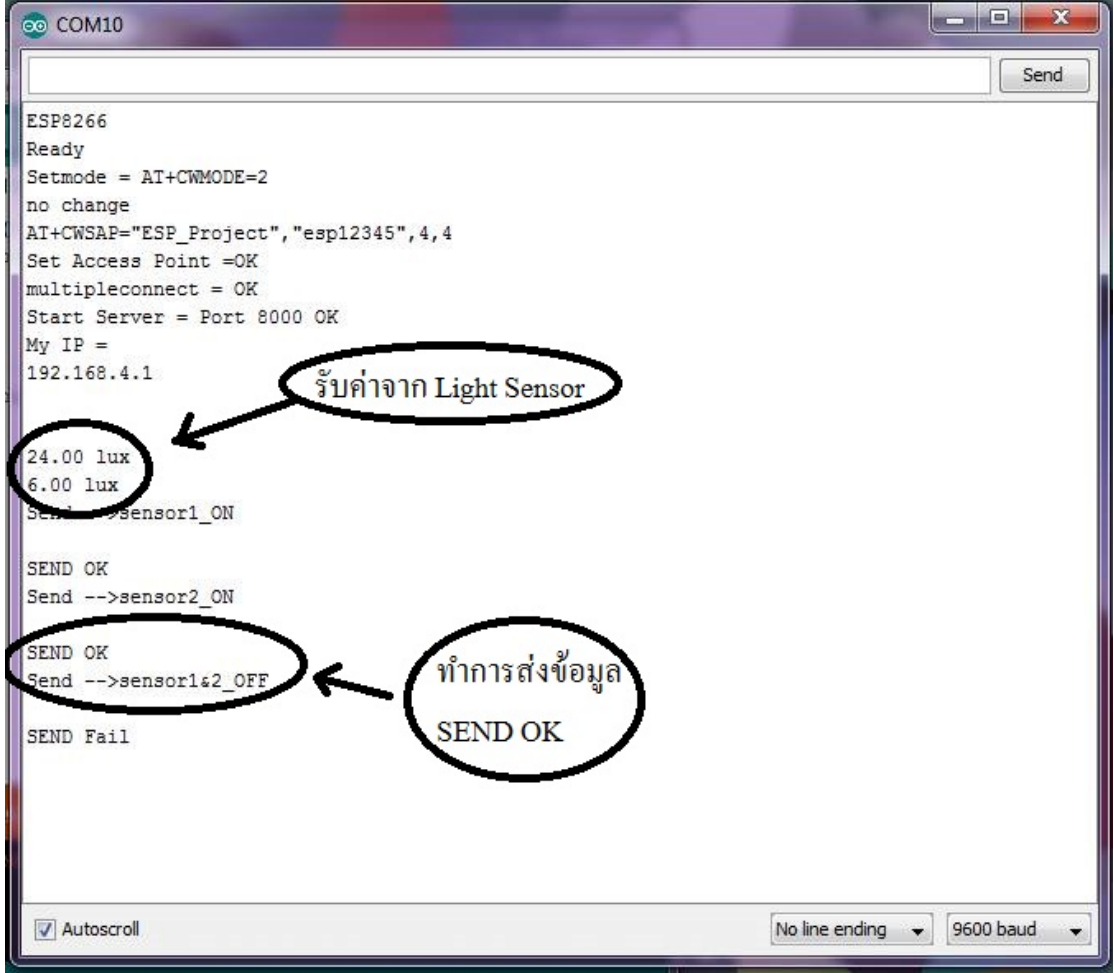

**รูปท 4.1 ี่ แสดงการส่งข้อมูล**

เมื่อ Server ทำการส่งข้อมูล ไปยัง Client แล้ว ได้ทำการสอบการเชื่อมต่อ โดยการเปิด โปรแกรม Arduino IDE แล้วดูการแสดงผลของตัวอุปกรณ์ Server ผ่านทาง Serial monitor เพ อดูสถานะการเช อมต่อของอุปกรณ์ ื่ ื่

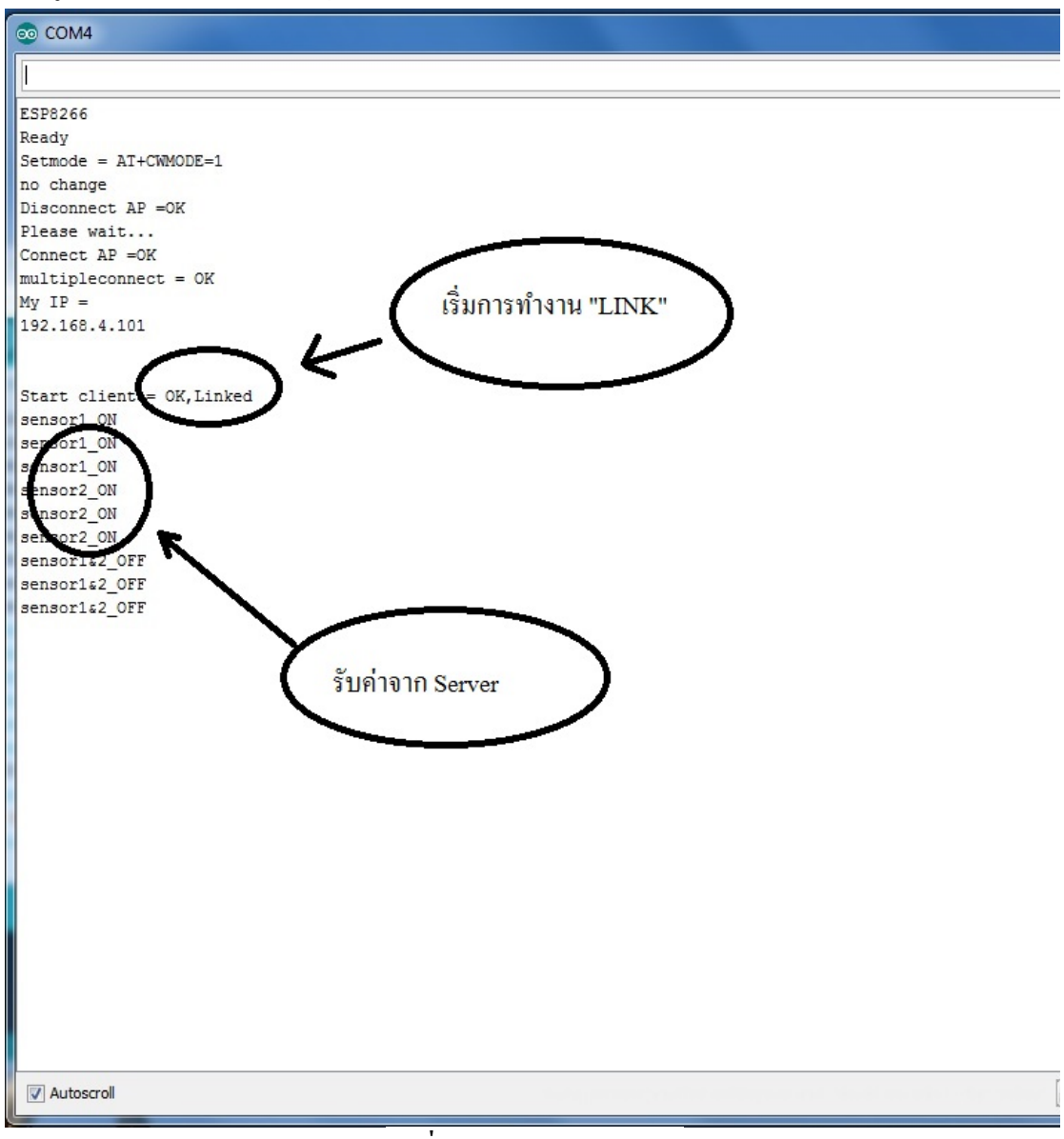

**รูปท 4.2 ี่ แสดงการรับข้อมูล**

จากการทดลองโค้ดการเชื่อมต่อของอุปกรณ์ Server และ Client เสร็จสมบรูณ์ ได้รับค่า "Sensor1\_ON" และ "Sensor2\_ON" เป็นการแสดงสถานะว่า ณ เวลานี้มีเครื่องซักผ้าที่พร้อมใช้งาน !<br>|<br>| ทั้ง 2 เครื่องเมื่อทั้ง 2 เครื่องอยู่ในสถานะพร้อมใช้งาน Client จะแสดงผลออกทาง Blue LED โดย ติดท้ งั 2 ดวง

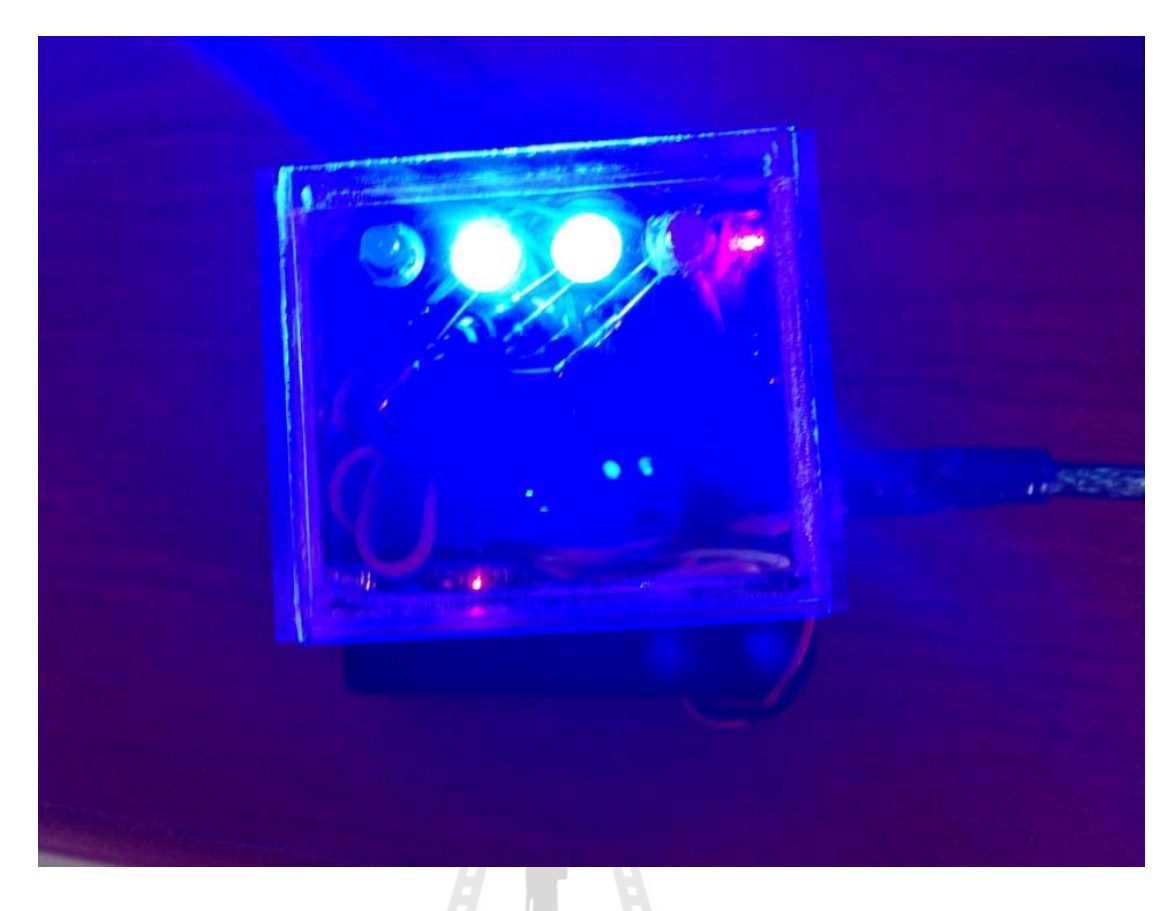

**รูปท 4.3 ี่ แสดง Client "Sensor1\_ON" และ "Sensor2\_ON"** 

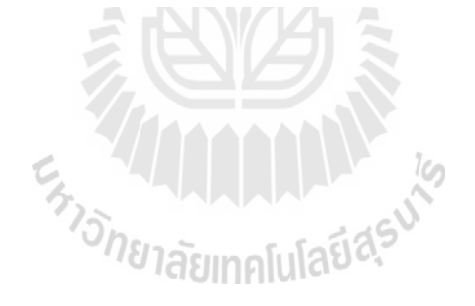

## **4.3 การทดลองการแสดงผลของคาสํ ั่ ง LED**

การแสดงผลของค่า LED เป็นตัวบ่งบอกการใช้งานของเครื่องซักผ้าว่าเป็นอย่างไร ณ เวลา นั้นในบริเวณได้มีเครื่องทดลองทั้งหมดด้วยกันจำนวน 2 เครื่อง เมื่อมีการใช้งานเครื่องซักผ้า  $\overline{a}$ Sensor ตรวจจับแสงจะทำการเก็บค่าที่แสดงจาก Monitor บนเครื่องซักผ้าแล้วส่งให้ Arduino Mega 2560 ประมวลผลส่งข้อมูล ไปยัง Client เพื่อแสดงค่ามาทาง LED ื่

**4.3.1 เม อเคร อง Server ทาการส ํ ่ง "Sensor1\_ON" และ "Sensor2 OFF"ได้ผลแสดงท ื่ Serial monitor** 

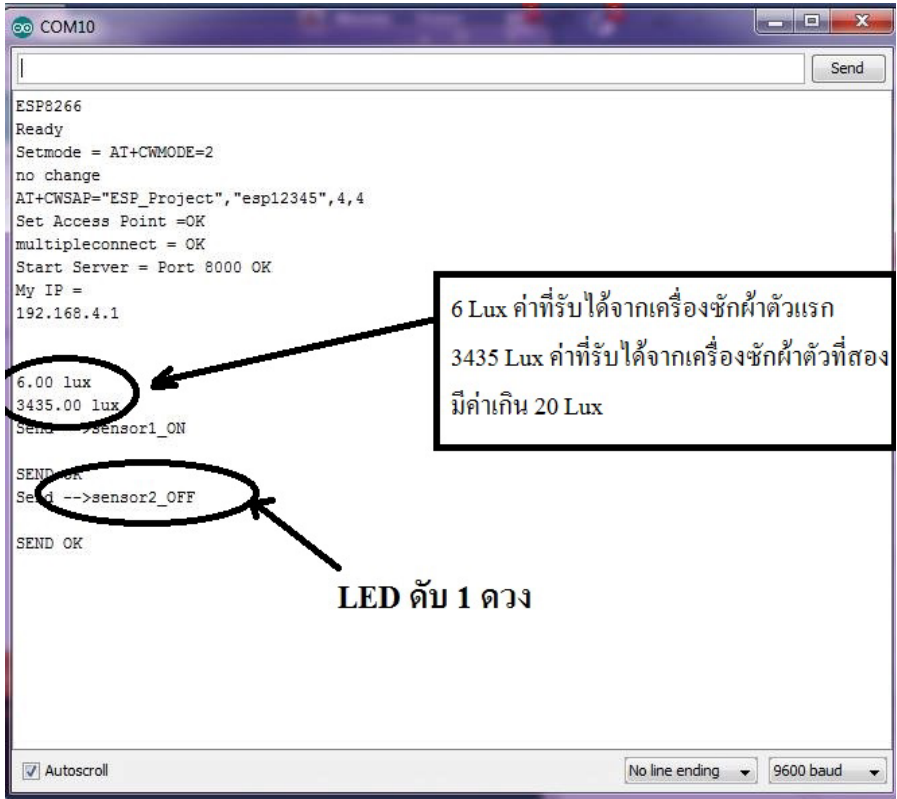

**รูปท 4.4 ี่ แสดง Server SEND OK "Sensor1\_ON" และ "Sensor2\_OFF"** 

"Sensor2\_OFF" เป็นการแสดงถึงสถานะของเครื่องซักผ้าว่า ณ เวลานี้เครื่องซักผ้าตัวที่ 2 !<br>|<br>| ใม่ว่างให้บริการในขณะเดียวกันเครื่องซักผ้าเครื่องที่ 1 นั้นมีสถานะ "Sensor1\_ON" เป็นการ แสดงผลที่บ่งบอกว่าเครื่องซักผ้าเครื่องที่ 1 ว่างให้บริการเช่นเดียวกันกับ การแสดงผลที่ Client เมื่อ ี่ **!** เราทำการเปิด Serial monitor เพื่อเช็กสถานะ ื่

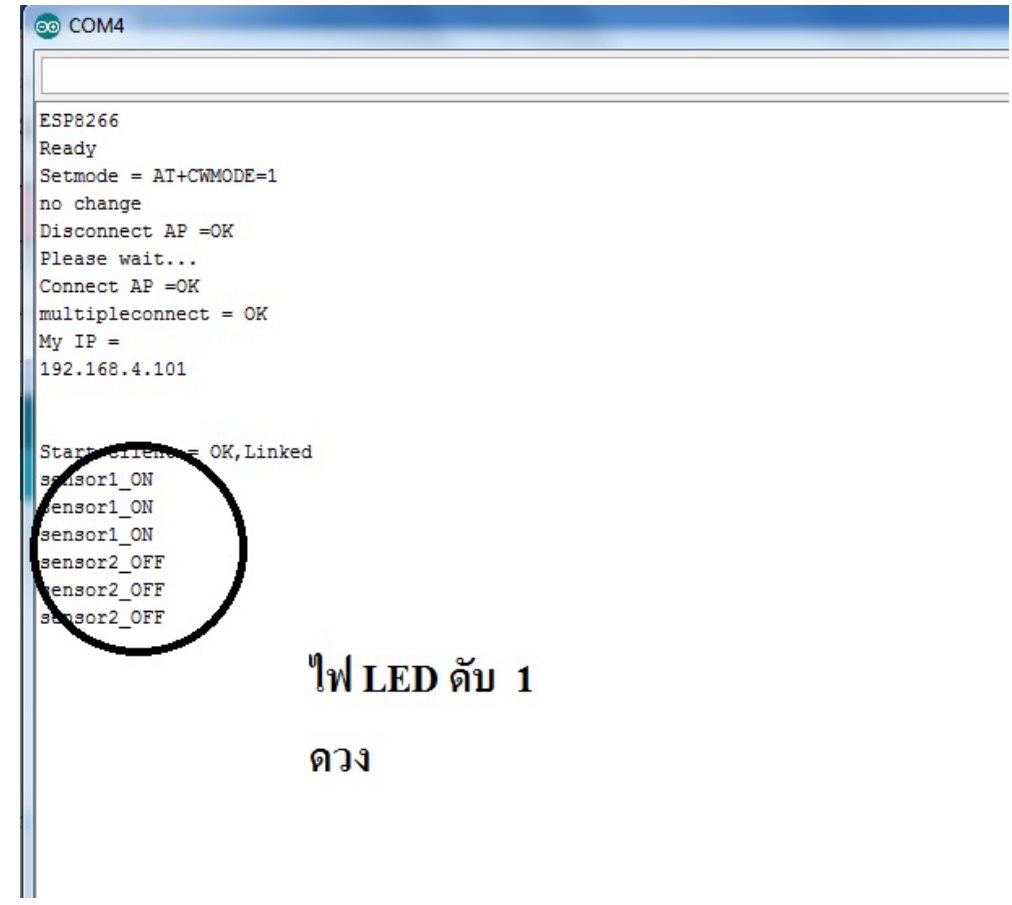

**รูปท 4.5 ี่ แสดง Client ว่ารับข้อมูลจาก Server** 

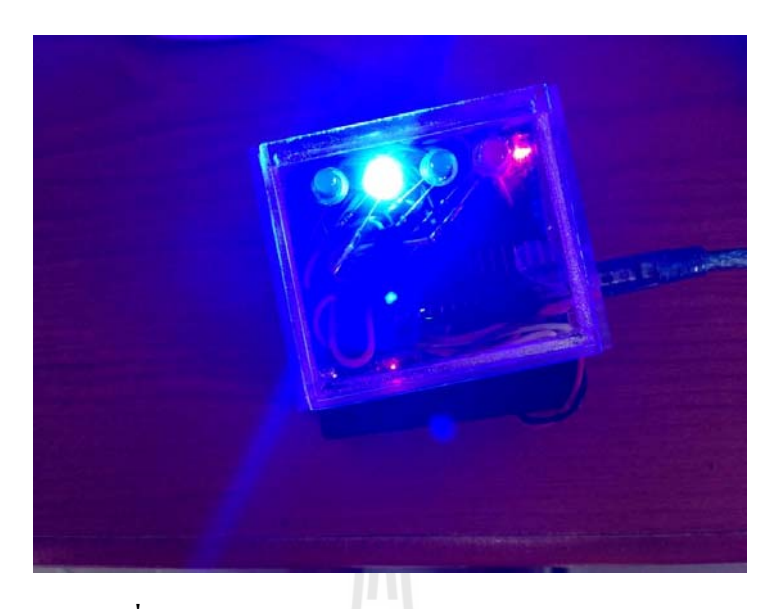

**รูปท 4.6 ี่ แสดงการรับข้อมูลจาก Server ว่า "Sensor1\_ON"** 

 $\rm{Client}$  ได้รับข้อมูลจาก Server ว่า "Sensor1\_ON" เป็นการแสดงว่าเครื่องซักผ้าเครื่องที่ 2 ไม่ว่างให้บริการ Blue LED ดับ 1 ดวง

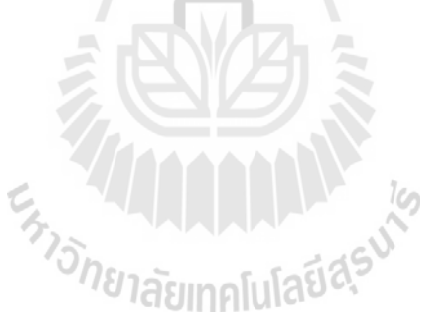

**4.3.2 เม อเคร อง Server ทําการส่ง "Sensor1\_OFF" และ "Sensor2 OFF" แล้ว Server ก็ ได้ทาการส ํ ่งค่า "Sensor1&2\_ON" ได้ผลแสดงท Serial monitor ี่**

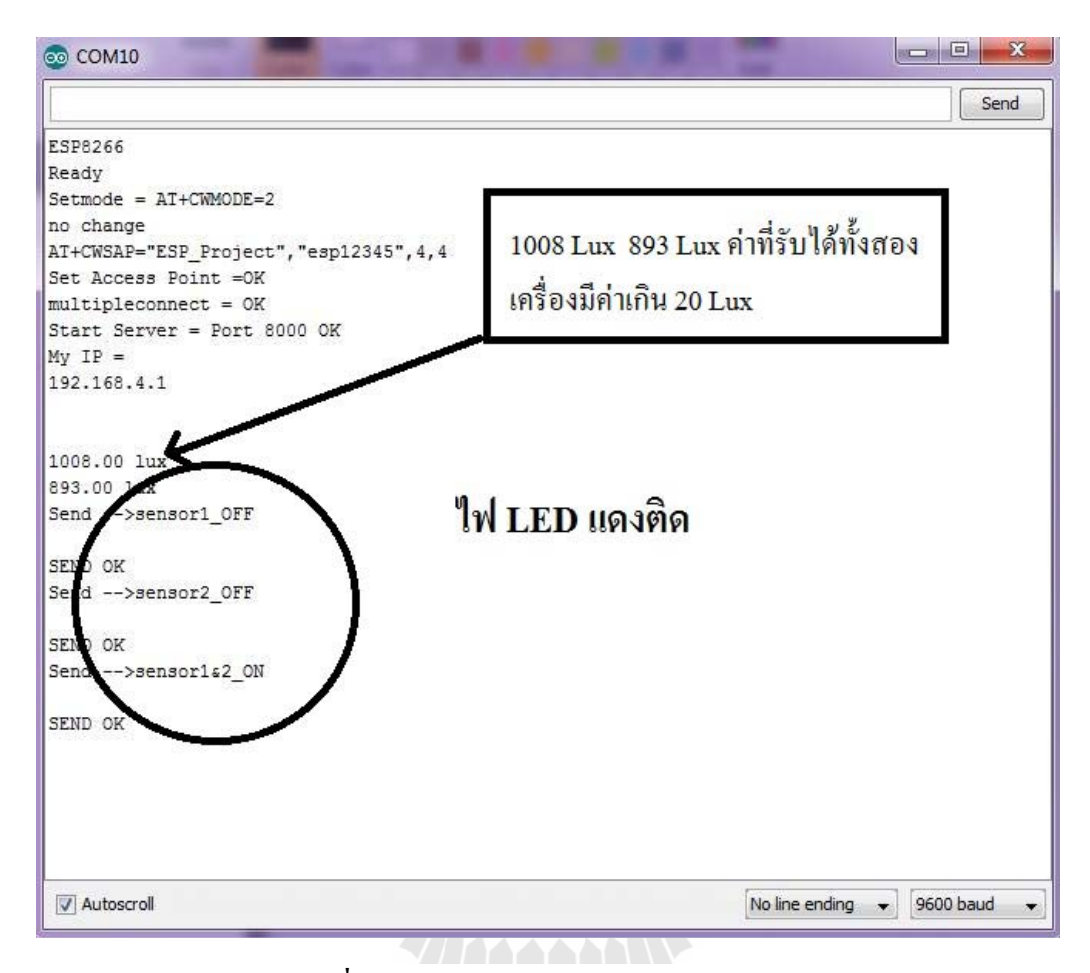

**รูปท 4.7 ี่ แสดง Server ส่งข้อมูล "Sensor1&2\_ON"** 

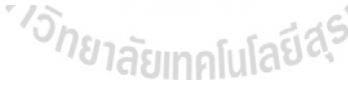

เมื่อ Server ทำการส่งข้อมูล "Sensor1&2\_ON" เป็นตัวแสดงว่าสถานะปัจจุบันในตอนนี้ ื่ ของเครื่องซักผ้าไม่มีเครื่องใคว่างให้บริการเช่นเดียวกันกับการแสดงผลของ Serial monitor ที่ Client

```
co COM4
ESP8266
Ready
Setmode = AT+CWMODE=1
no change
Disconnect AP =OK
Please wait...
Connect AP = OK
multipleconnect = OKMy IP =192.168.4.101
Start client = OK, Linked
sensor1_OFF
sensor1_OFF
sensor1_OFF
sensor2_OFF
sensor2_OFF
sensor<sub>2</sub> OFF
                                  ไฟ LED แดงติด
  nsor1&2 ON
sensor1&2 ON
 ensor1&2_ON
```
#### **รูปท 4.8 ี่ แสดง Serial monitor Client เม อทาการร ํ ับค่า "Sensor1&2\_ON" ื่**  $\mathcal{I} = \overline{X}$

ผลการทดลองส่งข้อมูล "Sensor1&2\_ON" ทำให้ Red LED ติดเป็นการแสดงสถานะว่า เครื่องซักผ้าไม่ว่างให้บริการทั้ง 2 เครื่อง

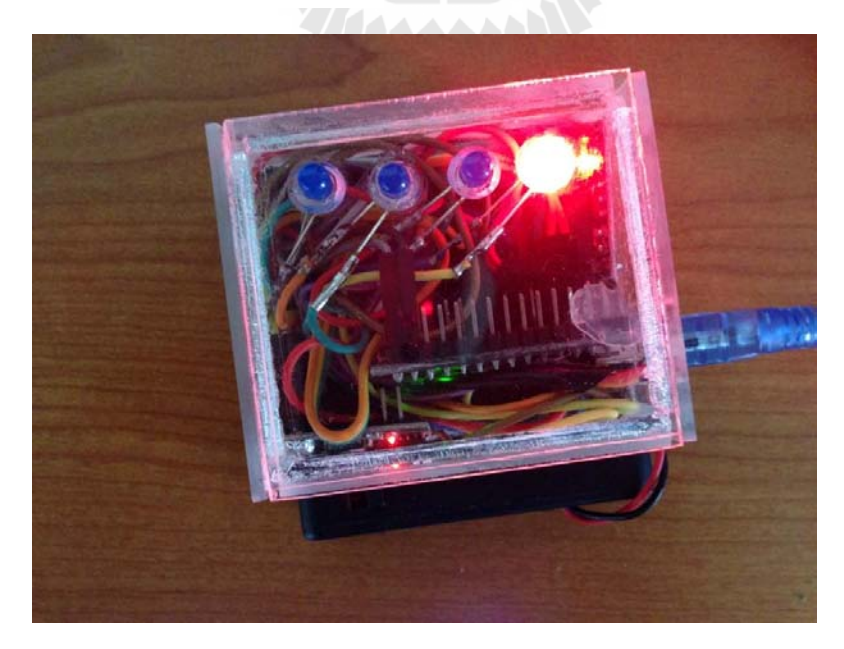

**รูปท 4.9 ี่ แสดง Red LED ติดโดยคาสํ ั่ ง "Sensor1&2\_ON"** 

**4.4 เม ื่อโปรแกรมทใชี่ ้ในการทดลองเสร็จสมบูรณ แล้วทาการเร ํ ิ่ มการทดลองจริงกบเคร ั ื่ อง ์ ซักผ้าโดยเราทําการทดลองในตึก สูง 3 ช้ัน ระยะทาง 30 เมตร ตึกสูง 3 ช้ันตาม มาตราฐานปกติช้ันล่ะ 3 เมตร โดยเครื่ องซักผ้าท ี่ใช้ในการทดลองน้ันมีด้วยกัน 2 เคร ื่องใช้การจบระยะเวลาในการส ั ่งข้อมูล** 

4.4.1 การสำรวจเพื่อเลือกใช้ Channel ของ Access point บริเวณที่ทำการทดลอง ี่

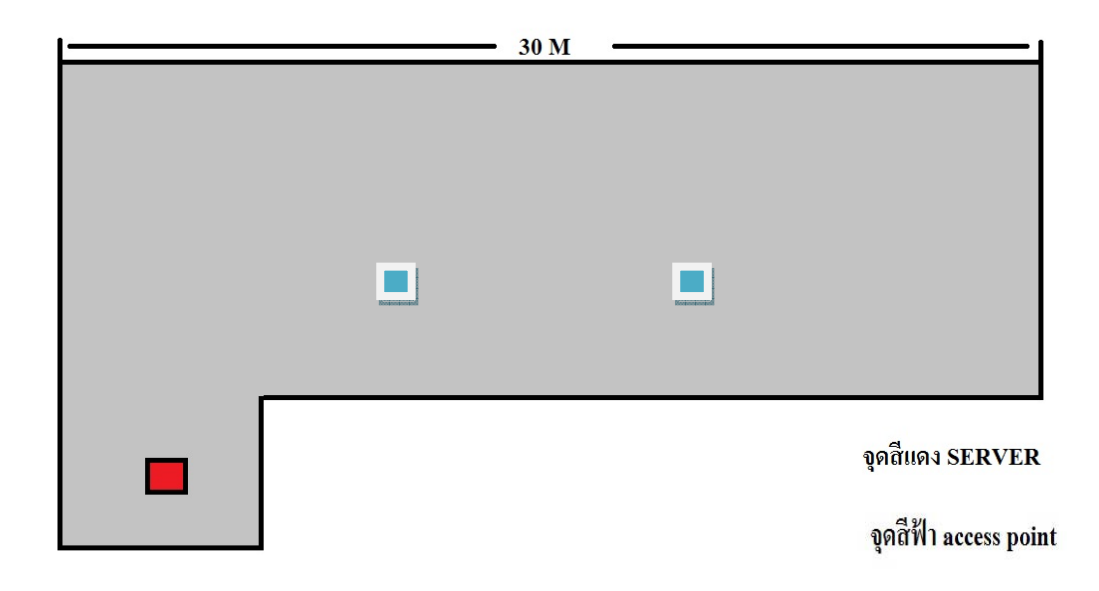

# **รูปท 4.10 ี่ รูปแผนผงหอพ ั กทั ท ี่าการทดลอง ํ (Top view)**

A,

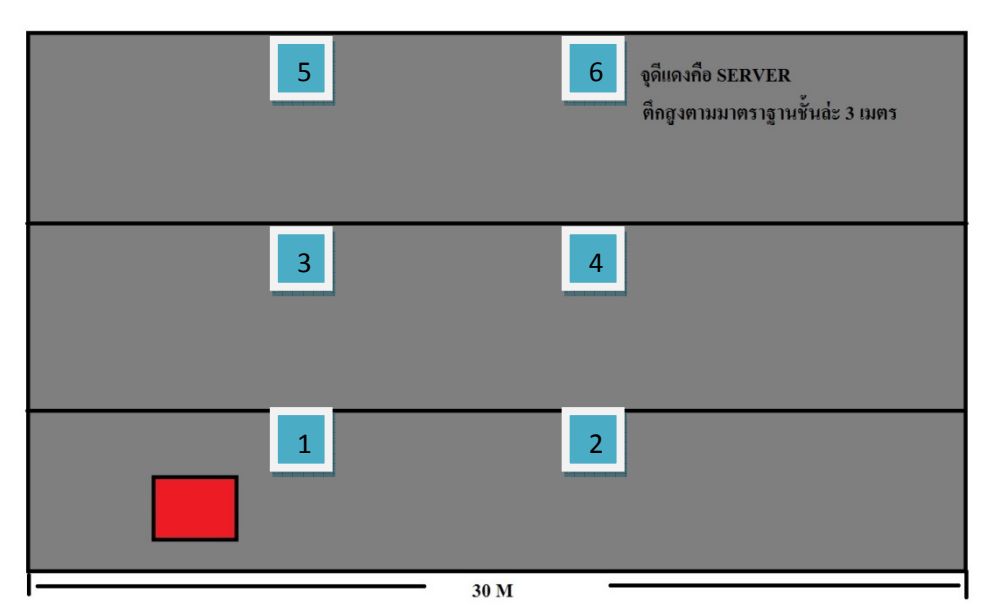

### **รูปท 4.11 ี่ รูปแผนผงหอพ ั กทั ท ี่าการทดลอง ํ (Front view) เม อทาการตรวจสอบ ํ Channel ช้ันท 1 ี่ ื่**

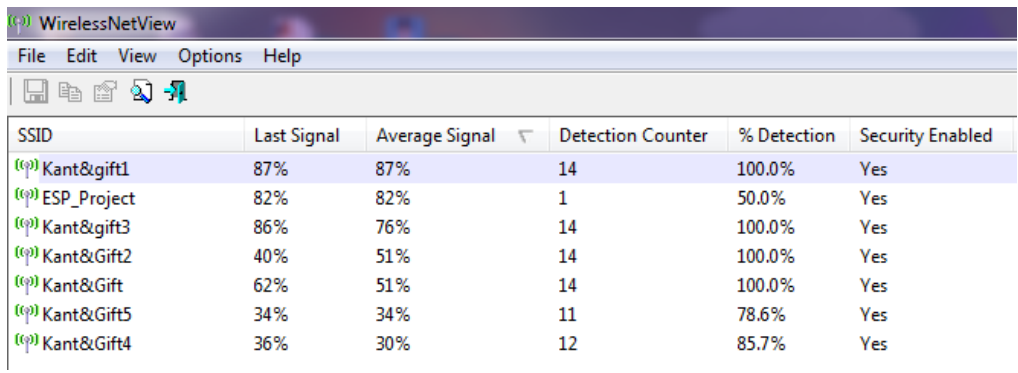

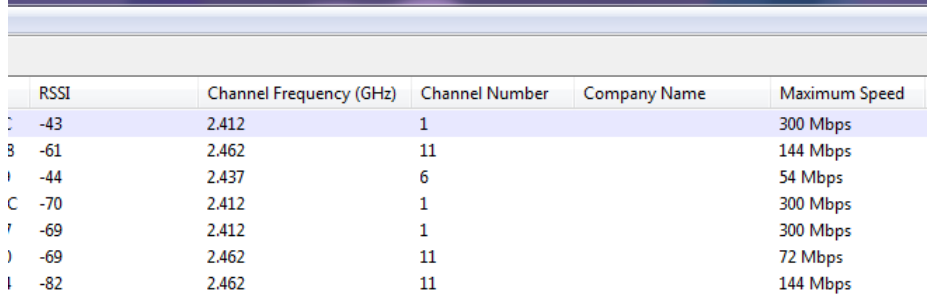

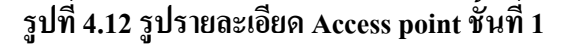

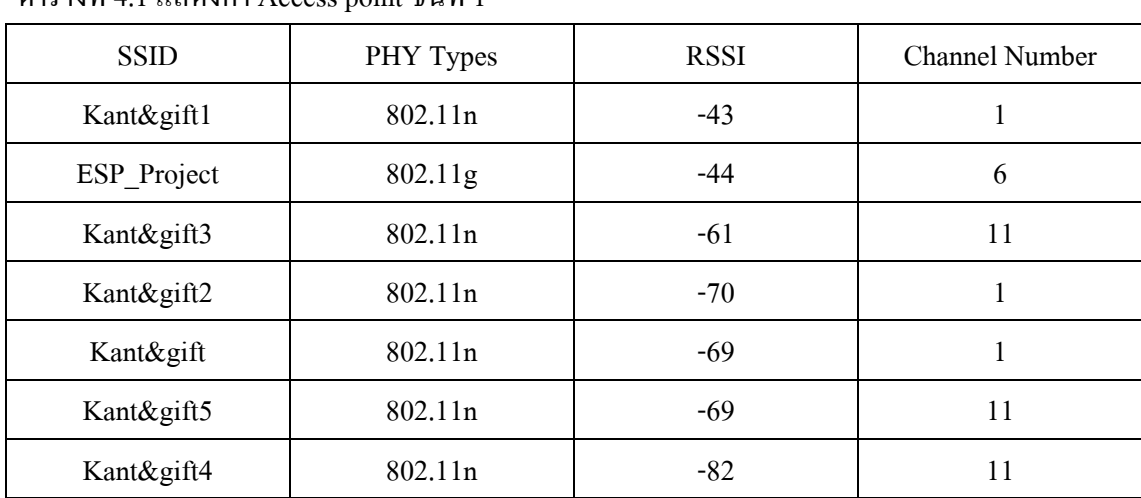

## ตารางที่ 4.1 แสดงค่า Access point ชั้นที่ 1

#### **เม อทาการตรวจสอบ ํ Channel ช้ันท 2 ี่ ื่**

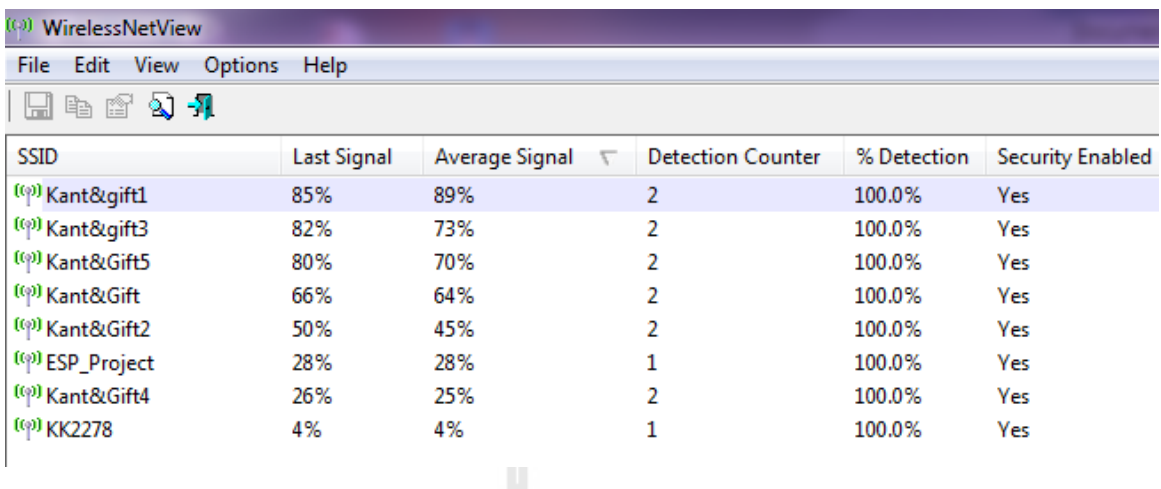

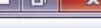

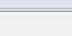

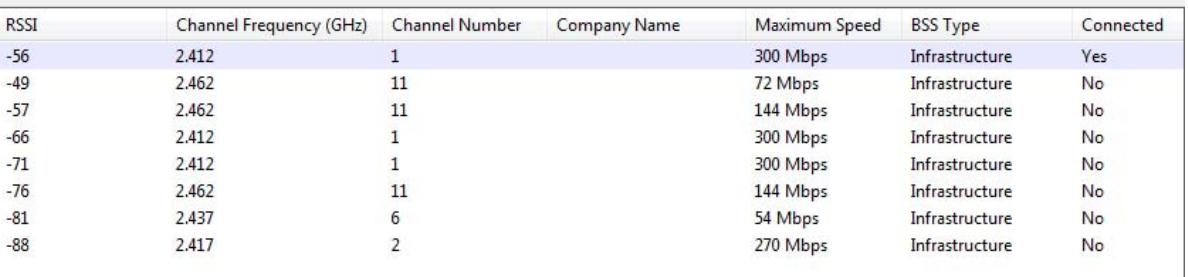

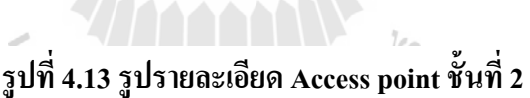

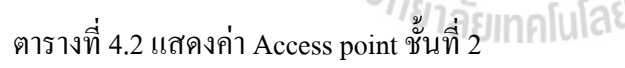

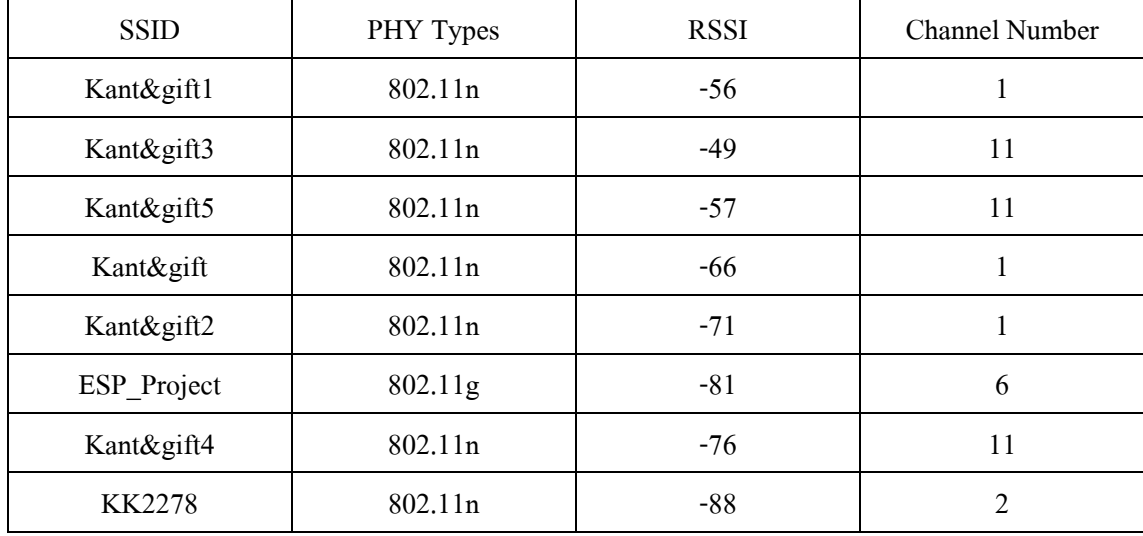

#### **เม อทาการตรวจสอบ ํ Channel ช้ันท 3 ี่ ื่**

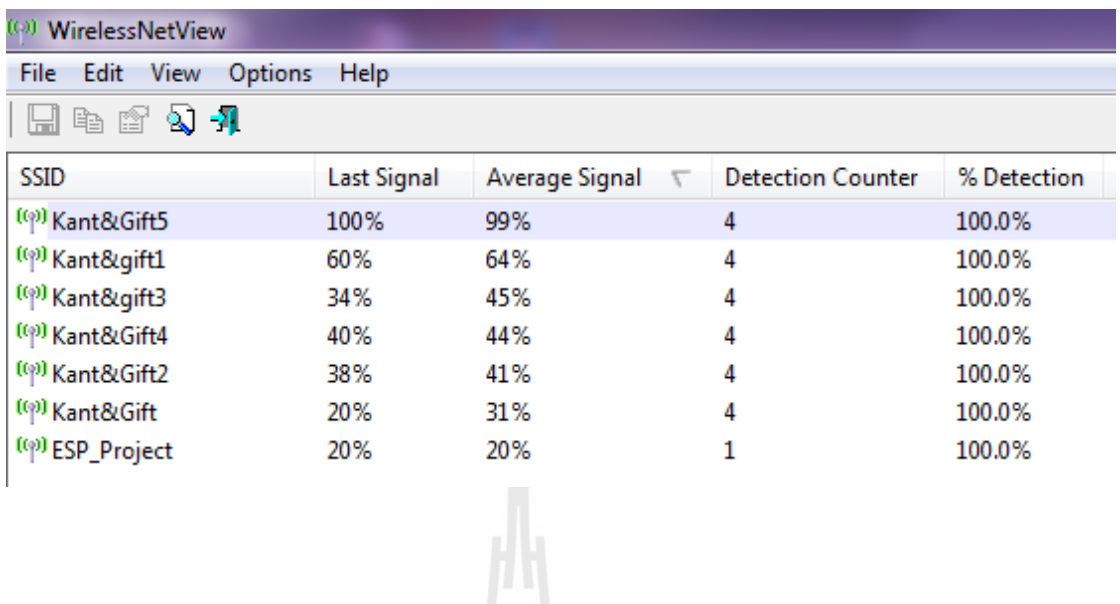

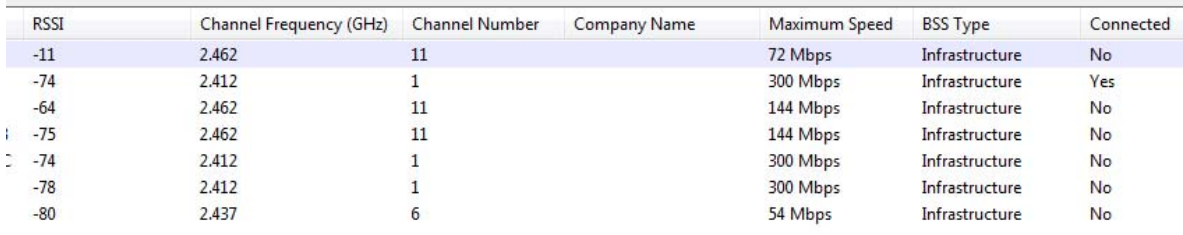

### **รูปท 4.14 ี่ รูปรายละเอยดี Access point ช้ันท 3 ี่**

ตารางที่ 4.3 แสดงค่า Access point ชั้นที่ 3

| <b>SSID</b> | PHY Types           | <b>RSSI</b> | <b>Channel Number</b> |
|-------------|---------------------|-------------|-----------------------|
| Kant&gift5  | 802.11n             | $-11$       | 11                    |
| Kant&gift1  | 802.11n             | $-74$       |                       |
| Kant&gift3  | 802.11n             | $-64$       | 11                    |
| Kant&gift4  | 802.11n             | $-75$       | 11                    |
| Kant&gift2  | 802.11n             | $-74$       |                       |
| Kant&gift   | 802.11n             | $-78$       | 1                     |
| ESP Project | 802.11 <sub>g</sub> | $-80$       | 6                     |

 $\blacksquare$ 0

4.4.2 เมื่อทำการตรวจสอบช่องสัญญาณแล้วทำการเลือก Channel ในการส่งข้อมูลจากนั้น ทำการทดลอง การส่งข้อมูลในชั้นที่ 1 โดยทำการเพิ่มระยะทางขึ้นเป็นระยะใด้ผลการทดลอง ้ ออกมาตามตารางการเปรียบเทียบระหว่างระยะทางกับเวลาที่ใช้ในการส่งข้อมูล

| $\frac{1}{2}$<br>ງະຍະ | 0 <sub>m</sub> | 3 <sub>m</sub> | 6 <sub>m</sub> | 9 <sub>m</sub> | 12 <sub>m</sub> |
|-----------------------|----------------|----------------|----------------|----------------|-----------------|
| $\mathbf{1}$          | 12.46 s        | 13.14 s        | 16.47 s        | $14.61$ s      | 12.90 s         |
| $\overline{2}$        | 13.18 s        | 14.33 s        | 12.70 s        | 12.91 s        | 13.03 s         |
| 3                     | 13.21 s        | 14.38 s        | 12.40 s        | 12.80 s        | 12.78 s         |
| $\overline{4}$        | 13.30 s        | 13.01 s        | 12.80 s        | 12.51 s        | $12.61$ s       |
| 5                     | 12.85 s        | 13.05 s        | 12.96 s        | 12.63 s        | 12.95 s         |
| 6                     | 12.96 s        | $12.51$ s      | 12.80 s        | 12.81 s        | 12.63 s         |
| $\overline{7}$        | 13.11 s        | 12.66 s        | 12.98 s        | 12.75 s        | 12.68 s         |
| 8                     | 12.56 s        | 11.90 s        | 12.88 s        | 13.00 s        | 12.71 s         |
| 9                     | 12.48 s        | 12.75 s        | 12.73 s        | 12.98 s        | 12.76 s         |
| 10                    | 12.86 s        | 13.01 s        | 12.88 s        | 12.86 s        | 12.68 s         |

ตารางที่ 4.4 แสดงเวลาในการส่งข้อมูลในระยะทางต่างๆในชั้นที่ 1

| ครั้ง<br>ີງະຍະ | 15 <sub>m</sub> | $18 \text{ m}(\text{AC})$ | 21 <sub>m</sub> | 24 <sub>m</sub> | 27 <sub>m</sub> |
|----------------|-----------------|---------------------------|-----------------|-----------------|-----------------|
| 1              | 12.76 s         | 12.81 s                   | 12.51 s         | 12.83 s         | 12.33 s         |
| 2              | 12.45 s         | 12.46 s                   | 12.83 s         | 12.91 s         | 12.59 s         |
| 3              | 12.59 s         | 12.71 s                   | 12.55 s         | 12.71 s         | $12.51$ s       |
| $\overline{4}$ | 12.76 s         | 12.51 s                   | 12.50 s         | 12.91 s         | $12.81$ s       |
| 5              | 12.83 s         | $12.48$ s                 | 12.66 s         | 12.79 s         | 12.58 s         |
| 6              | 12.71 s         | 14.90 s                   | 12.66 s         | 12.96 s         | 12.80 s         |
| 7              | 12.78 s         | 12.68 s                   | 12.53 s         | 15.18 s         | 12.41 s         |
| 8              | 12.83 s         | 12.51 s                   | 12.60 s         | 12.83 s         | 12.88 s         |
| 9              | 12.77 s         | 12.81 s                   | 12.91 s         | 12.63 s         | 12.78 s         |
| 10             | $12.61$ s       | 14.85 s                   | 12.83 s         | 12.83 s         | 12.90 s         |

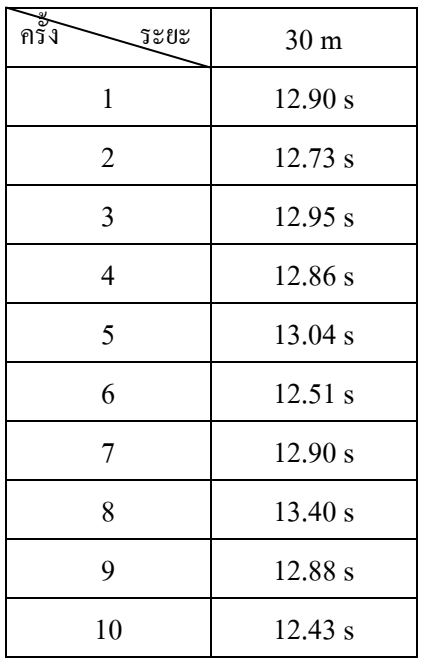

(AC) คือบริเวณท ี่ใกล Access point ้

เมื่อเรานำค่าต่างๆที่วัด ได้โดยการเทียบระยะทางที่เพิ่มขึ้นกับเวลาที่ใช้ในการส่งข้อมูลมาเทียบกัน ื่ แล้วพล็อตลงกราฟเพื่อดูอัตราการเปลี่ยนแปลงของผลการทดลองได้ออกมาดังกราฟด้านล่าง

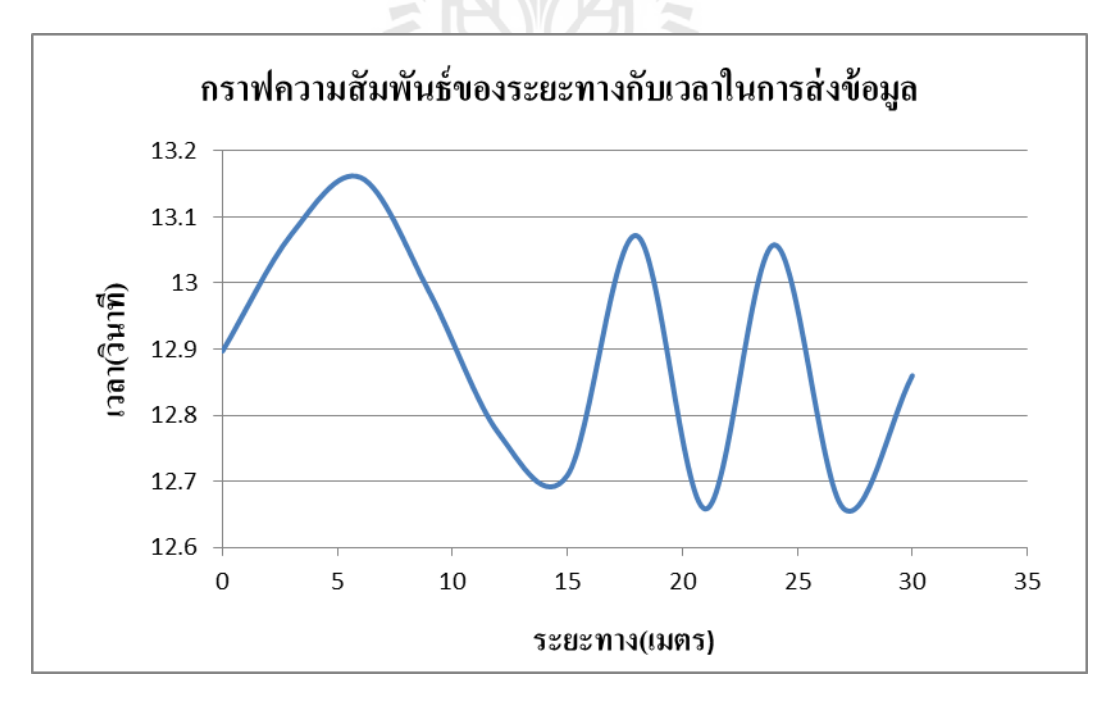

**รูปท 4.15 ี่ กราฟผลการทดลองเวลาในการส่งข้อมูลทระยะต ี่ ่างๆ(ช้ัน 1 )**

ตารางที่ 4.5 แสดงเวลาในการส่งข้อมูลในระยะทางต่างๆในชั้นที่ 2

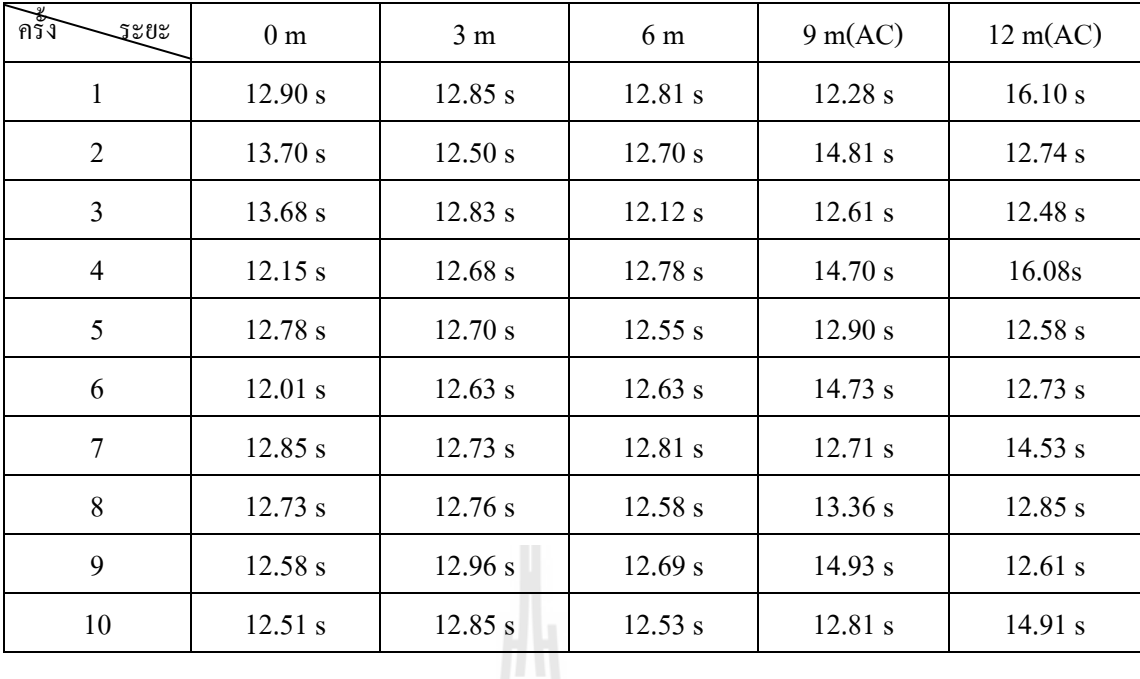

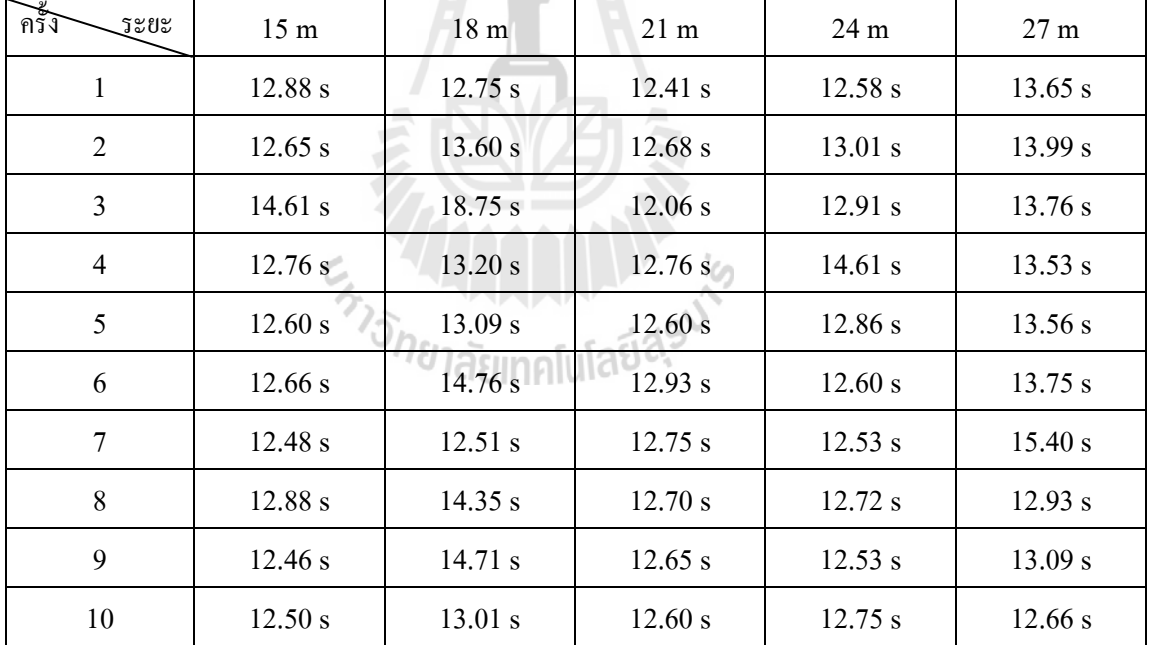

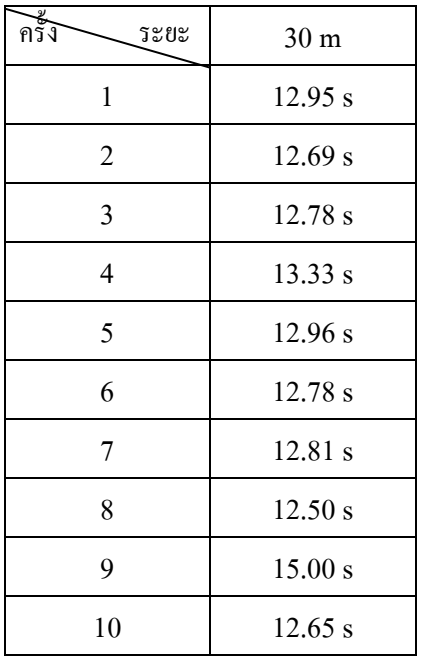

(AC) คือบริเวณท ี่ใกล Access point ้

เมื่อเรานำค่าในตารางมาพล็อตกราฟความสัมพันธ์ระหว่างระยะทางกับเวลาที่ใช้ในการส่งข้อมูล ื่

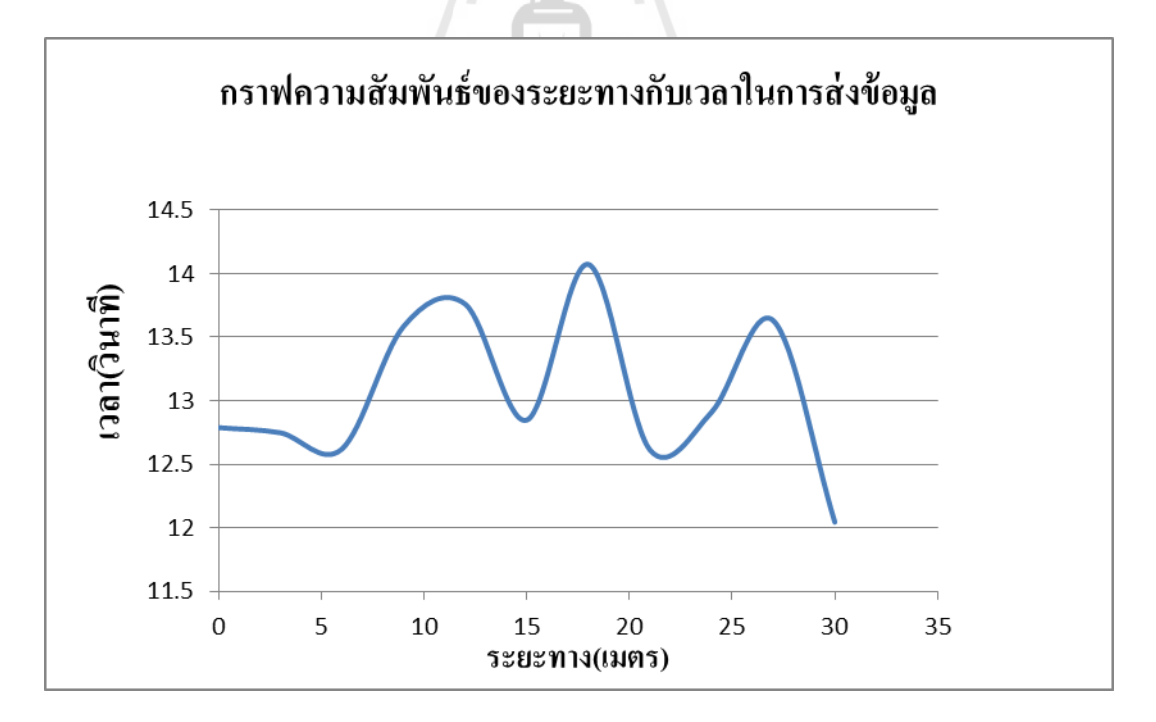

**รูปท 4.16 ี่ กราฟความสัมพนธั ์ระยะทางทส ี่ ่งกบั เวลาทใชี่ ้ในการส่งข้อมูล(ช้ัน 2 )** 

ตารางที่ 4.6 แสดงเวลาในการส่งข้อมูลในระยะทางต่างๆในชั้นที่ 3

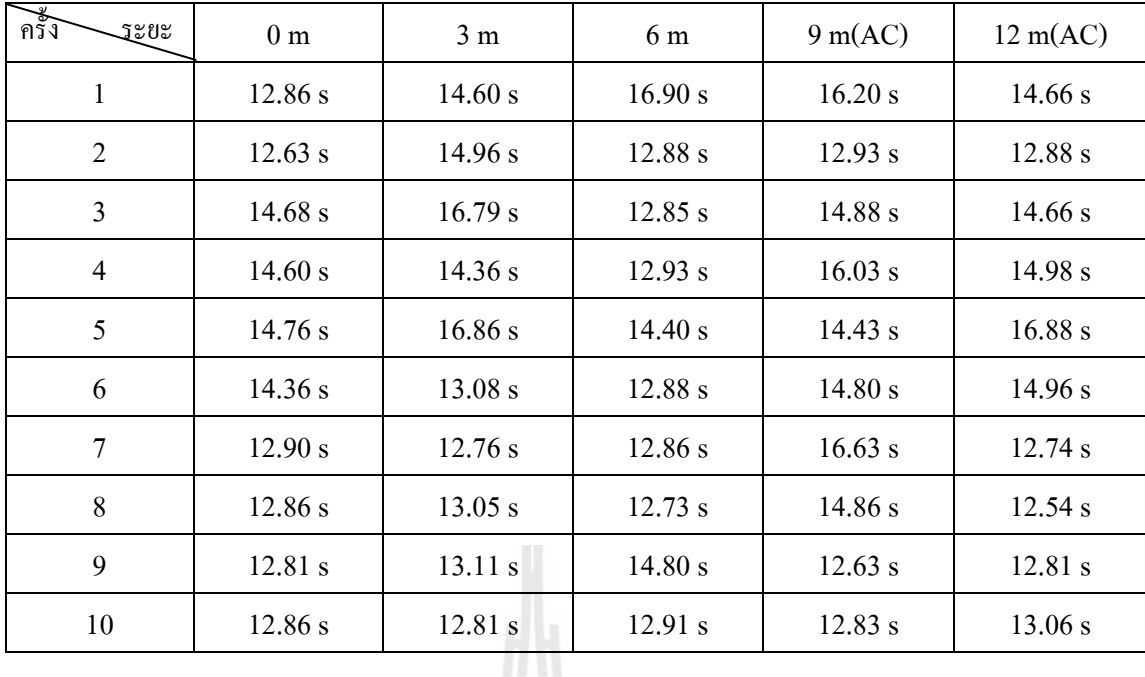

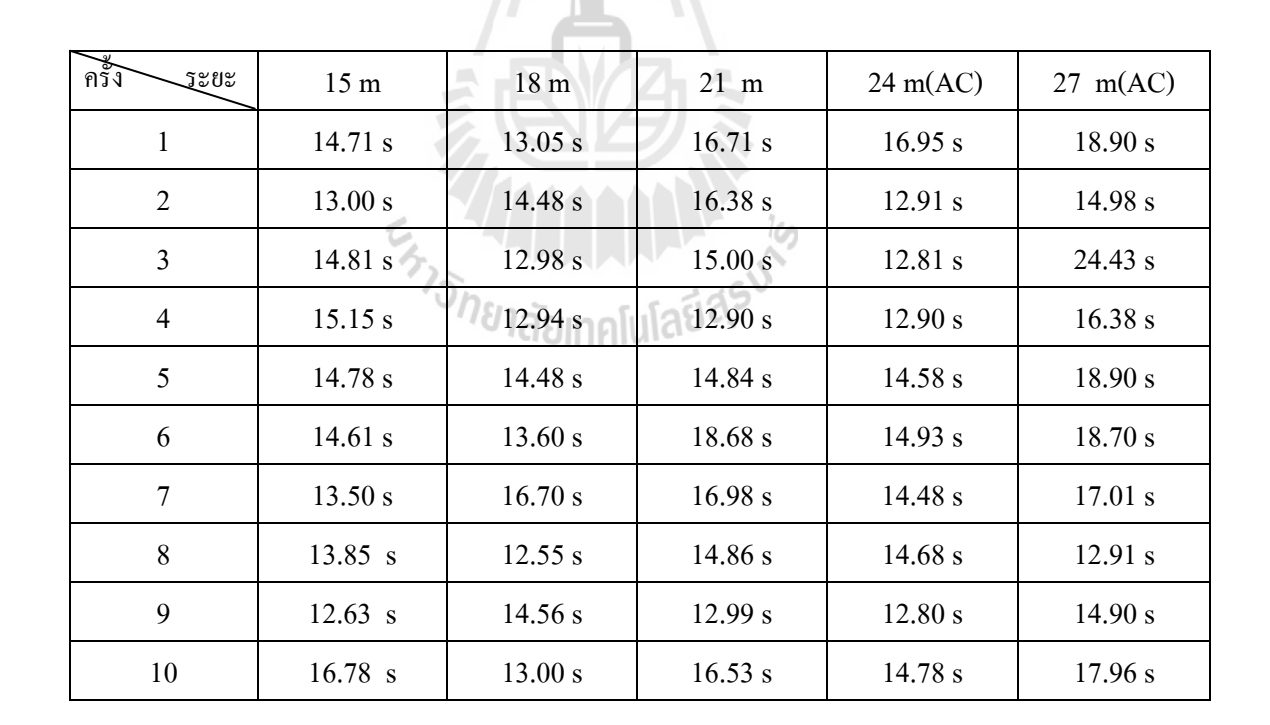

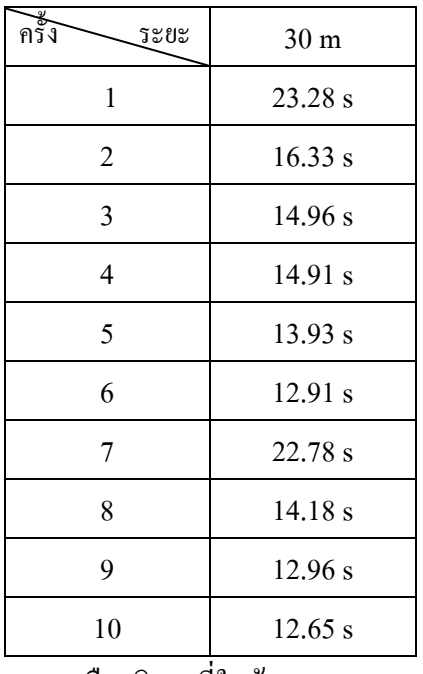

(AC) คือบริเวณท ี่ใกล Access Point ้

เมื่อเราทำการนำค่าที่ทดลองได้นั้นมาพล็อตกราฟความสัมพันธ์ระหว่างระยะทางกับเวลาที่ใช้ใน ื่ การส่งข้อมูลเพื่อแสดงผลไปยัง Client เพื่อดูสถานะของเครื่องซักผ้า ณ เวลานั้น ื่ !<br>.

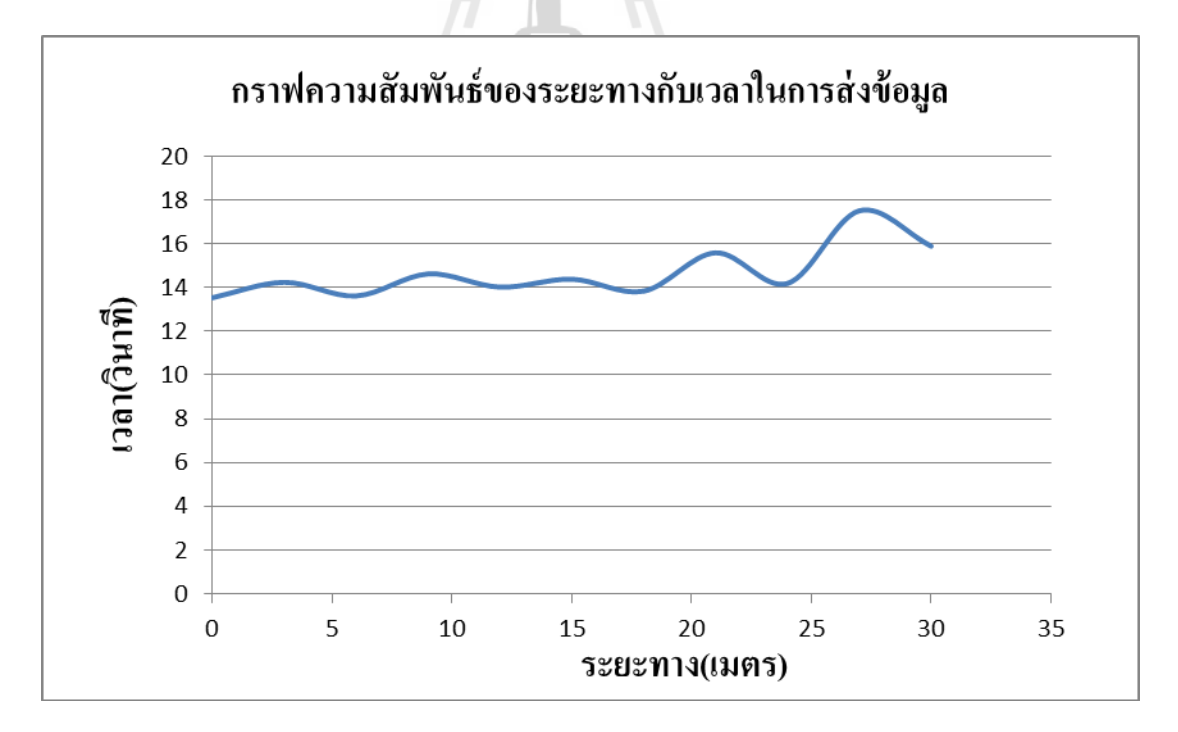

**รูปท 4.17 ี่ กราฟความสัมพนธั ์ระหว่างระยะทางทเพ มข ิ่ ึนก้ บเวลาท ั ใชี่ ้ในการส่งข้อมูล (ช้ัน 3 )ี่**

# **4.5 บริเวณทต ี่ดติ ้งการทดสอบการท ั างาน ํ**

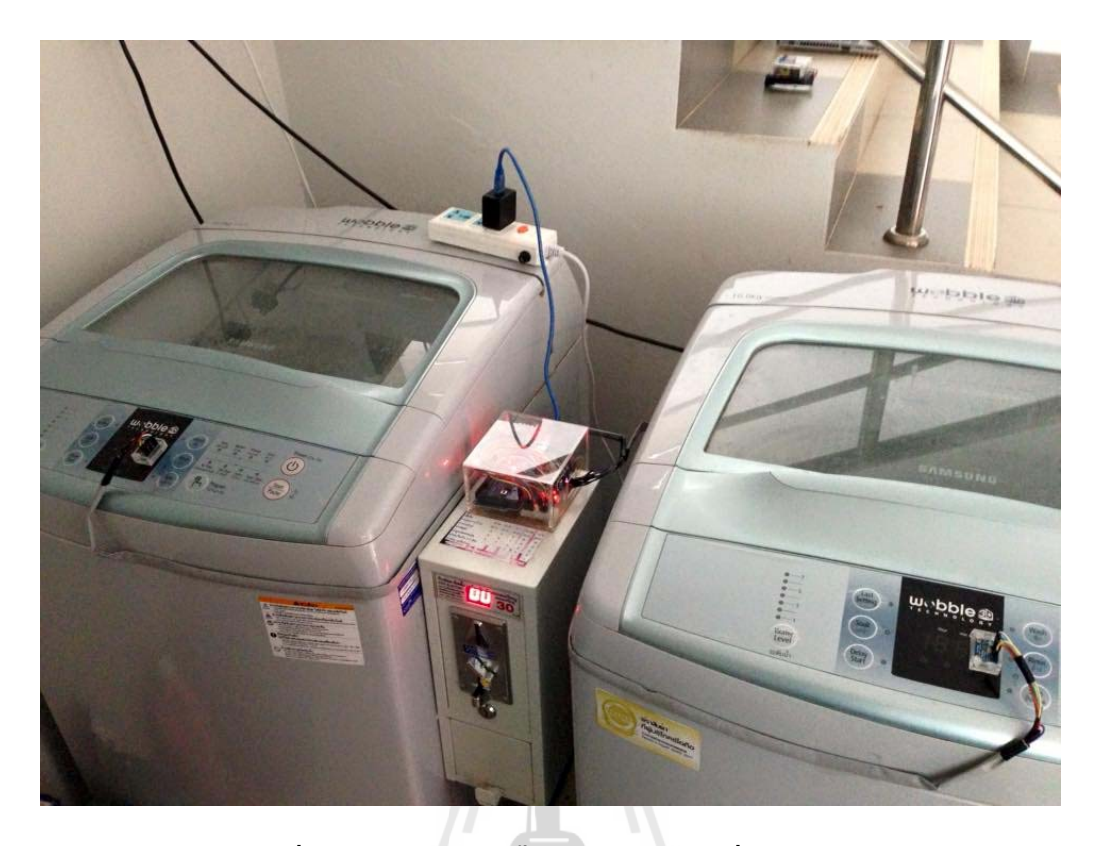

**รูปท 4.18 ี่ แสดงการติดต้ังอปกรณ ุ ์เข้ากบเคร ั ื่ องซักผ้าอตโนม ั ัติ**

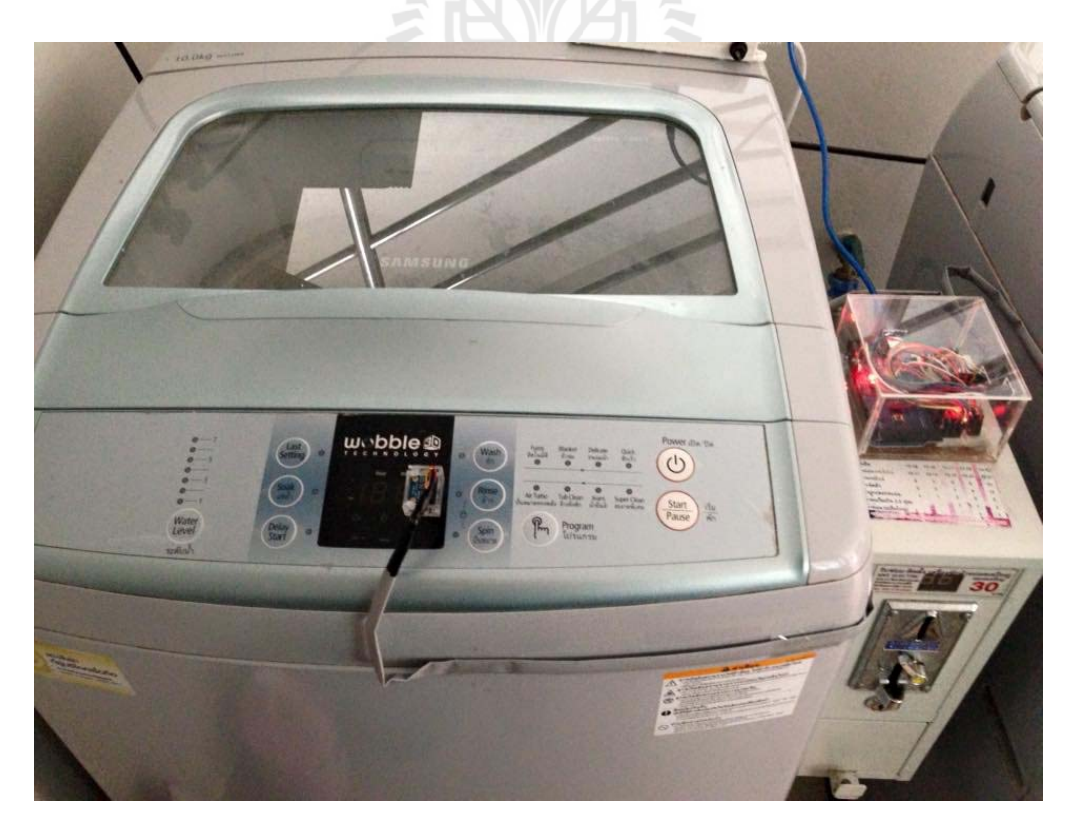

**รูปท 4.19 ี่ แสดงการติดต้ัง Light Sensor เข้ากบั Monitor ของเคร องซักผ้าื่**

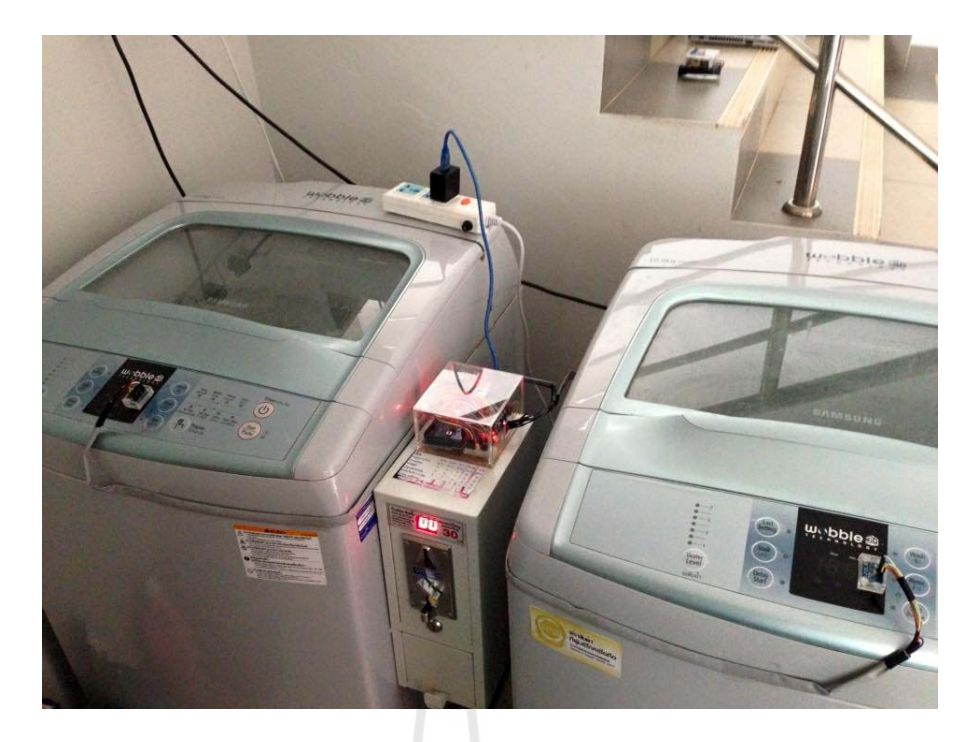

**รูปท 4.20 ี่ แสดงเคร องว่าง ไม่มีการใช้งานของเคร องซักผ้า ื่ ื่**

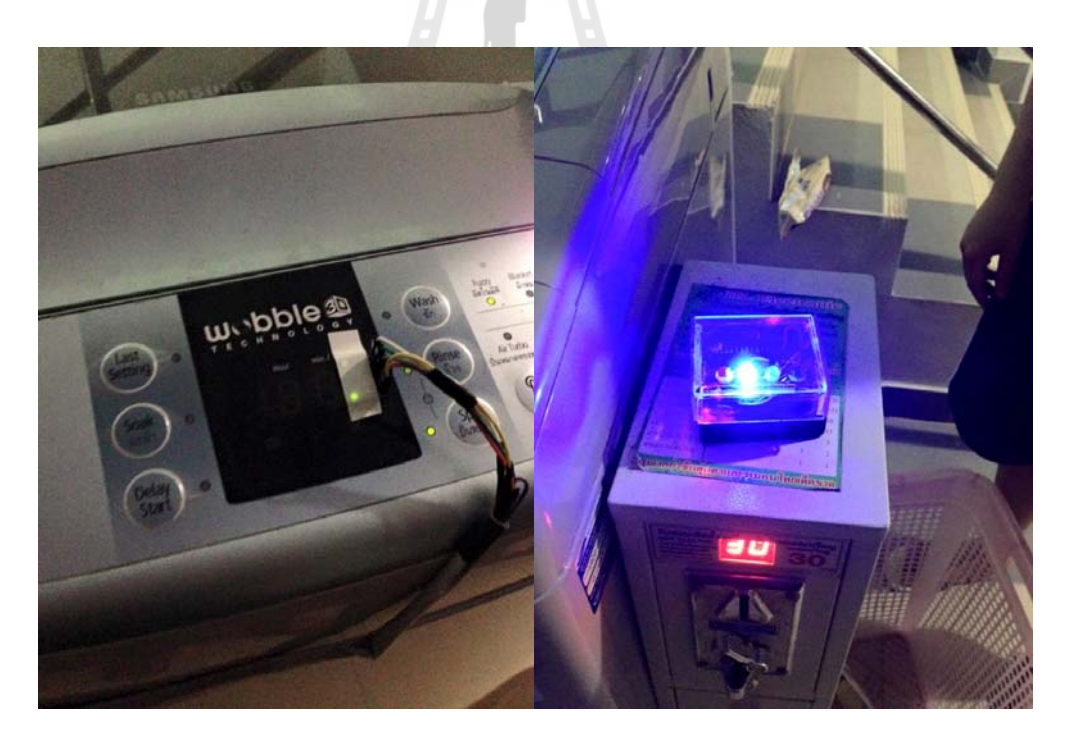

**รูปท 4.21 ี่ แสดงการใช้งานของเคร องซักผ้า 1 เคร ื่องไฟ Blue LED ติด 1 ดวงื่**
### **4.6 วเคราะห ิ ์ ผลการทดลอง**

จากการทดลอง ระบบและอุปกรณ์เครื่องแจ้งเตือนเครื่องซักผ้าอัตโนมัติใด้ทำการ ทดลอง ื่ และจับเวลาที่ใช้ในการส่งข้อมูล เราได้พบว่าจากการทดลองชั้น 1 ระยะทางทั้งหมดที่ทำการทดลอง 30 เมตรในดึกสามารถรับส่งข้อมูลได้สำเร็จทุกครั้ง โดยใช้เวลาเฉลี่ยอยู่ที่ 12.9 วินาที

ในบริเวณชั้นที่ 2 ระยะทางทั้งหมด 30 เมตร พบว่าการส่งข้อมูลนั้นใช้ระยะเวลาเฉลี่ยที่ 13.14 วินาที ซึ่งยังสามารถส่งและรับข้อมูลได้สำเร็จทุกครั้ง

ในบริเวณชั้นที่ 3 ระยะทางทั้งหมด 30 เมตร พบว่ามีการใช้เวลาเฉลี่ยอยู่ที่ 14.67 วินาที และที่ระยะ 27 เมตรเริ่มมีการใช้เวลาในการรับส่งข้อมูลเพิ่มมากขึ้นอย่างเห็นได้ชัดเจนเนื่องจาก ระยะทางที่เพิ่มมากขึ้นและขีดจำกัดความสามารถของตัว อุปกรณ์เอง ี่

## **4.7 สรุปผลการทดลองอุปกรณ์ ต้นแบบ**

จากการทดลองเครื่องแจ้งเตือนเครื่องซักผ้าอัตโนมัติใช้ Sensor แสงในการตรวจจับแสง ื่ จาก Monitor แสดงผลของเครื่องซักผ้า เมื่ออุปกรณ์ภาคส่งรับค่ามาแล้วทำการประมวลผลส่งจาก Server ไปยัง Client ได้ แบ่งออกเป็น 3 แบบ รูปแบบการทำงานตามโค้ด Server จะไม่ทำงานจนกว่า จะได้รับการเชื่อมต่อจาก Client ซึ่งการเริ่มต้นทำงานของอุปกรณ์นั้นจะต้องรอการรับค่า ื่ รีเทิร์นจากการเชื่อมต่อซึ่งค่าที่ได้คือ "LINK" จากนั้นจะเริ่มกระบวนการทำงานตามที่ตั้งไว้แล้ว ได้ผลการทดลองออกมาซึ่งผลการทดลองที่ออกมาไม่ได้เป็นผลการทดลองที่แสดงแบบ Real time เป็นผลการทดลองแสดงสถานะ ณ ตอนที่เก็บค่ามาล่าสุดทันทีที่ทำการเปิดเครื่องใช้ หากต้องการที่ จะตรวจสอบสถานะของเครื่องซักผ้าใหม่นั้นจะต้องทำการปิดและเปิดเครื่อง Client ใหม่อีกครั้ง ื่

เวลาที่ใช้ในการรับส่งข้อมูลที่ได้จากผลการทดลองนั้นส่วนหนึ่งมาจากการที่อุปกรณ์ ภาครับเริ่มทำการตั้งค่าตัวเองให้ทำการเชื่อมต่อกับ Server หรืออุปกรณ์ภาคส่ง

#### **มีเครื่องซักผ้า 1 เครื่องที่กำลังทำงานอยู่**(เครื่องซักผ้าเครื่องแรก) **ื่ ื่**

"Sensor1\_ON" สั่งให้ Blue LED 1 ติด ที่ Client LED 1 ติด แสดงการไม่ใช้งานของเครื่องซักผ้า "Sensor2\_ OFF" สั่งให้ Blue LED 2 คับ ที่ Client LED 2 คับ แสดงการใช้งานของเครื่องซักผ้า "Sensor1&2\_OFF" สั่งให้ Red LED ดับ ที่ Client LED 3 คับ แสคงว่ายังมีเครื่องซักผ้าที่ยังไม่ถูกใช้ ื่ งานอยู่

#### **มีเครื่องซักผ้า 1 เครื่องที่กำลังทำงานอยู่**(เครื่องซักผ้าเครื่องที่สอง) **ื่**

"Sensor\_1 OFF" สั่งให้ Blue LED 1 คับ ที่ Client LED 1 คับ แสดงการใช้งานของเครื่องซักผ้า "Sensor\_2 ON" สั่งให้ Blue LED 2 ติด ที่ Client LED 2 ติด แสดงการไม่ใช้งานของเครื่องซักผ้า "Sensor\_1&2 OFF" สั่งให้ Red LED 3 คับ ที่ Client LED 3 คับ แสคงว่ายังมีเครื่องซักผ้าที่ยังไม่ถูก ใช้งานอย่

#### **มีเคร องซักผ้า 2 เคร องทก ี่าลํ งทั างานอย ํ ู่ ื่**

"Sensor\_1 OFF" สั่งให้ LED 1 คับ ที่ Client LED 1 คับ แสคงการใช้งานของเครื่องซักผ้า "Sensor\_2 OFF" สั่งให้ LED 2 คับ ที่ Client LED 2 คับ แสคงการใช้งานของเครื่องซักผ้า "Sensor\_1&2  $\,$  ON" สั่งให้ LED 3 ติด ที่  $\,$  Client LED 3 ติด แสดงว่ามีการใช้งานของเครื่องซักผ้า ทั้งหมดสถานะไม่ว่างให้บริการ

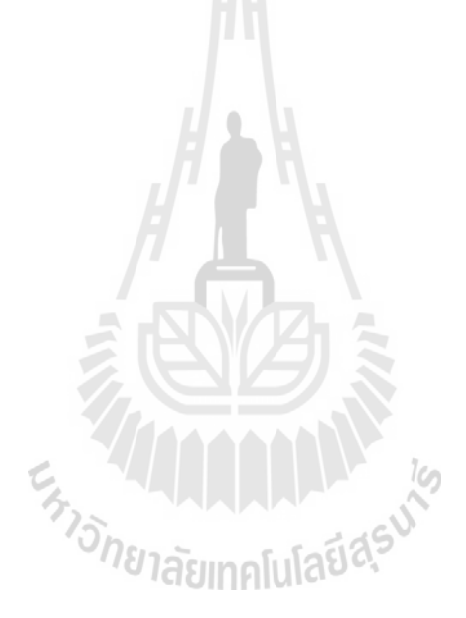

# **4.8 ผลการทดสอบการวดระยะทางการร ั ับส่งข้อมูลของ** Wi-Fi Module ESP8266 **บริเวณ พนท ื้ โลี่ ่ง**

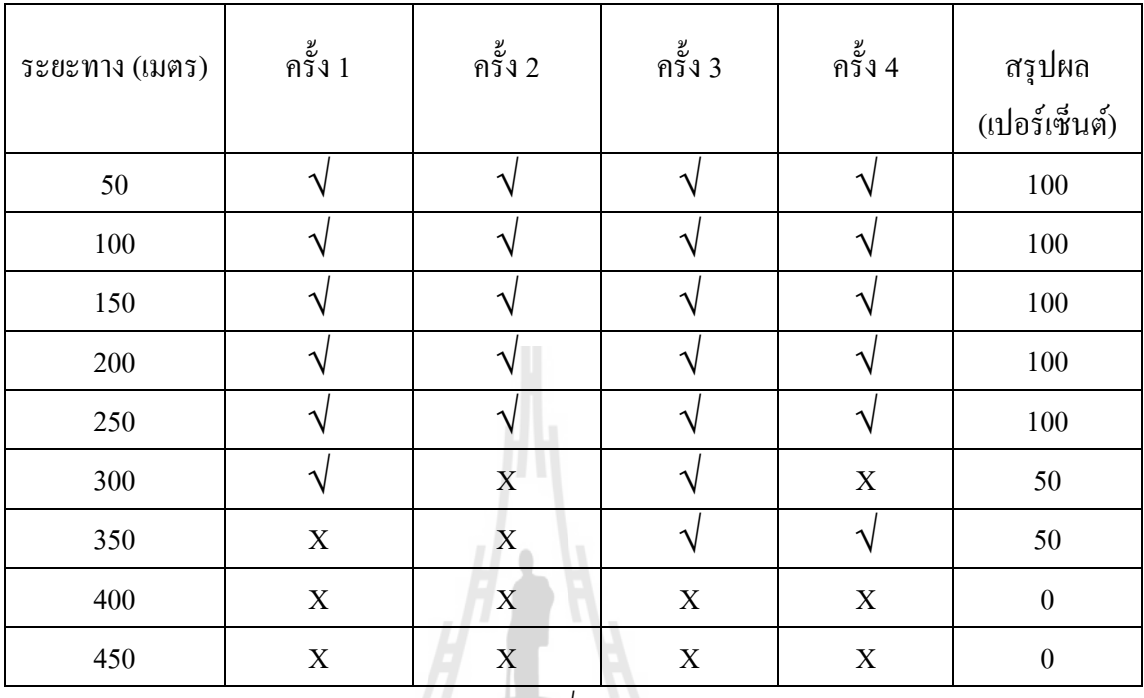

ตารางท 4.7 ผลการทดสอบบริเวณพ้ นทื ี่โล่ง

\*\*\*หมายเหตุ √ ส่งข้อมูลสำเร็จ

 $\mathbf x$  ส่งข้อมูลไม่สำเร็จ

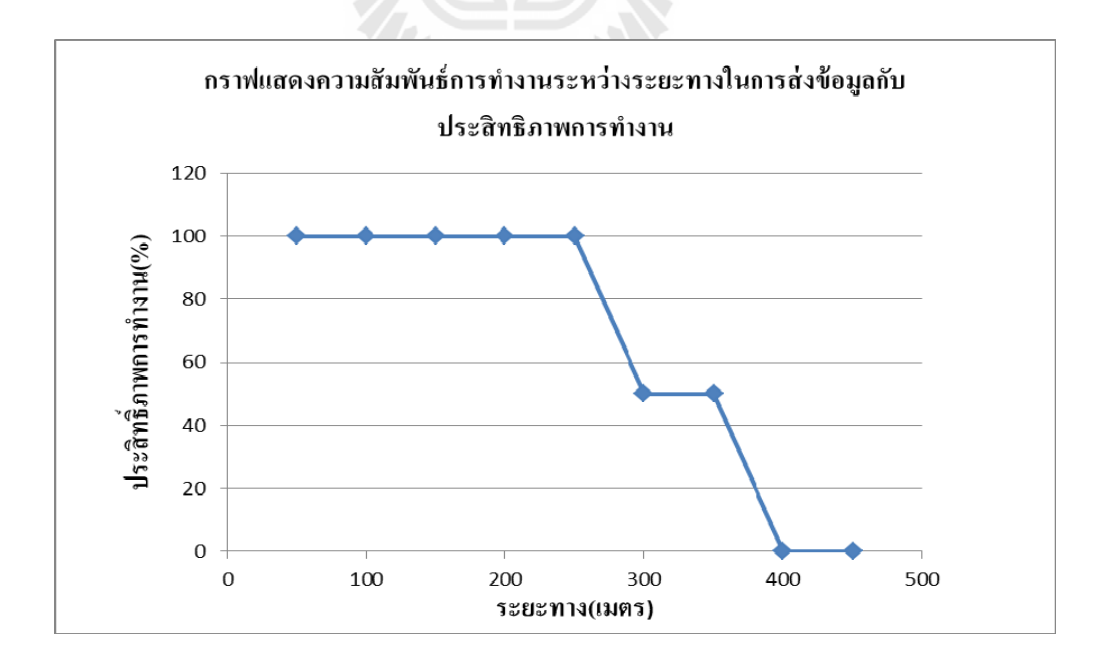

**รูปที่ 4.22 กราฟแสดงความสัมพนธั ์ระหว่างประสิทธิภาพ(%)และระยะทาง (เมตร)โดยไม่มีส งกดี ิ่ ขวาง**

## **วเคราะห ิ ์ ผลการทดลองและสรุปผล**

การวิเคราะห์การทดสอบการวัดระยะทางที่ Wi-Fi Module ESP8266 สามารถรับ-ส่งข้อมูล กันใด้ ในการศึกษาการวัดประสิทธิภาพการสื่อสารข้อมูลและระยะทางระหว่างภาครับของเครื่อง ื่ **!** แจ้งเตือนเครื่องซักผ้าอัตโนมัติไร้สาย แบบอยู่ในที่โล่ง

จากกราฟข้อมูลแสดงความสัมพันธ์ของเครื่องแจ้งเตือนเครื่องซักผ้าอัตโนมัติในการศึกษา ื่ ้วัดประสิทธิภาพการทำงานและระยะทางระหว่างภาคส่ง-ภาครับในบริเวณโล่งไม่มีสิ่งใดกีดขวาง ตั้งแต่ระยะทาง 50-250 เมตร สามารถวัดประสิทธิภาพการทำงานใด้ 100% คงที่จนถึง 300 เมตร ี ประสิทธิภาพการรับส่งข้อมูลลดลง 50% จนถึง 400 เมตรได้ทำการวัดประสิทธิภาพพบว่าอุปกรณ์ ที่ภาครับ-ภาคส่งไม่สามารถสื่อสารข้อมูลหากันได้ ี่ ื่

สาเหตุที่ทำให้ประสิทธิภาพของอุปกรณ์ลดลงเนื่องจากระยะห่างระหว่างภาคส่งกับภาครับ ี่ เพิ่มขึ้นเรื่อยๆ อุปกรณ์มีประสิทธิภาพการทำงานลดลงจนอุปกรณ์ใม่สามารถสื่อสารกันใด้ดังนั้น **่** ระยะทางระหว่างภาคส่งกับภาครับจึงมีผลต่อประสิทธิภาพการทำงานของอุปกรณ์เมื่อระยะทาง  $\overline{a}$ ระหว่างภาคส่งถึงภาครับอยู่ใกล้กัน ก็สามารถรับข้อมูล ได้มีประสิทธิภาพมาก เมื่อระยะทางระหว่าง ภาคส่งถึงภาครับเพิ่มขึ้น อุปกรณ์สามารถทำการสื่อสารข้อมูลมีประสิทธิภาพน้อยลง

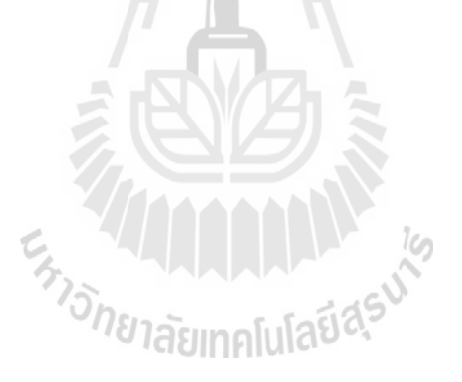

# **บทท 5 ผลสรุปของโครงงาน**

## **5.1 บทนํา**

เนื้อหาในบทนี้เป็นการกล่าวถึงบทสรุปของโครงงานเครื่องแจ้งเตือนเครื่องซักผ้าอัตโนมัติ ื่ ซึ่งประกอบไปด้วยปัญหาที่พบระหว่างขณะการดำเนินงาน วิธีการดำเนินงานอุปสรรคที่พบระหว่าง ี่ ึ การทดลอง ข้อเสนอแนะ และวิธีการพัฒนาโครงงานต่อไป

#### **5.2 ปัญหาและวธิีการแก้ไขปัญหาทเก ดขิ นึ้ ี่**

ตารางที่ 5.1 ปัญหาและวิธีการแก้ไขปัญหาที่เกิดขึ้น ี่

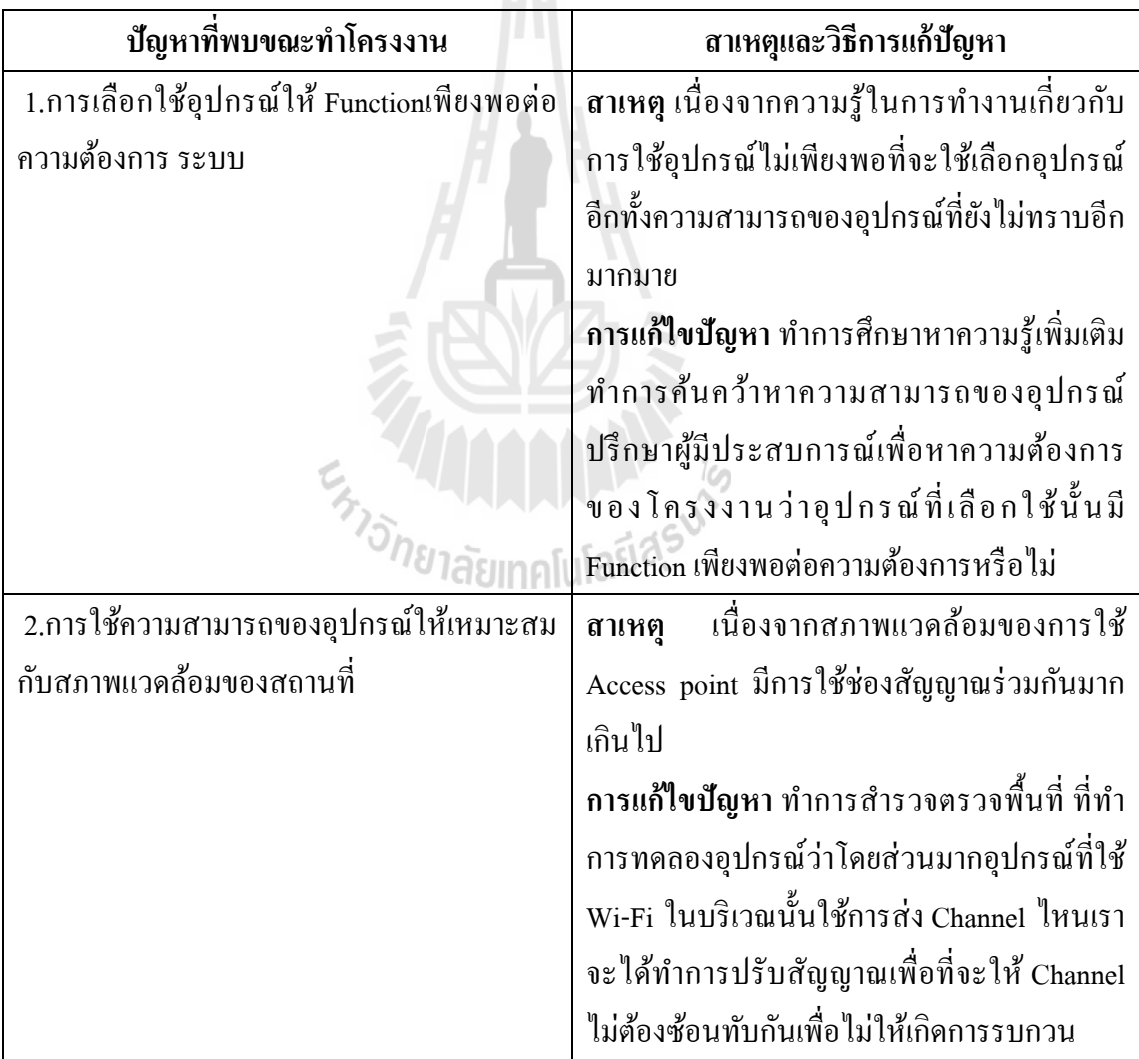

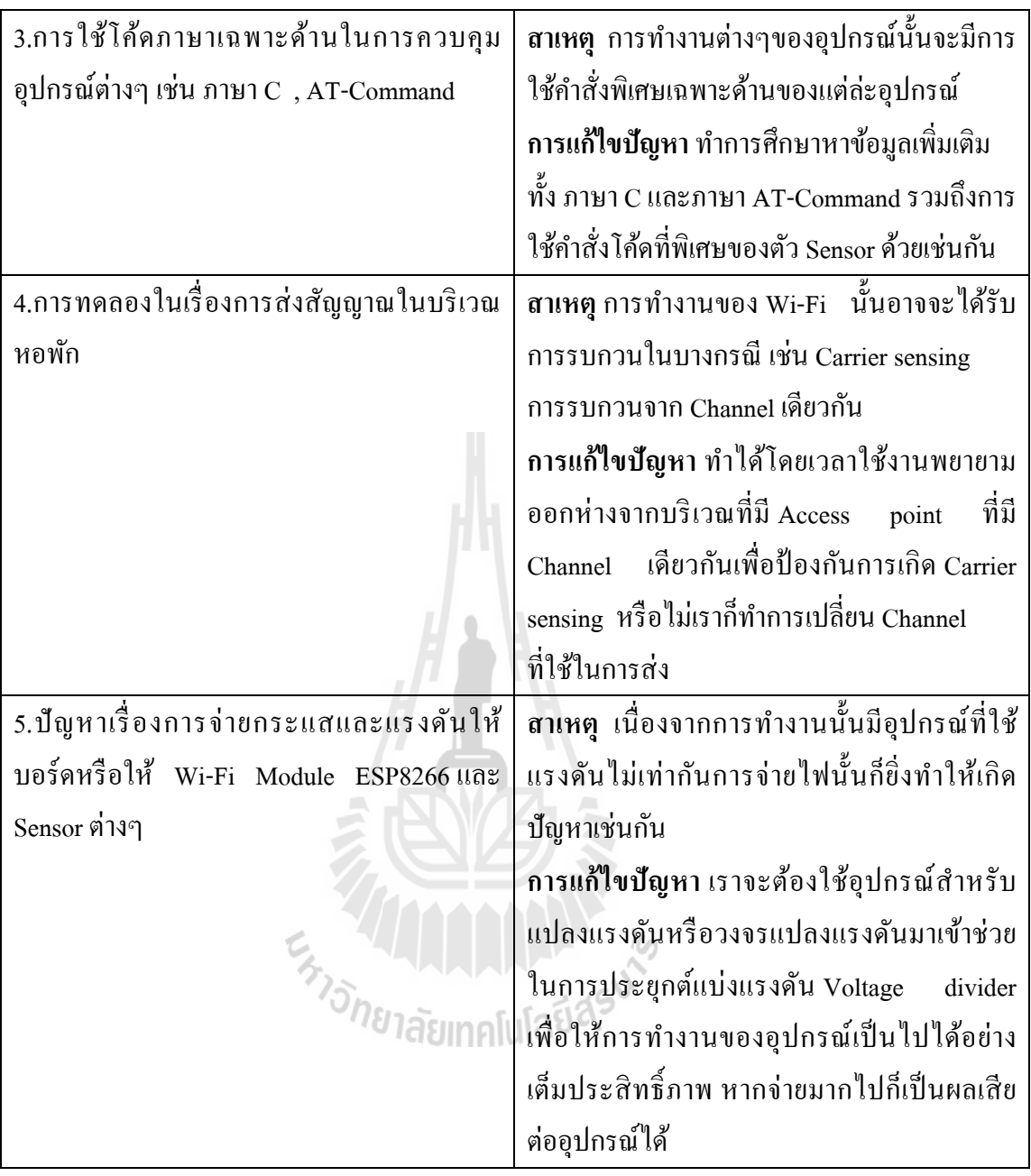

#### **5.3 ข้อเสนอแนะ**

5.3.1ในการเลือกใช้อุปกรณ์สามารถเลือกใช้ตัวอื่นอาจเหมาะสมกว่าการใช้ตัวที่เราได้ นำเสนอซึ่งอุปกรณ์นั้นมีการพัฒนาเทคโนโลยี่ ไปเรื่อยๆเพราะฉะนั้นในการตัดสินใจเพื่อเลือก อุปกรณ์ในการใช้งานนั้นควรเลือกให้เหมาะสมกับสภาพกาล ณ ปัจจุบันเพื่อการพัฒนาที่ก้าวไกล

5.3.2 การทำงานของแต่ละอุปกรณ์นั้นมีความสามารถการทำงานของตัวมันเอง อย่าละเลยที่ จะเรียนรู้ถึงขีดจำกัดของสามารถของอุปกรณ์รวมถึงความต้องการของอุปกรณ์ที่จะสามารถเริ่มต้น ใช้งานใด้ก่อนที่จะตัดสินใจในการเลือกใช้อุปกรณ์ ี่

### **5.4 แนวทางการพฒนาโครงงานต ั ่อไป**

เนื่องจากโครงงานเครื่องแจ้งเตือนเครื่องซักผ้าอัตโนมัติยังถูกจำกัดอยู่แค่การใช้อุปกรณ์ 2 ตัวในการสื่อสารกันซึ่งสามารถพัฒนาได้ต่ออีกอย่างมากอาทิเช่น การเปลี่ยนตัวอุปกรณ์ภาคส่ง (Server )โดยใช้อุปกรณ์ตัวอื่นที่มีความทันสมัยกว่านี้ในภายภาคหน้า ี่ หรือเปลี่ยนตัวอุปกรณ์ภาครับ ( Client ) โดยให้เป็น "Smart Phone" โดยทำการใช้โปรแกรมในการ สร้างแอพพลิเคชั่นขึ้นมาเพื่อรับค่าและประมวลโดยตรงไม่ว่าจะเป็นระบบ "Android" หรือ " IOS " ื่ ก็ตาม กระทั่งจะทำการแสดงผ่านทางเว็บไซต์เลยโดยการสร้าง "Web Page" เพื่อให้ทุกๆ อุปกรณ์ที่ สามารถเข้าใช้ Internet browser เข้าถึงได้ทั้งนี้ทั้งนั้นก็ขึ้นอยู่กับตัวผู้พัฒนาว่าจะเลือกทางไหนว่าจะ เหมาะสมกบชั ีวิตและมีประโยชน์กบชั ีวิตประจาตํ ่อไป

En Jaumelulariasuk

### **5.5 บทสรุป**

โครงงานเครื่องแจ้งเตือนเครื่องซักผ้าอัตโนมัติ !<br>|<br>| 1.) Server (Arduino Mega 2560) 2.) Client (Arduino Nano 3.0)

โดยอุปกรณ์ที่กล่าวมาข้างต้นมีหลักการโดย ใช้ Sensor แสงในการตรวจจับแสงที่ ี่ ส่องออกมาจากตัว Monitor ของเครื่องซักผ้าแล้วจะทำการเก็บค่าเพื่อให้ตัว Server ( Arduino Mega 2560) ทำหน้าที่ประมวลผลเพื่อจะส่งค่าไปยังClient (Arduino Nano 3.0) เพื่อนำค่าที่เก็บมา แสดงผลออกยัง Client แสดงสถานะต่างๆเพื่อบ่งบอกว่า ณ ขณะนี้เครื่องซักผ้ามีการใช้งานหรือไม่ **!**<br>|<br>| โดยเครื่องซักผ้าที่ทำการทดลองในโครงงานนี้มีเพียง 2 เครื่องเราจึงใช้โค้ดแทนว่าSensor1 และ **่** Sensor2 ใช้คำสั่งที่ว่า ถ้าค่าที่ Sensor เก็บมานั้นมีค่ามากกว่า 20 Lux จะทำให้ Server ส่งค่าคำว่า Sensor1\_ON,OFF หรือ Sensor2\_ON,OFF และยงมั ี Sensor1&2\_ON,OFF เป็นตวแสดงสถานะของ ั เครื่องซักผ้าว่าถ้า Sensor1&2\_ON แสดงถึงมีการใช้งานของเครื่องซักผ้าพร้อมกันทั้ง 2 เครื่องจึงไม่ ื่ มีเครื่องว่างให้ใช้งาน

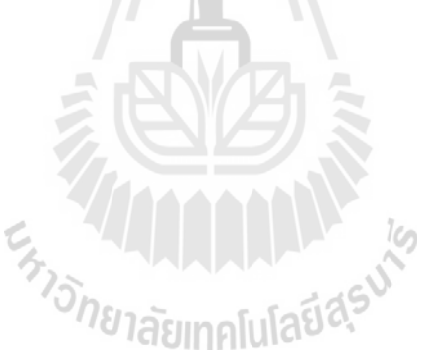

### **ประวตัผิู้จดทั าโครงงาน ํ**

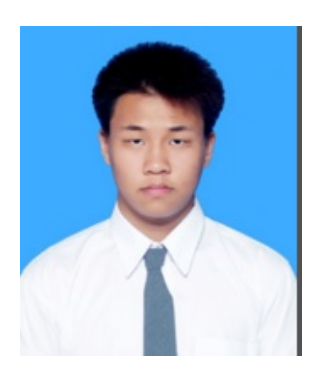

นาย โอฬาร ต่างภักดีวิจิตร วันที่ 26 พฤษภาคม พ.ศ.2537 ภูมิลำเนาอยู่ที่ ตำบลในเมือง อำเภอเมือง จังหวัดนครพนม สาเรํ ็จการศึกษามธยมตอนปลายจาก ั โรงเรียนนครพนมวิทยาคม ้ อำเภอเมือง จังหวัดนครพนม ปีการศึกษา 2554 ปัจจุบันเป็นนักศึกษาชั้นปีที่ 4 สาขาวิศวกรรมโทรคมนาคม ี สำนักวิชาวิศวกรรมศาสตร์ มหาวิทยาลัยเทคโนโลยีสุรนารี

นางสาว จิรัชยา จิตใพศาลสมบัติ เกิดวันที่ 8 ตุลาคม พ.ศ.2536 ภูมิลำเนาอยู่ที่ ตำบลดอนตะ โก อำเภอเมืองจังหวัดราชบุรี สาเรํ ็จการศึกษามธยมตอนปลายจากโรงเร ั ียนเบญจมราชูทิศ ้จังหวัดราชบุรี อำเภอเมือง ปีการศึกษา 2554 ปัจจุบันเป็นนักศึกษาชั้นปีที่ 4 สาขาวิศวกรรมโทรคมนาคม ี สำนักวิชาวิศวกรรมศาสตร์ มหาวิทยาลัยเทคโนโลยีสุรนารี

นายพงศภัค ซื่อตรง เกิดวันที่ 21 มกราคม พ.ศ.2537 ื่ ภูมิลำเนาอยู่ที่ ตำบลคงกระทงยาม อำเภอศรีมหาโพธิ ้จังหวัดปราจีนบุรี สำเร็จการศึกษามัธยมตอนปลายจาก โรงเรียนมัธยมวัดใหม่กรงทองในพระราชูปถัมภ์ ี สมเด็จพระเทพรัตนราชสุดาฯ สยามบรมราชกุมารี ้อำเภอศรีมหาโพธิ์ จังหวัดปราจีนบุรี ปีการศึกษา 2554 ปัจจุบันเป็นนักศึกษาชั้นปีที่ 4 สาขาวิศวกรรมโทรคมนาคม ี สำนักวิชาวิศวกรรมศาสตร์ มหาวิทยาลัยเทคโนโลยีสุรนารี

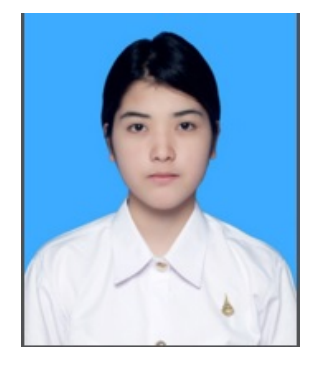

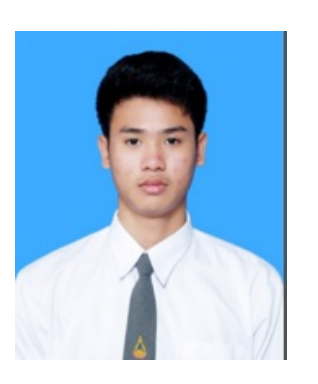

#### **บรรณานุกรม**

[1] http://www.arduinoall.com/

[2] http://www.arduinoall.com/product/568/esp8266-esp-01

[3] http://www.arduinoall.com/product/17/arduino-mega-2560-r3

[4] http://www.arduinoall.com/product/585/arduino-nano-3-0-mini-usb

[5]http://www.arduinoall.com/product/112/4-5v-7v-to-3-3v-ams1117-3-3v-power-

supply-module-ams1117

[6] http://www.thaieasyelec.com/

[7] http://www.thaieasyelec.com/products/sensors/light-color/adafruit-tsl2561-digital-

luminosity-lux-light-sensor-breakout-detail.html

[8] https://www.adafruit.com/products/439

[9] https://www.arduino.cc/en/Main/Donate

[10] http://www.allarduino.com/download/CH341Driver.rar

[11] http://www.ftdichip.com/Drivers/CDM/CDM20830\_Setup.exe

[12] www.thaieasyelec.com/downloads/EWLM107/TEE\_ESP\_WIFI.7z

[13] https://learn.adafruit.com/tsl2561/use

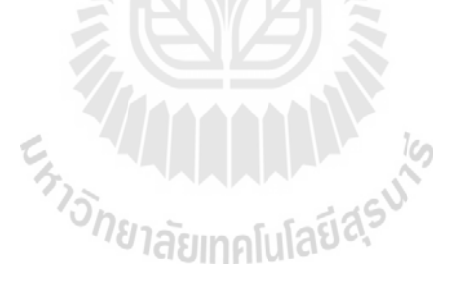

#### **ภาคผนวก**

## **วธิีการใช้โปรแกรม Arduino**

## **1.โหลดโปรแกรม Arduino IDE**

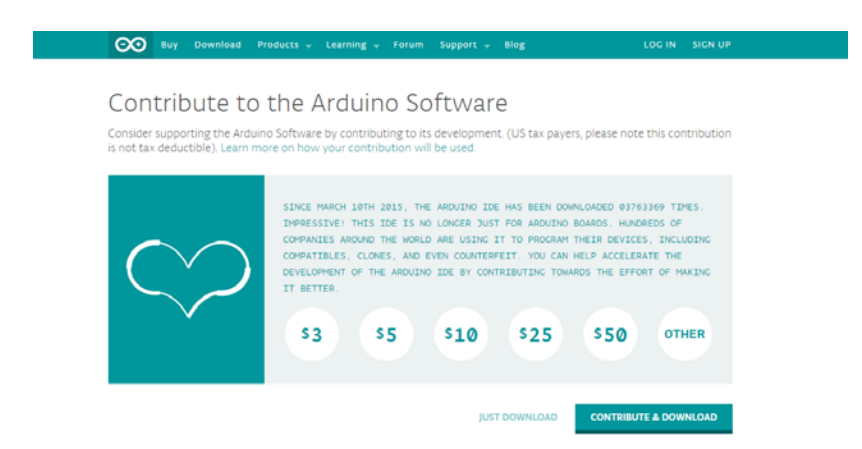

ทำการ Download โปรแกรมแล้วทำการติดตั้ง โปรแกรม Arduino IDE ได้ที่เว็บไซต์ตาม ֺ<u>֡</u> ์ ลิงค์ด้าน<mark>ล่า</mark>ง

https://www.arduino.cc/en/Main/Donate

#### **2.ทาการเส ํ ียบบอร ด Arduino Mega 2560 R3 ์**

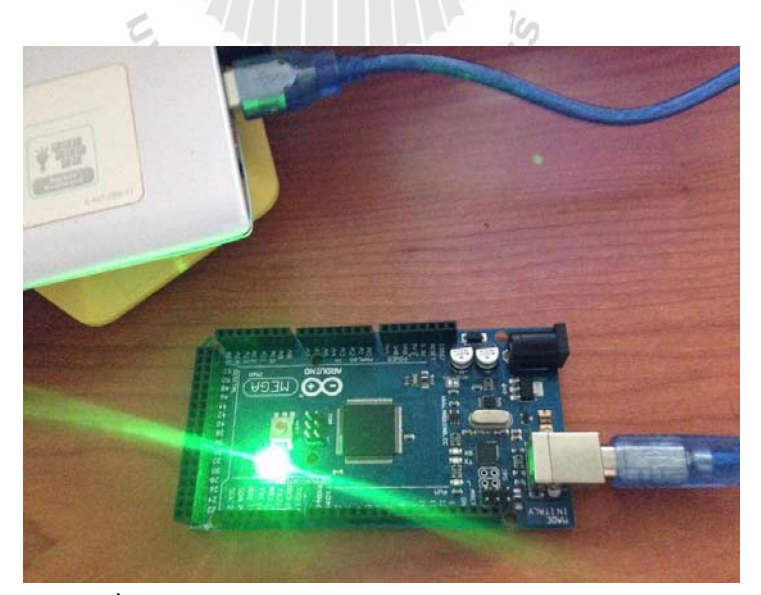

ทาการลง ํ Driver บอร ด Driver ของ Arduino Mega 2560 สามารถหา Download ์ เพิ่มเติมได้จาก <u>http://www.allarduino.com/download/CH341Driver.rar</u>

#### **3. ทาการเส ํ ียบบอร ด Arduino Nano 3.0 ์**

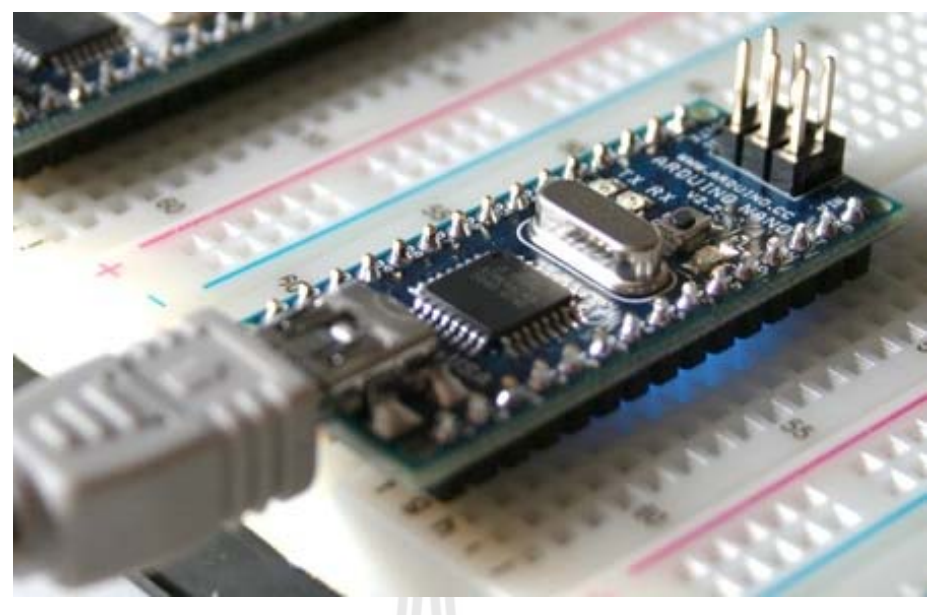

ทำการเสียบ Mini USB เพื่อเชื่อมต่อกับคอมพิวเตอร์เพื่อทำการติดตั้ง Driver หรือจะหา ื่ ื่ ื่ Download เพื่อติดตั้งเองได้ที่ <u>http://www.ftdichip.com/Drivers/CDM/CDM20830\_Setup.exe</u>

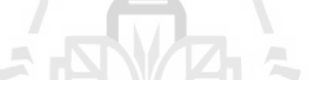

### **4.ทาการอ ํ พเดท ั Firmware Wi-Fi Module ESP8266**

4.1 ทำการต่อ Wi-Fi เข้ากับบอร์ด Arduino Mega 2560 ตาม Port ต่อไปนี้

- $Vec 3.3V$
- Gnd Gnd
- CH\_PD 3.3V
- $TX TX(2111)$
- $Rx RX(2100)$

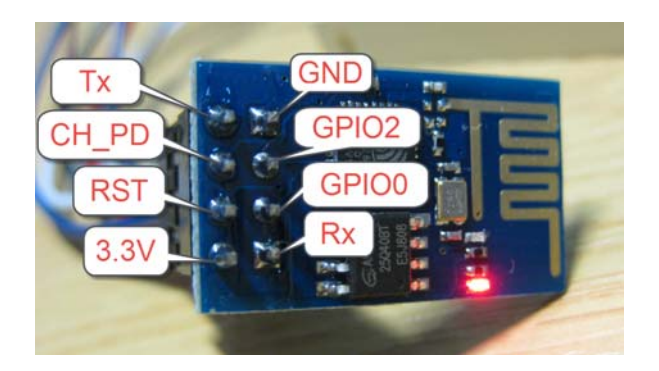

**รูปแบบพอร์ตของอุปกรณ์**

4.2 ทำการเลือก Version ที่ต้องการทำอัพเดท (ข้อสำคัญ Firmware ที่ทำการอัพนั้นทั้ง ี่ ภาคส่ง ภาครับจะต้องเป็น Version เดียวกันด้วย )

จากน้ำแข้งการเปิดโปรแกรม Undate Figuerrane

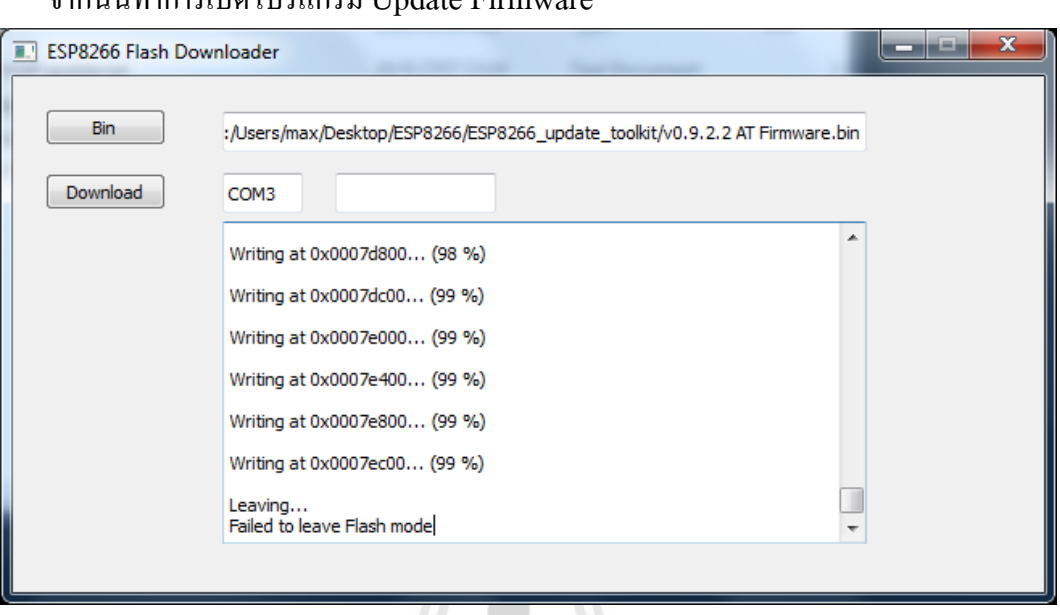

- ทำการเลือก Com Port ว่า Port ที่เราทำการเชื่อมต่อนั้นในรูปดังกล่าว คือ Port Com3
- ทำการกด Bin เพื่อเลือก Version ที่ต้องการอัพเดทจากนั้นทำการกด Download จนกว่าจะ ื่ ี่ ขึ้นคำว่า Failed to leave Flash mode เป็นอันว่า อัพเดทเสร็จแล้ว<br>-

## **5. ทาการ ํ Download Libraries เพอรองร ื่ ับชุดคาสํ ั่ งพเศษของ ิ Wi-Fi Module ESP8266**

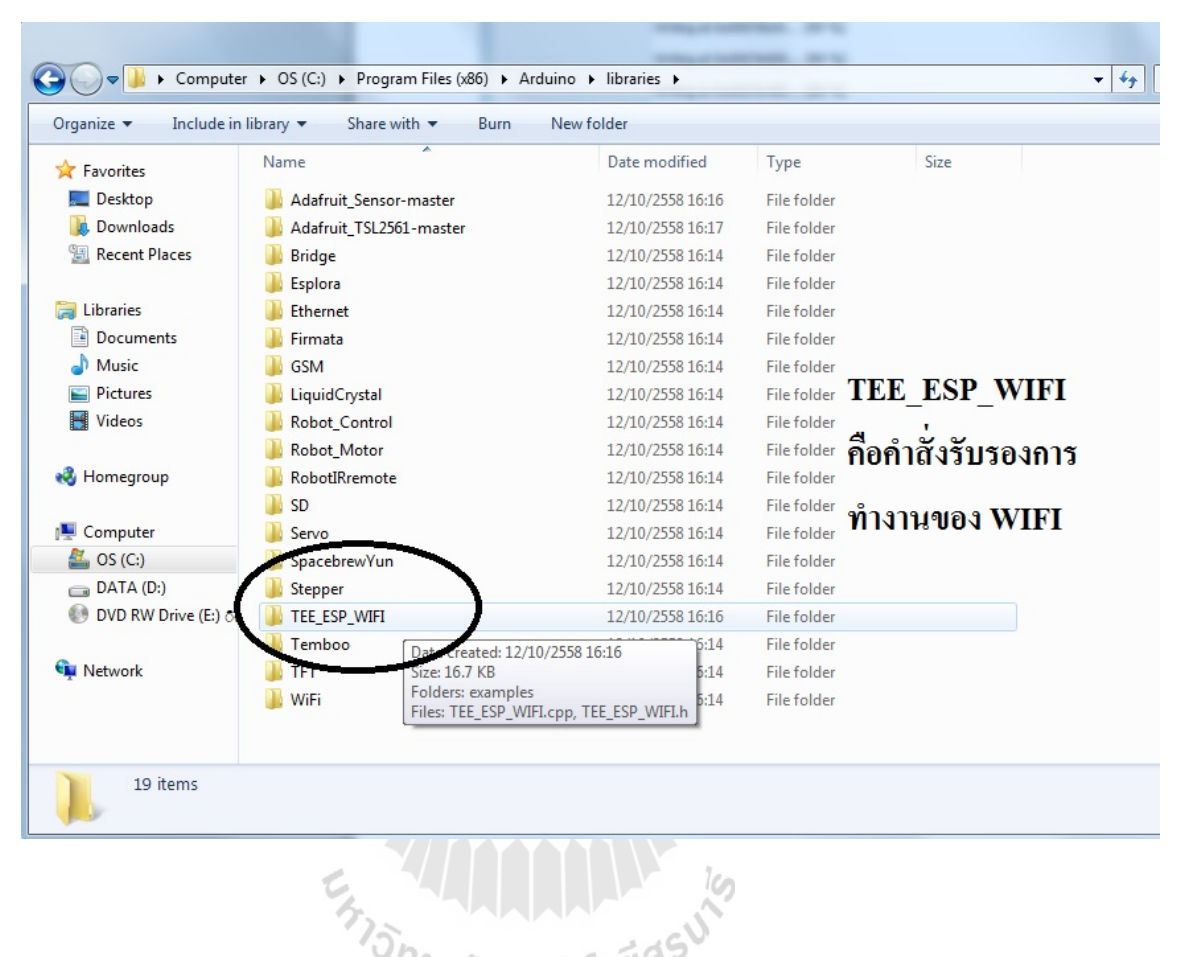

## สามารถหา Download เพิ่มเติม ได้ที่

www.thaieasyelec.com/downloads/EWLM107/TEE\_ESP\_WIFI.7z

## **6.ทาการ ํ Download Libraries ทใชี่ ้รองรับคาสํ ั่ งการทางานของ ํ Light Sensor**

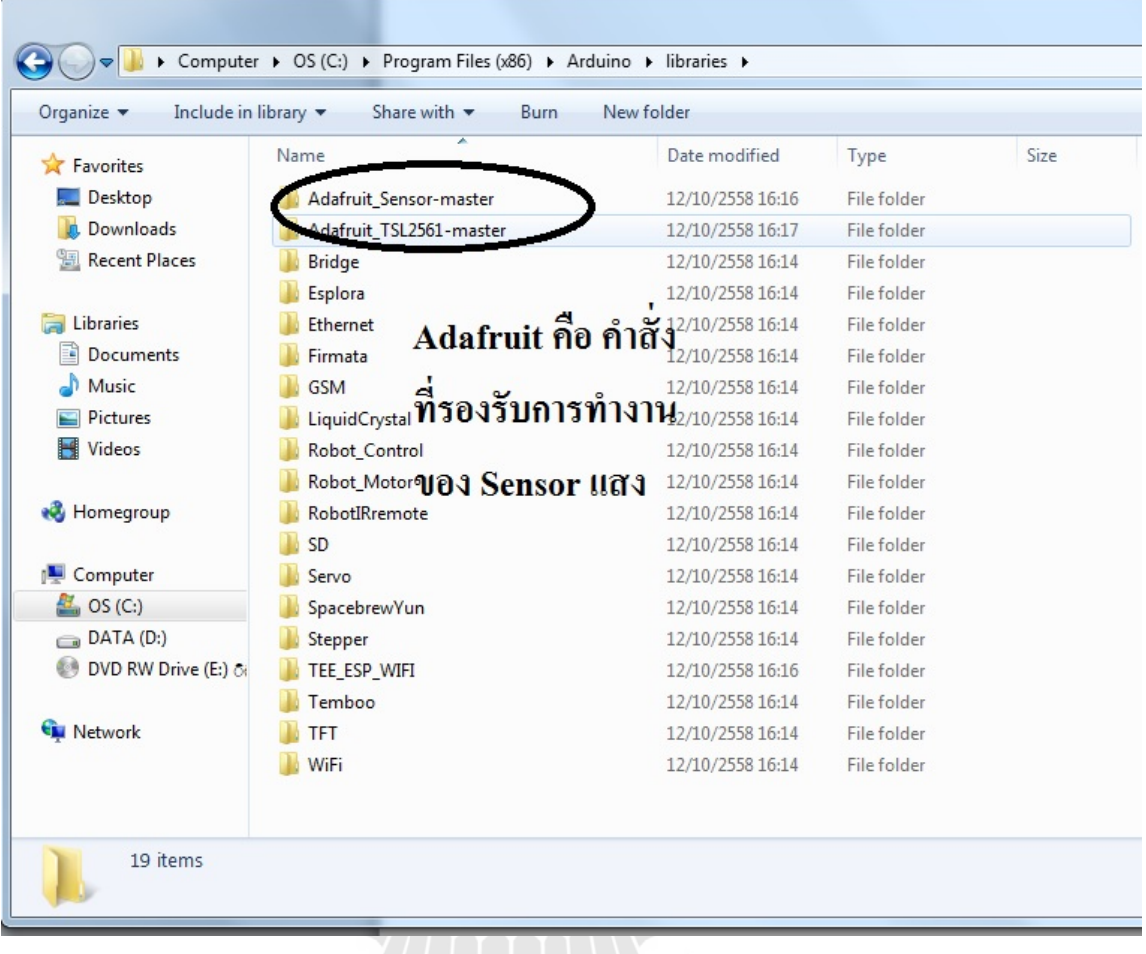

สามารถหา Download ไดท ้ี่ https://learn.adafruit.com/tsl2561/use

# **7.การต้งคั ่าและอพเดท ั Firmware Wi-Fi Module ESP8266 โดยละเอยดี**

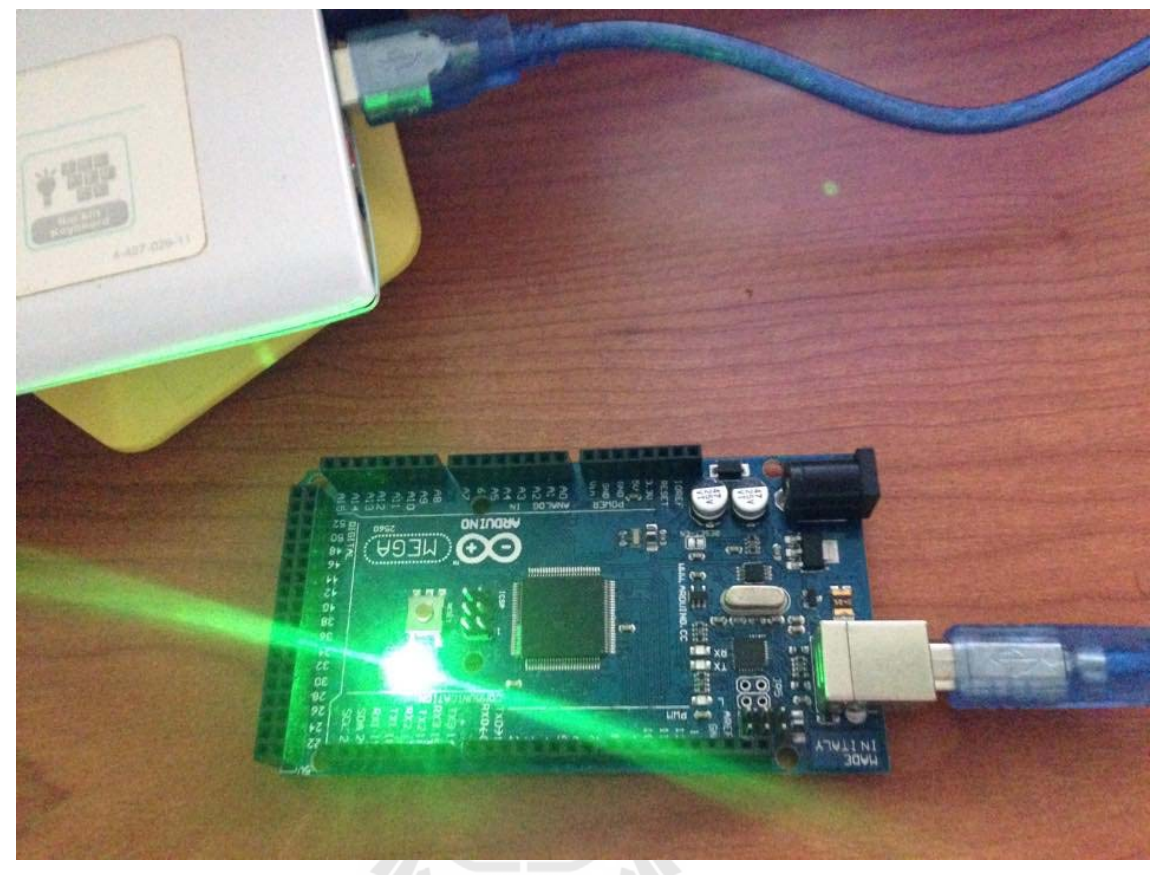

7.1 เชื่อมต่ออุปกรณ์เข้ากับ COMPUTER ผ่านทาง USB 2.0

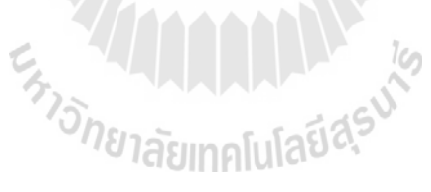

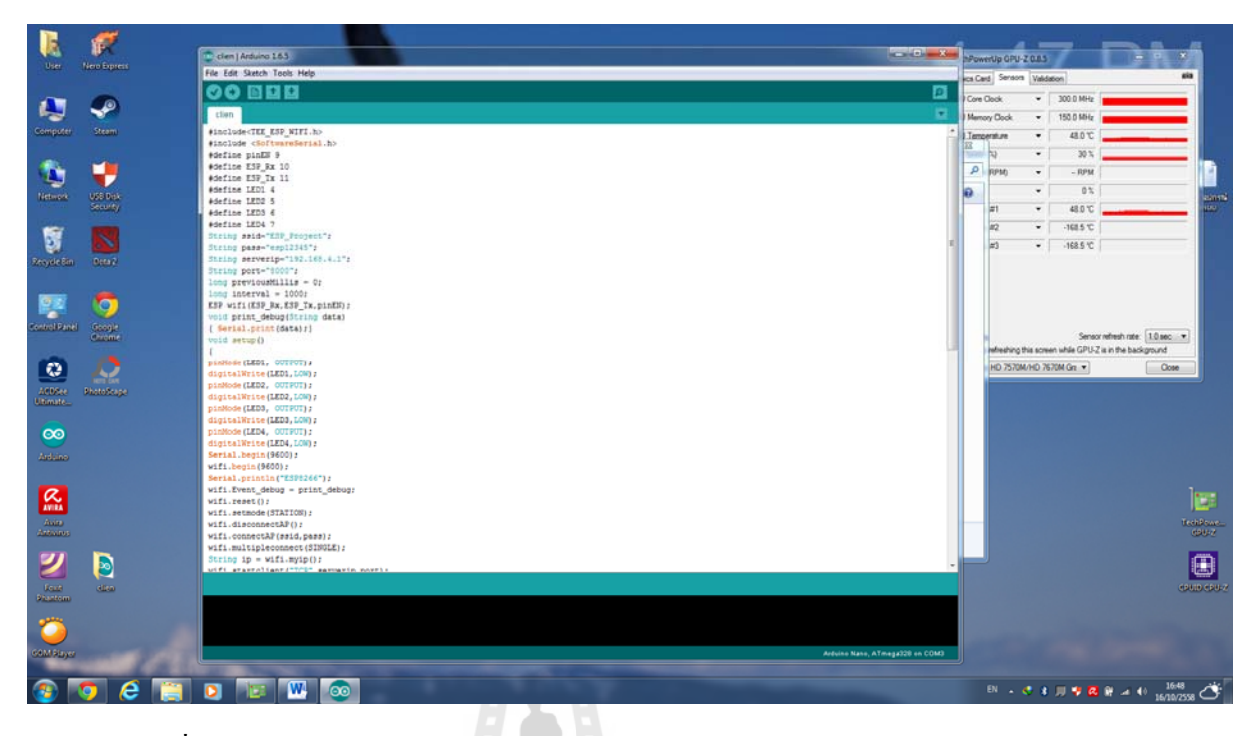

7.2 เข้าสู่โปรแกรม Arduino IDE (สามารถใช้ควบคุม บอร์ด Arduino ได้ทุกรุ่น)

7.3 เมื่อเข้าสู่โปรแกรม ทำการเขียนโปรแกรม โดยใช้ภาษ C และ AT Command ื่

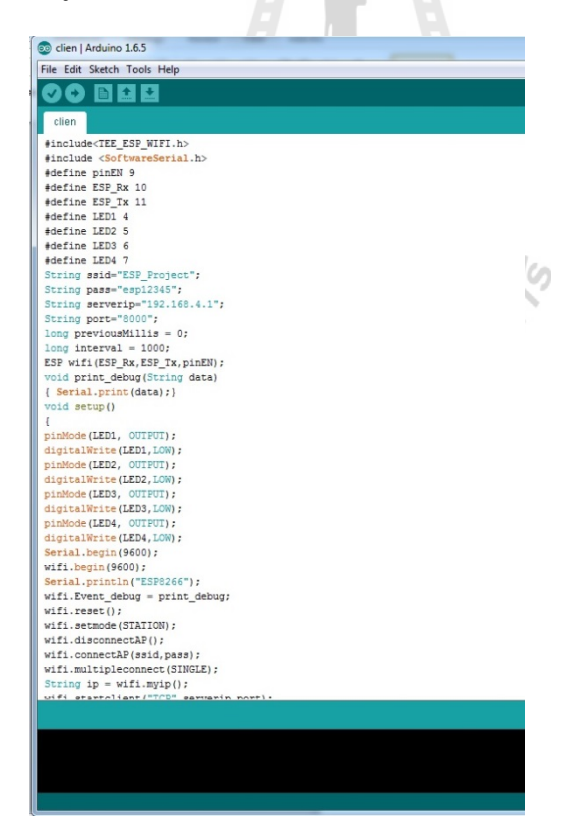

#### 7.4 เมื่อทำการเขียนโปรแกรมเสร็จเรียบร้อยแล้ว จึงทำการ Upload ื่

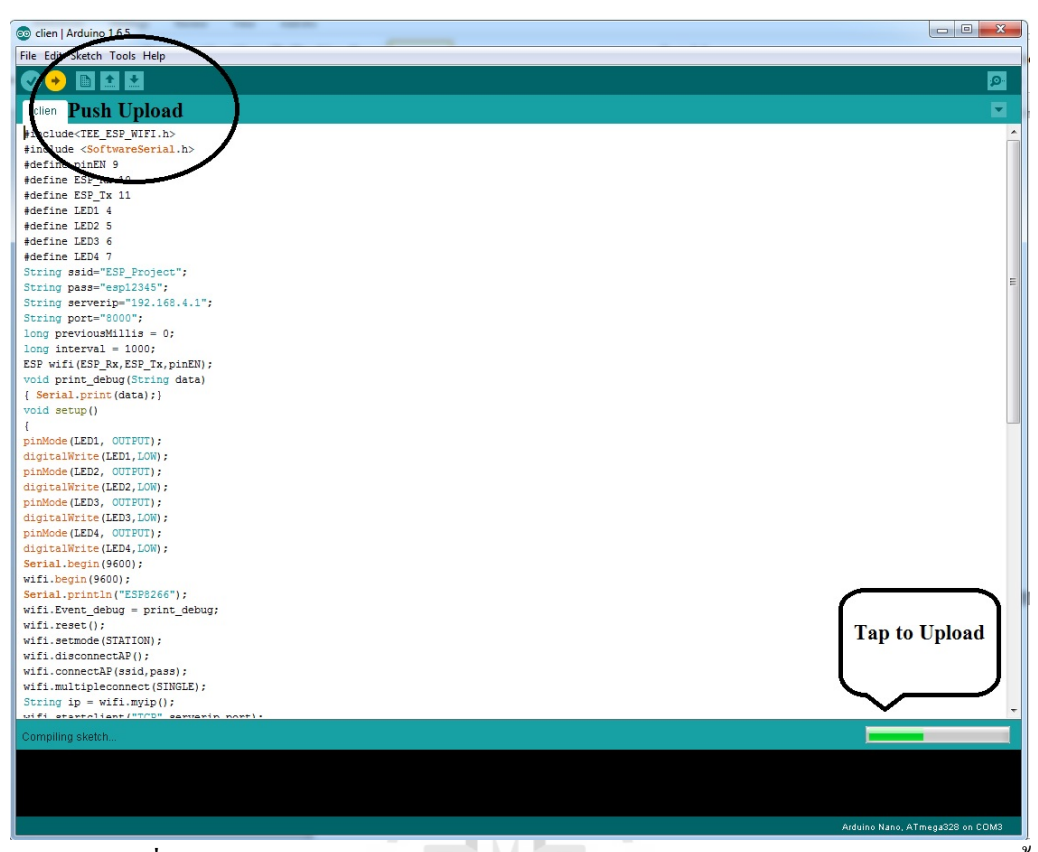

7.5 เมื่อทำการ Upload ลง Arduino Mega 2560 R3 เสร็จเรียบร้อยแล้วต่อไปจะเป็นขั้นตอน ื่ การอพเดท ั Firmware Wi-Fi Module ESP8266  $A - A - B$ 

การต่อวงจรจากบอร์ด Wi-Fi Module ESP8266 ไปบอร์ด Arduino Mega 2560 R3

 $\gamma_{\tilde{\gamma}}$ 

- VCC 3.3V
- GND GND
- GPIO GND
- CH\_PD 3.3V
- RX RX(ขา 0)
- $\bullet$  TX TX(V) 1)

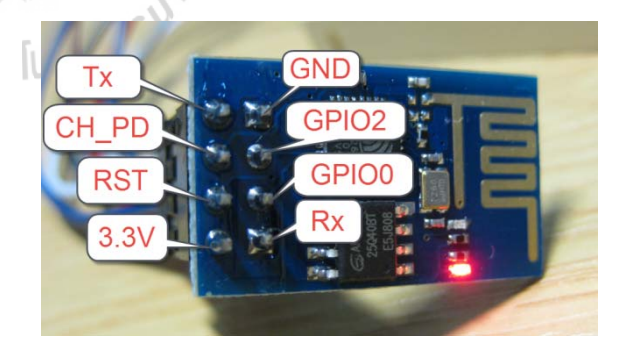

7.5.1 ทำการเปิดโปรแกรม ESP8266 FLASH จากนั้นเลือก Version ที่ต้องการจะ ี่ ใช้งาน ทำการเลือก Com Port ที่ต่อให้ถูกต้อง เลือกไฟล์ Firmware จากนั้นกด Download รอซักครู่ เป็นอันเสร็จสิ้นขั้นตอน เมื่อเสร็จจะขึ้นคำว่า Failed to leave Flash mode ในที่ น้ีเลือก Version 0.9.2.2 AT

7.6 ทำการเชื่อมต่ออุปกรณ์ต่างๆเข้าเพื่อให้ได้ Function ตามที่ต้องการ แล้วทำการอัพโหลดโค้ดโปรแกรมสั่งการในทางด้าน Server

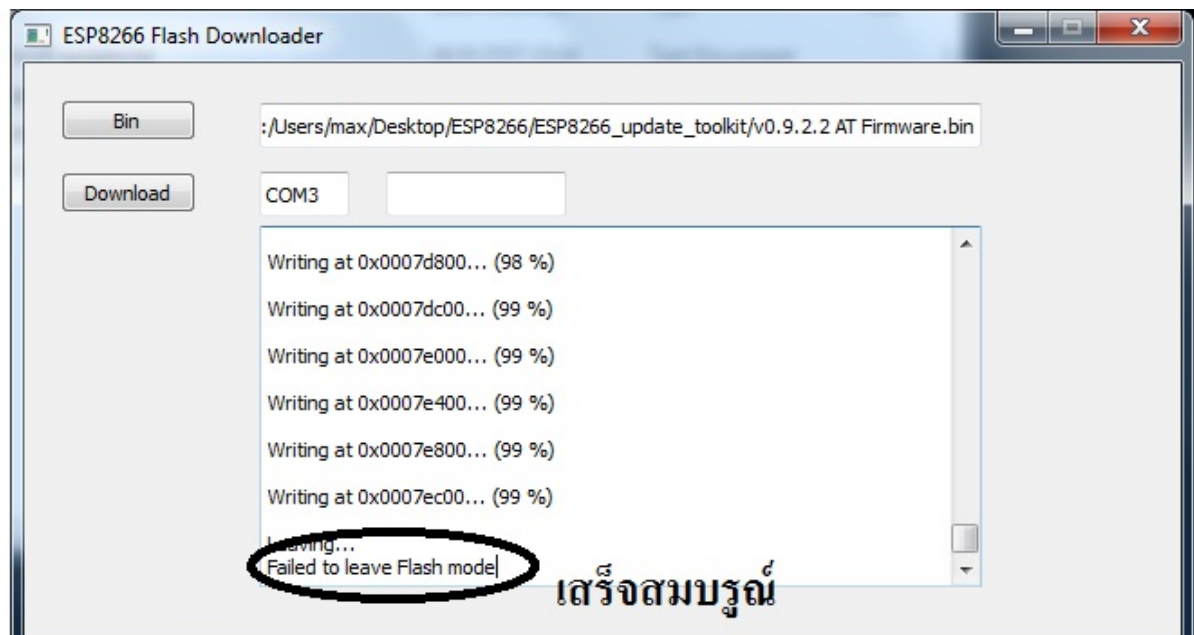

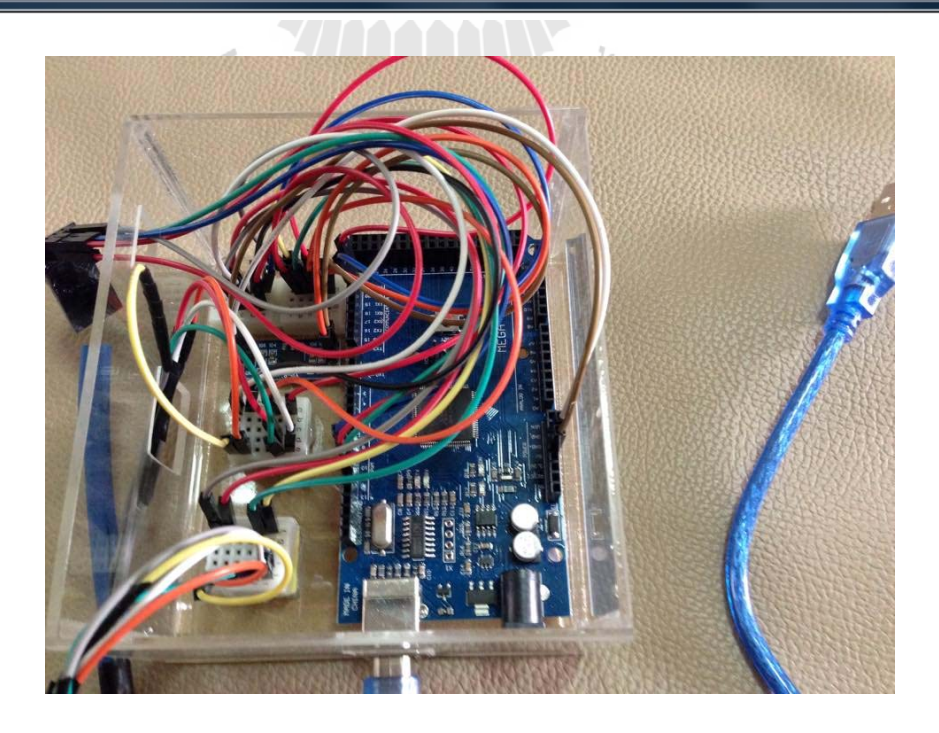

ทำการอัพโหลดโค้ดลง ARDUINO MEGA 2560 R3

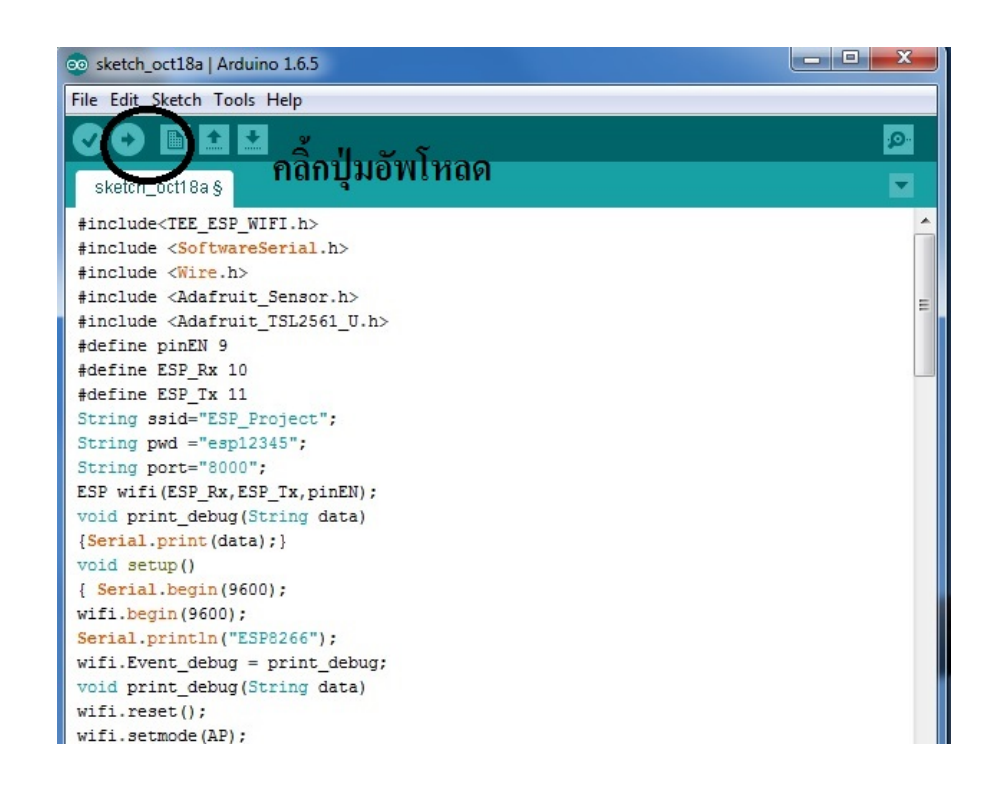

7.7 ทำการเชื่อมต่ออุปกรณ์เพื่อเตรียมทำการอัพโหลดโค้ดคำสั่งลงเพื่อใช้งานโดยให้ ื่ Arduino Nano 3.0 เป็นตัว Client ที่ทำหน้าที่แสดงออกทาง LED ี่

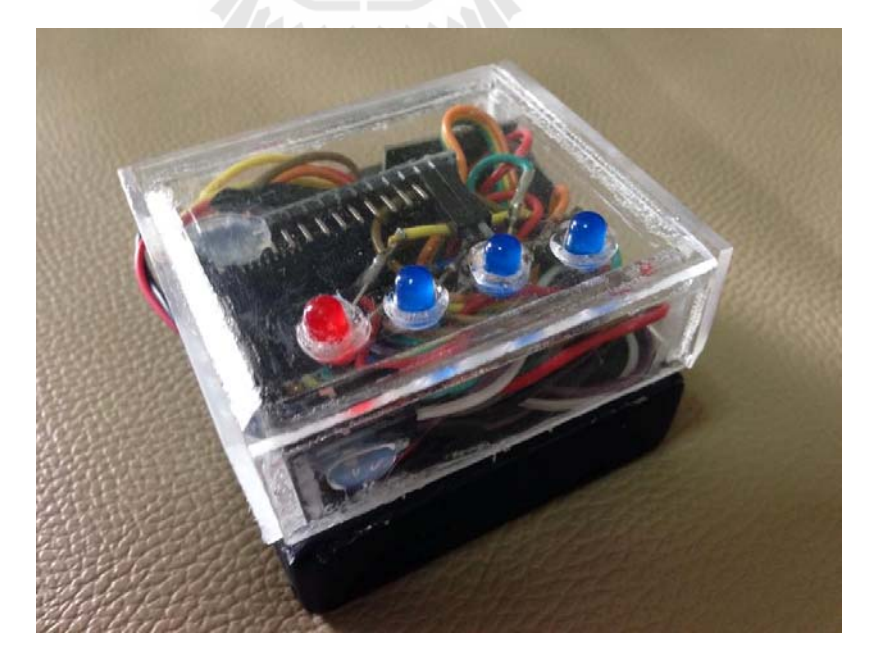

#### เมื่อทำการอัพโหลดโค้ด Client ื่

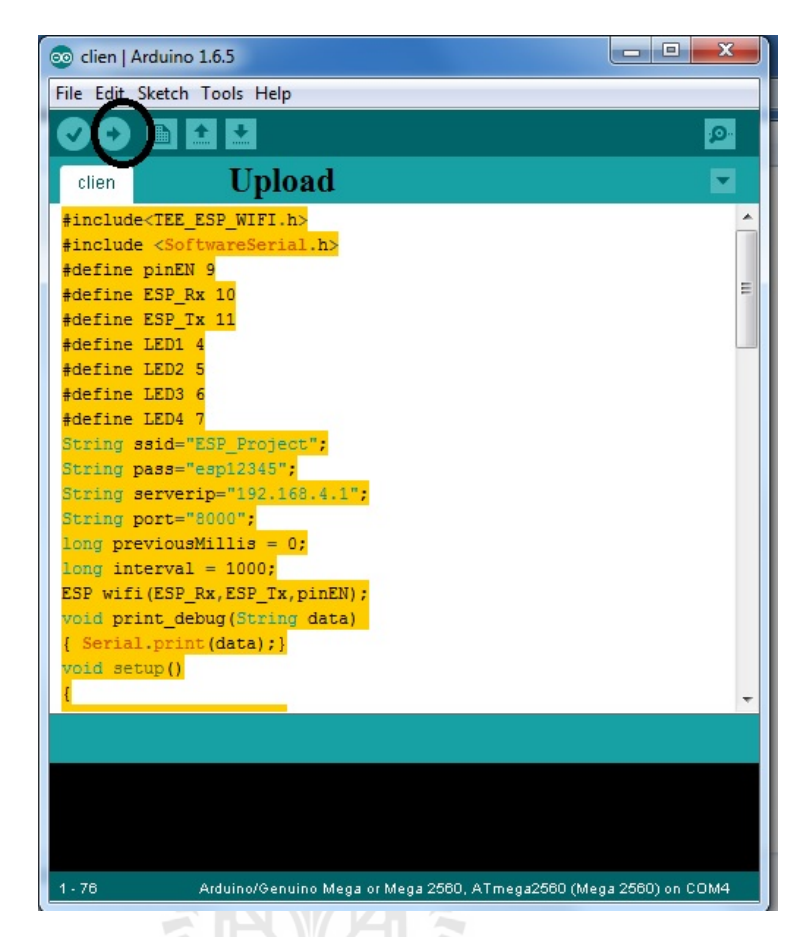

เมื่อทำการอัพโค้ดเสร็จ Client จะทำหน้าที่รับค่าแล้วทำการประมวลผลเพื่อทำการแสดงผล ื่ ออกทาง LED แสดงสถานะของเคร อง ณ ปัจจุบนั

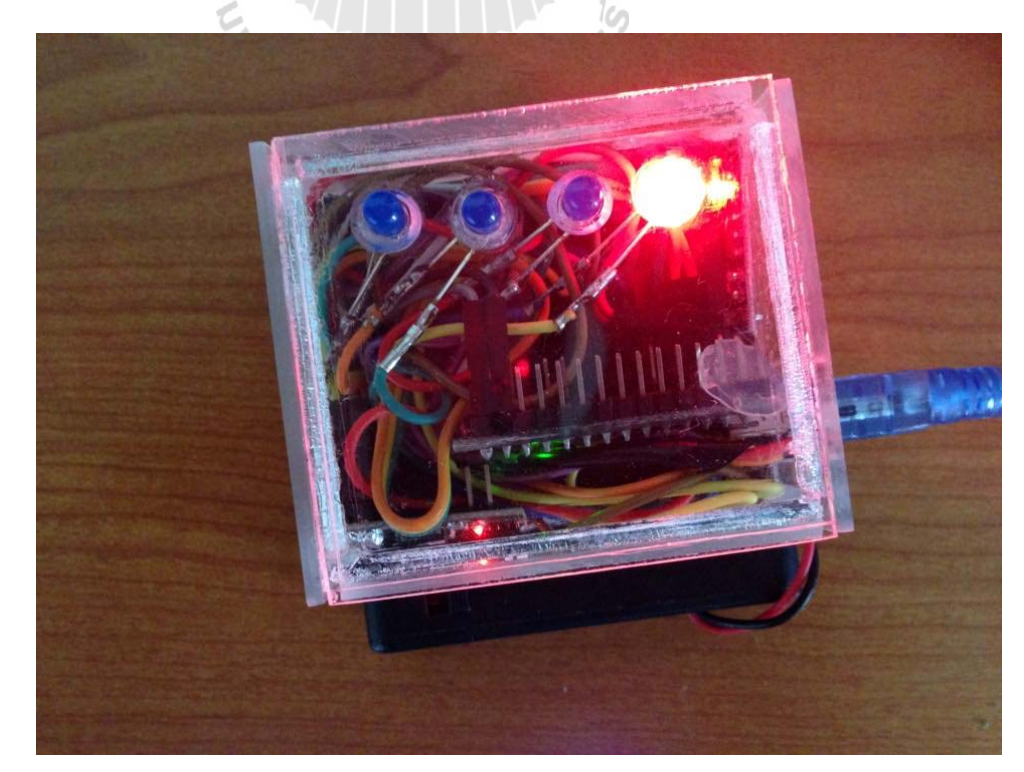

## **8. Port การทางานของ ํ Arduino Mega 2560**

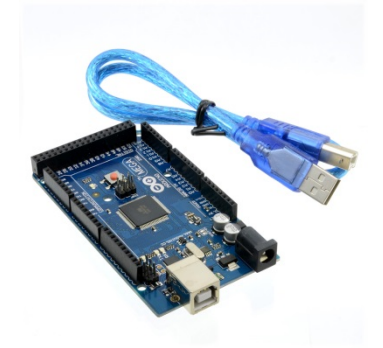

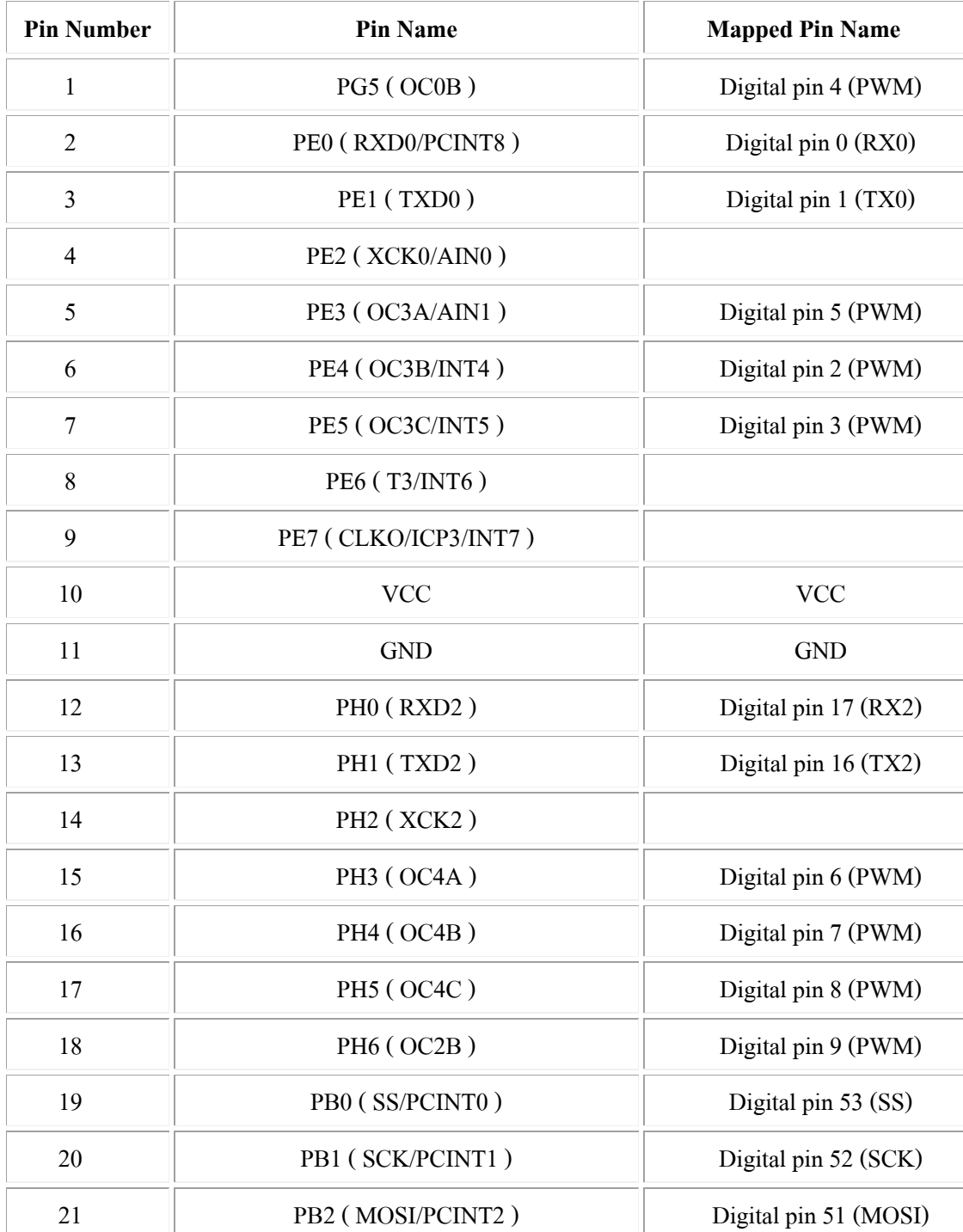

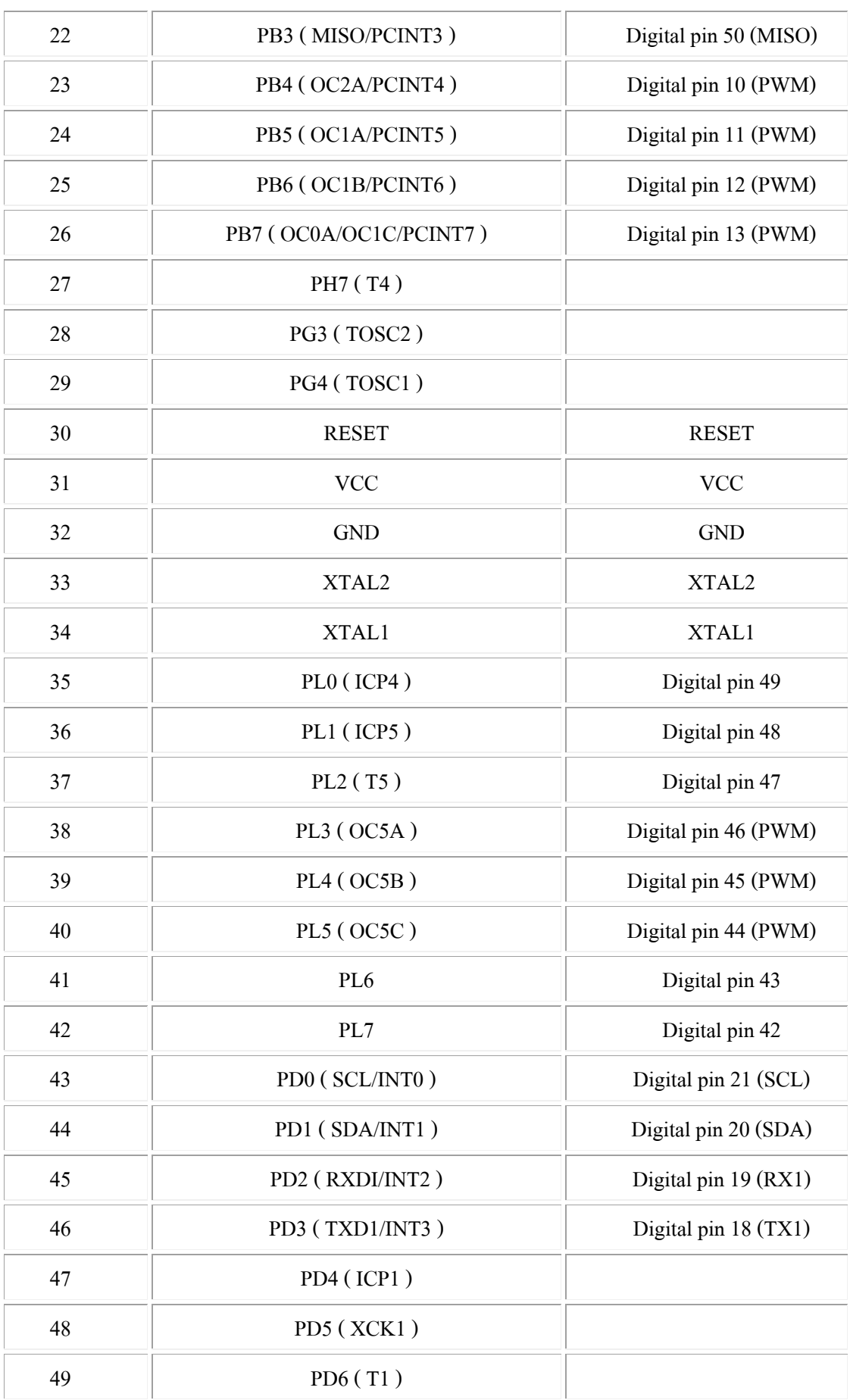

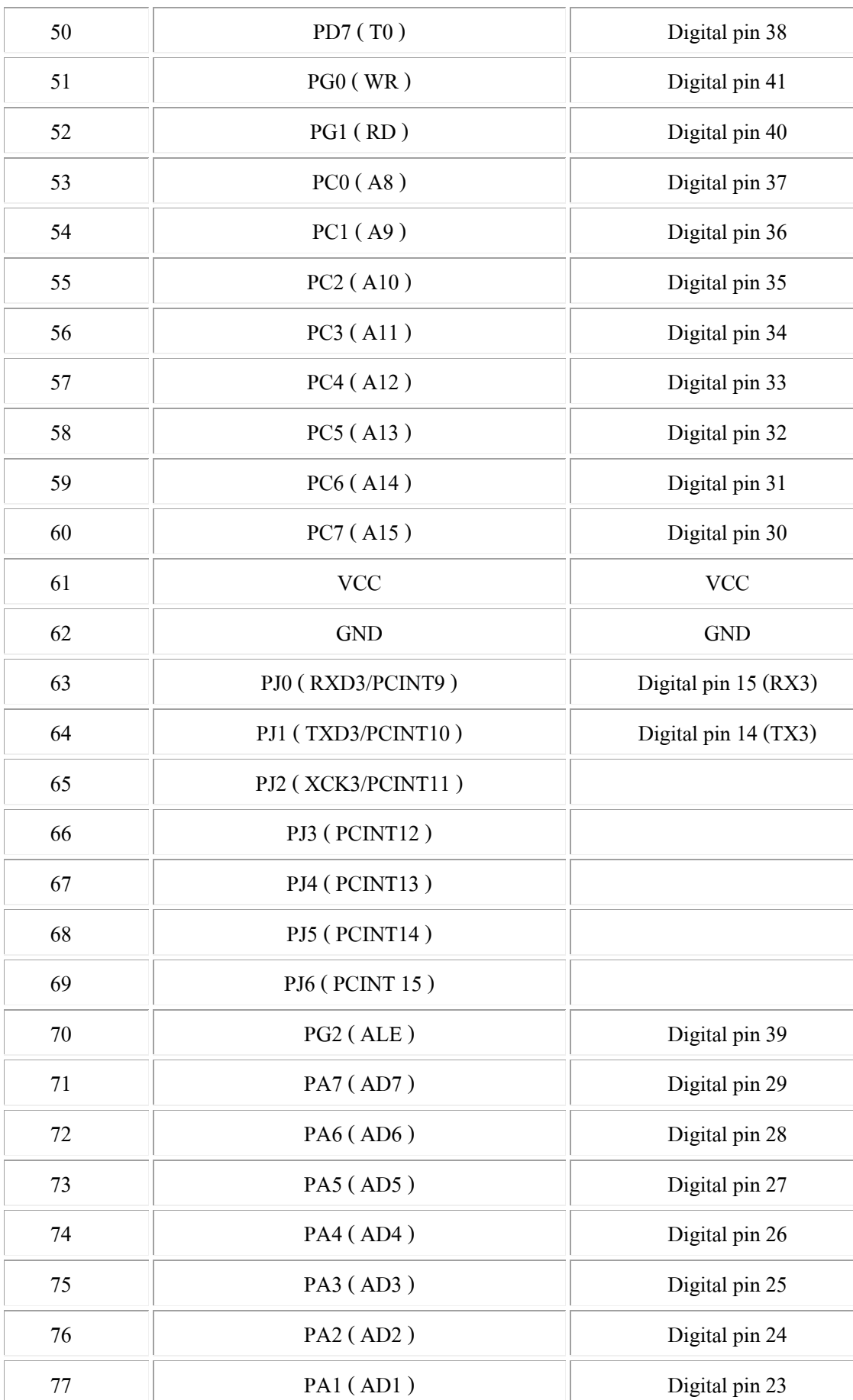

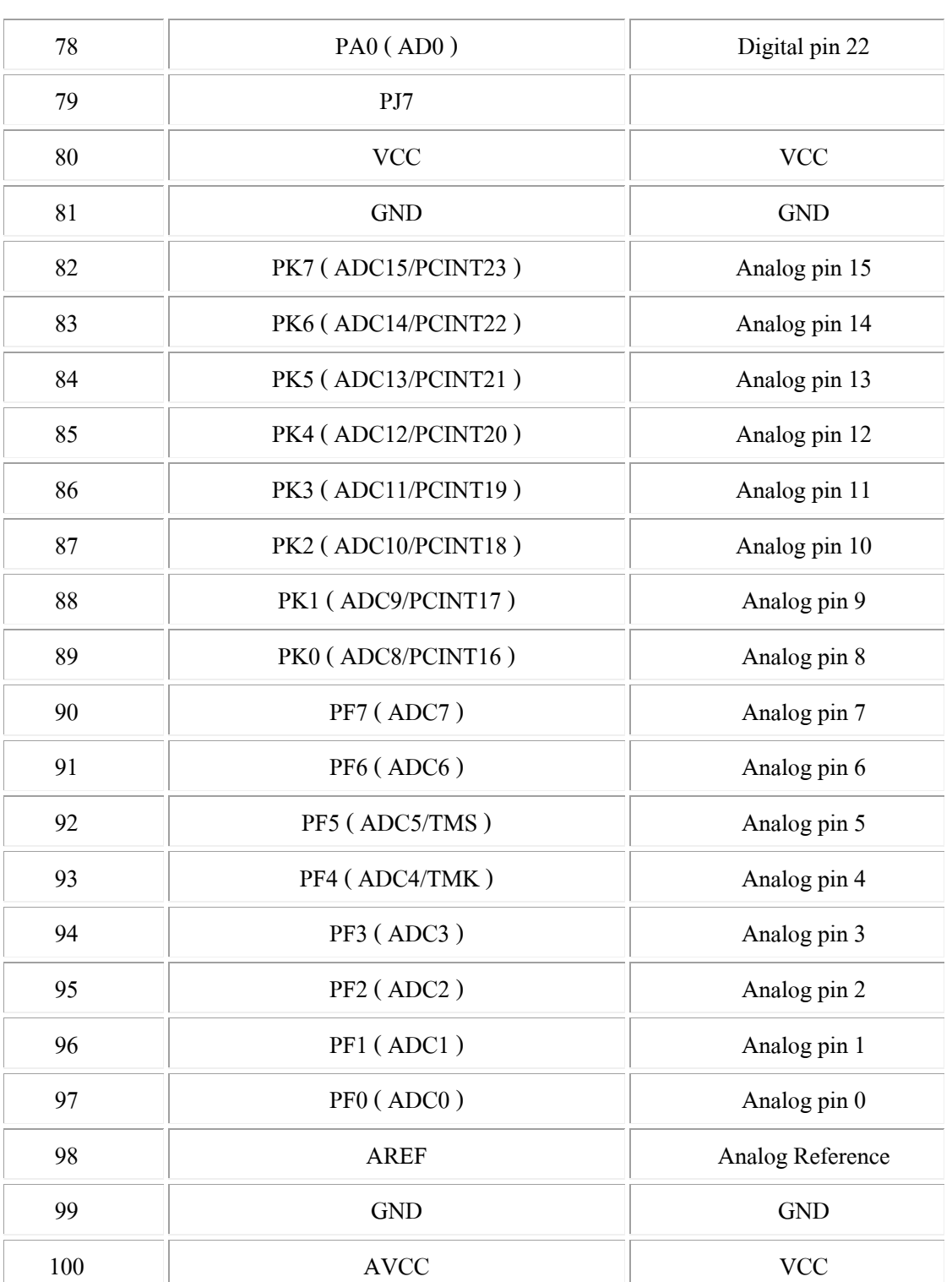

### **9. Port การทางานของ ํ Arduino Nano 3.0**

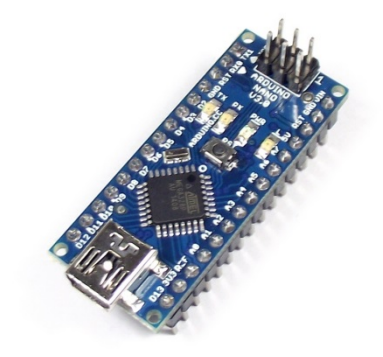

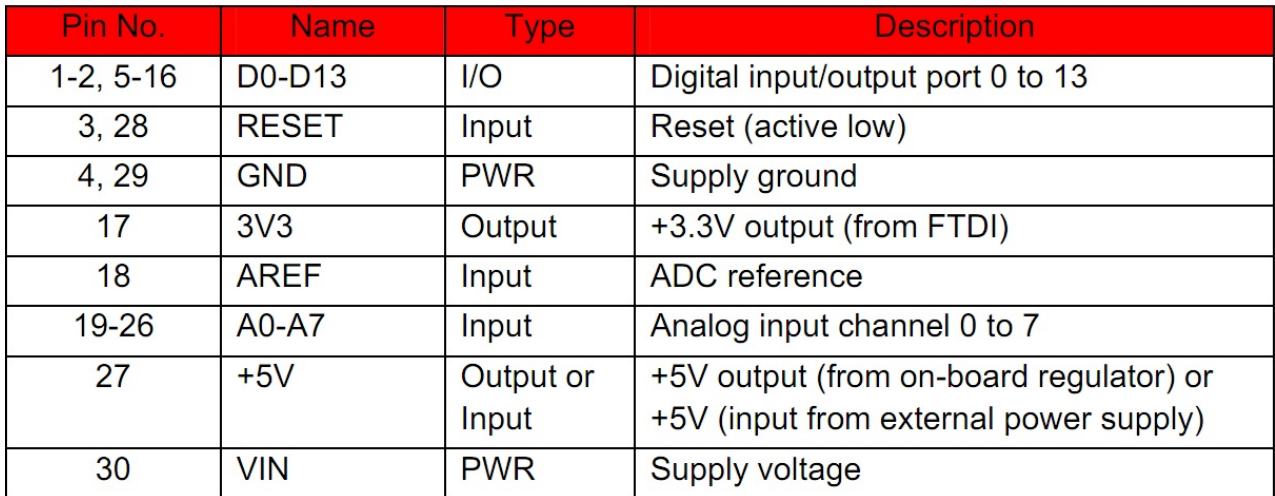

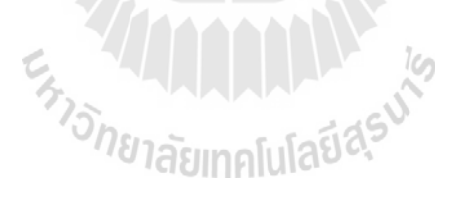

**10. เม อเราทําการเช อมต่ออุปกรณ์ เข้าตามท ต้ังค่าเพ ื่อให้ได้ Function ตามท ี่ได้ทําการ ื่ ื่ ี่ ออกแบบ**

SERVER

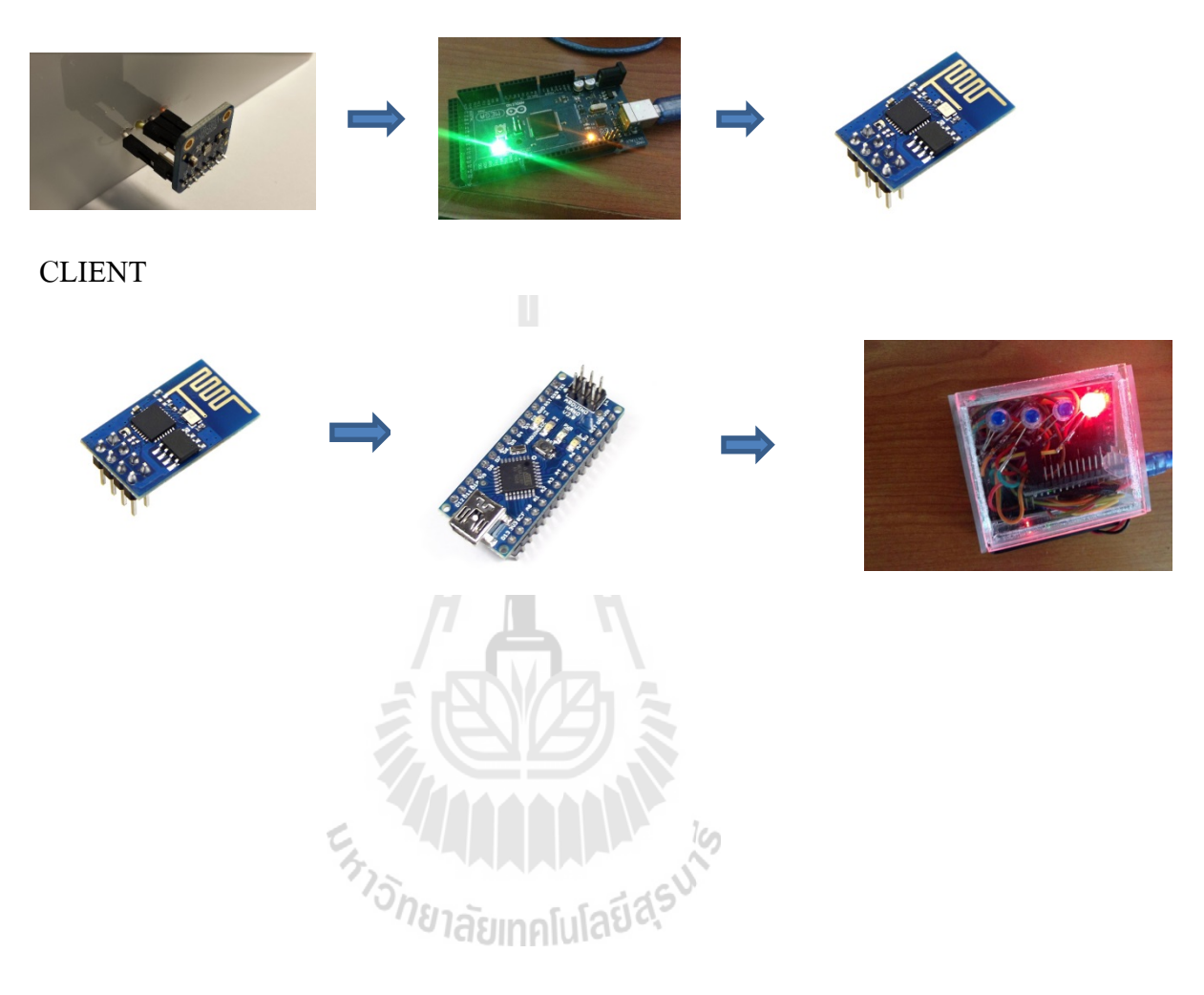

### **11. คาอธ ํ ิบายโปรแกรม Server**

#include<TEE\_ESP\_WIFI.h>

#include <SoftwareSerial.h>

#include <Wire.h>

#include <Adafruit\_Sensor.h>

#include <Adafruit\_TSL2561\_U.h>

#define pinEN 9

#define ESP\_Rx 10

#define ESP\_Tx 11

String ssid="ESP\_Project";

String pwd  $=$ "esp12345";

String port="8000";

ESP wifi(ESP\_Rx,ESP\_Tx,pinEN);

ทำการ include ฟังก์ชั่นของอุปกรณ์ต่างๆ เพื่อเรียกใช้ฟังก์ชั่นของอุปกรณ์นั้น ื่

ทำการกำหนดการใช้ PIN หรือ ขา ของบอร์ด กำหนดขาที่ 9 เป็นขาให้ CH\_PD กำหนดขาที่ 10 เป็นขาสำหรับ  $\mathop{\mathrm{Rx}}$ กำหนดขาที่ 11 เป็นขาสำหรับ Tx

 $\hat{\vec{v}}$ ชื่อ object ว่า wifi และ กำหนดให้ขา Rx = Pin10 ,  $Tx = Pin11$ ,  $CH$   $PD = Pin9$ void print\_debug(String data) //Function สาหรับรองรับ การแสดงผล Debug Function นี้จะไม่ทำงานจนกว่าจะมีการกำหนด Address ซึ่มายัง Function นี้ ในที่บรรทัดที่  $\rm 7$ {Serial.print(data);} //รับค่า Debug จาก ตัวแปร data ส่งออกไปแสดงผลที่ Serial port void setup $()$  //กำหนดค่าพารามิเตอร์ให้ Module ESP8266  $\{$  Serial.begin(9600);  $\frac{1}{10}$  //กำหนดให้ ติดต่อกับ ESP8266 ที่ Baud Rate 9600 wifi.begin(9600); //กำหนดให้ ติดต่อกับ Serial Port ที่ Baud Rate 9600 Serial.println("ESP8266"); //ส่งขอความ ้ "ESP8266" ออกไปแสดงผลทาง Serial Port กำหนดตัวแปรชนิด String

wifi.Event\_debug = print\_debug; //กำหนด Address ของ Function ที่ใช้แสดงค่า Debug ไปที่ Function void print\_debug(String data)

void print\_debug(String data);

wifi.reset():  $\angle$  // $\ddot{\tilde{q}}$  Reset Module ESP8266

```
wifi.setmode(AP); \frac{1}{10} //กำหนดให้ Module ESP8266 ทำงานในโหมด
                                        ACCESS POINT 
       if(wifi.setAP(ssid,pwd,6,WPA_WPA2_PSK))//ตั้งค่า SSID ,Password ชนิด Encryption
       { 
       wifi.multipleconnect(MULTIPLE);
                                            \%กำหนดให้ ใช้การเชื่อมต่อแบบ MULTIPLE
       wifi.startserver("8000"); \qquad//กำหนดให้ทำงานเป็น Server ใช้ Port 8000
       String ip = \text{wifi.myip}.
                                            ี่โมดูลไดร้ับ
       } 
} 
Adafruit_TSL2561_Unified tsl02 = Adafruit_TSL2561_Unified(TSL2561_ADDR_HIGH 
,0002); 
Adafruit TSL2561 Unified tsl03 = Adafruit TSL2561 Unified(TSL2561 ADDR LOW
,0003); 
void configureSensor(void)
                                      //ตั้งค่าให้กับเซ็นเซอร์แสง
{ 
tsl02.enableAutoRange(true); //กำหนดค่าเป็น Auto-gain สลับกันแบบอัตโนมัติ
                                     ระหวาง่ 1x และ 16x
tsl02.setIntegrationTime(TSL2561_INTEGRATIONTIME_101MS);
                                     //ต้
งคั ่าความละเอียดของเซ็นเซอร์แสง
tsl03.enableAutoRange(true); //กำหนดค่าเป็น Auto-gain สลับกันแบบอัตโนมัติระหว่าง 1x
                             และ 16x
tsl03.setIntegrationTime(TSL2561_INTEGRATIONTIME_101MS); 
                                     //ต้
งคั ่าความละเอียดของเซ็นเซอร์แสง
} 
              กำหนดชื่อของเซ็นเซอร์แสงและแอดเดรสที่ใช้งานของ แต่ละตัว
```

```
int a=0; 
                        กำหนดตัวแปรชนิด int
int b=0;
int c=0;
\overline{\mathrm{void}\ \mathrm{loop}()}/\muขียนฟังก์ชั่น \mathrm{loop}\ \mathrm{min}ารทำงาน
{ if (wifi.available()) //ตรวจสอบขอม้ ูลท
ี่ไดร้ับจากโมดูล ESP8266
  { 
        if(wifi.find("Link")) //ตรวจสอบข้อมูลว่าพบคำว่า "Link" แล้วเริ่มการทำงาน
   { b=0; //กาหนดให ํ ต้วแปร ั b มีค่าเท่ากบั 0
 while(b<1){ //ตรวจสอบเง
ื่อนไขการวนลูปวา่ b<1
     float j,k; \frac{1}{\pi} //กำหนดตัวแปรชนิด float
                                                        รับค่าจากเซ็นเซอร์แสงช
อ 02 
                                                                               :
                sensors_event_t event02;
                tsl02.getEvent(&event02); 
        if (event02.light) 
                                                              แสดงค่าความสวางจากแสงลงบน ่
        { 
                                                              Serial monitor 
        Serial.print(event02.light);Serial.println(" lux");
        } 
                                 ียาลั<del>ยท</del>ุค
        sensors_event_t event03;
                                                รับค่าจากเซ็นเซอร์แสงช
อ 03 
                                                                       :
        tsl03.getEvent(&event03); 
        if (event03.light) 
                                                              แสดงค่าความสวางจากแสงลง ่
        { 
        Serial.print(event03.light);Serial.println(" lux"); 
                                                              บน Serial monitor }
```
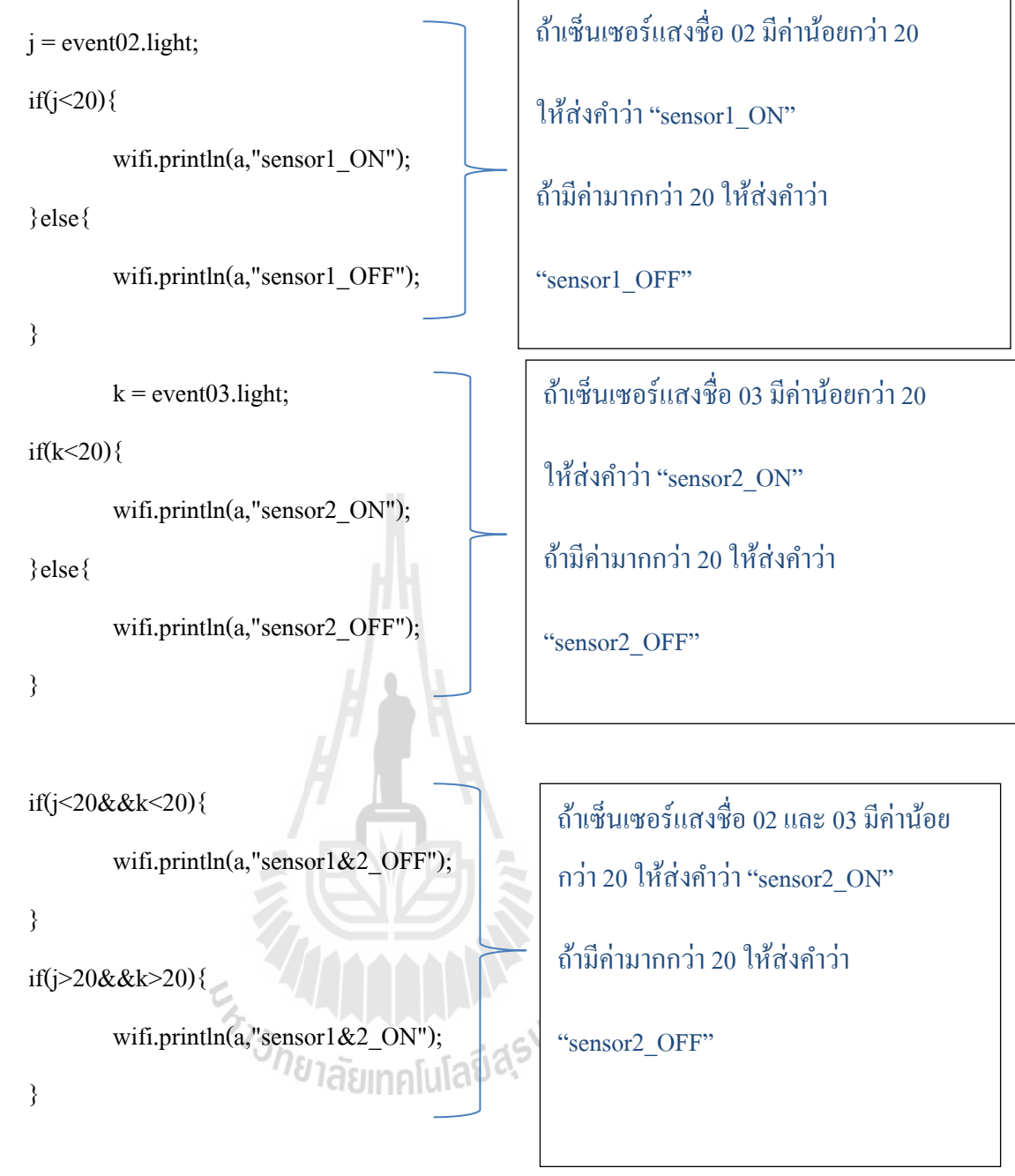

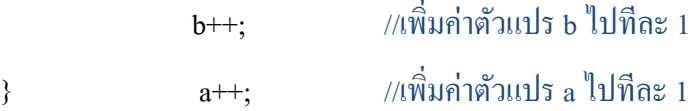

```
if(a==5){} Serial.begin(9600); 
         wifi.begin(9600);
         Serial.println("ESP8266");
          wifi.Event_debug = print_debug; 
          wifi.reset(); 
         wifi.setmode(AP); 
        if(wifi.setAP(ssid,pwd,6,WPA_WPA2_PSK)) 
        { 
                 wifi.multipleconnect(MULTIPLE); 
                 wifi.startserver("8000"); 
                 String ip = \text{wifi}.\text{myip}();
                 a=0; 
        }
```

```
 }
```
}

}

delay(250);}  $//$ Delay 250 ms

Extrapolation of the Manufacture

```
ถ้าตัวแปร a มีค่าเท่ากับ 5 ให้ทำ
การกลับไปตั้งค่าพารามิเตอร์ใหม่
ทั้งหมดอีกครั้ง แล้วทำการเคลียร์
                   ้
                                 ์
ค่าตัวแปร a ให้เท่ากับ 0
```
#### **12. คาอธ ํ ิบายโปรแกรม Client**

#include<TEE\_ESP\_WIFI.h>

#include <SoftwareSerial.h>

#define pinEN 9

#define ESP\_Rx 10

#define ESP\_Tx 11

#define LED1 4

#define LED2 5

#define LED3 6

#define LED4 7

String ssid="ESP\_Project";

String pass="esp12345";

String serverip="192.168.4.1";

String port="8000";

long previousMillis  $= 0$ ;

long interval  $= 1000$ ;

ESP wifi(ESP\_Rx,ESP\_Tx,pinEN);

void setup()

ทาการ ํ include ไฟล์เพ ื่อสามารถใช้ ี ฟังก์ชั่นสำหรับอุปกรณ์ตัวนั้นได้

กำหนดการใช้ PIN หรือ ขาบนบอร์ด Arduino กำหนดขาที่ 9 เป็นขาให้ CH\_PD กำหนดขาที่ 10 เป็นขาสำหรับ  $\mathop{\hbox{\rm ex}}\nolimits$ กำหนดขาที่ 11 เป็นขาสำหรับ  $\operatorname{Tx}$ กำหนดขาที่ 4-7 เป็นขาสำหรับ LED

ประกาศตัวแปรชนิด String เพื่อใช้ในการกำหนด ค่าพารามิเตอร์ของโมดูล ESP\_Project

 $\hat{\mathcal{C}}$ งชื่อ  $\mathrm{object}$  ว่า wifi และ กำหนดให้ขา Rx = Pin10 ,  $Tx = Pin11$ ,  $CH$   $PD = Pin9$ 

void print\_debug(String data) //Function สาหรับรองรับ การแสดงผล Debug Function นี้จะไม่ทำงานจนกว่าจะมีการกำหนด Address ชื้นายัง Function นี้ ในที่บรรทัดที่  $\rm 7$ 

{ Serial.print(data);} //รับค่า Debug จาก ตัวแปร data ส่งออกไปแสดงผลที่ Serial port  $\%$ งค่าพารามิเตอร์ให้กับโมดูล ESP8266 และขาไฟ LED

{

pinMode(LED1, OUTPUT); digitalWrite(LED1,LOW); pinMode(LED2, OUTPUT);

 $\mathcal{L}^{\mathcal{L}}(\mathcal{L}^{\mathcal{L}})$  and  $\mathcal{L}^{\mathcal{L}}(\mathcal{L}^{\mathcal{L}})$  and  $\mathcal{L}^{\mathcal{L}}(\mathcal{L}^{\mathcal{L}})$ //กำหนดให้ขา Pin4 ที่ต้อกับ LED เป็น Output ี่ //กำหนดให้ขา Pin4 ที่ต้อกับ LED เป็น Low (LED ดับ) ี่  $\ell$ กำหนดให้ขา Pin5 ที่ต้อกับ LED เป็น Output

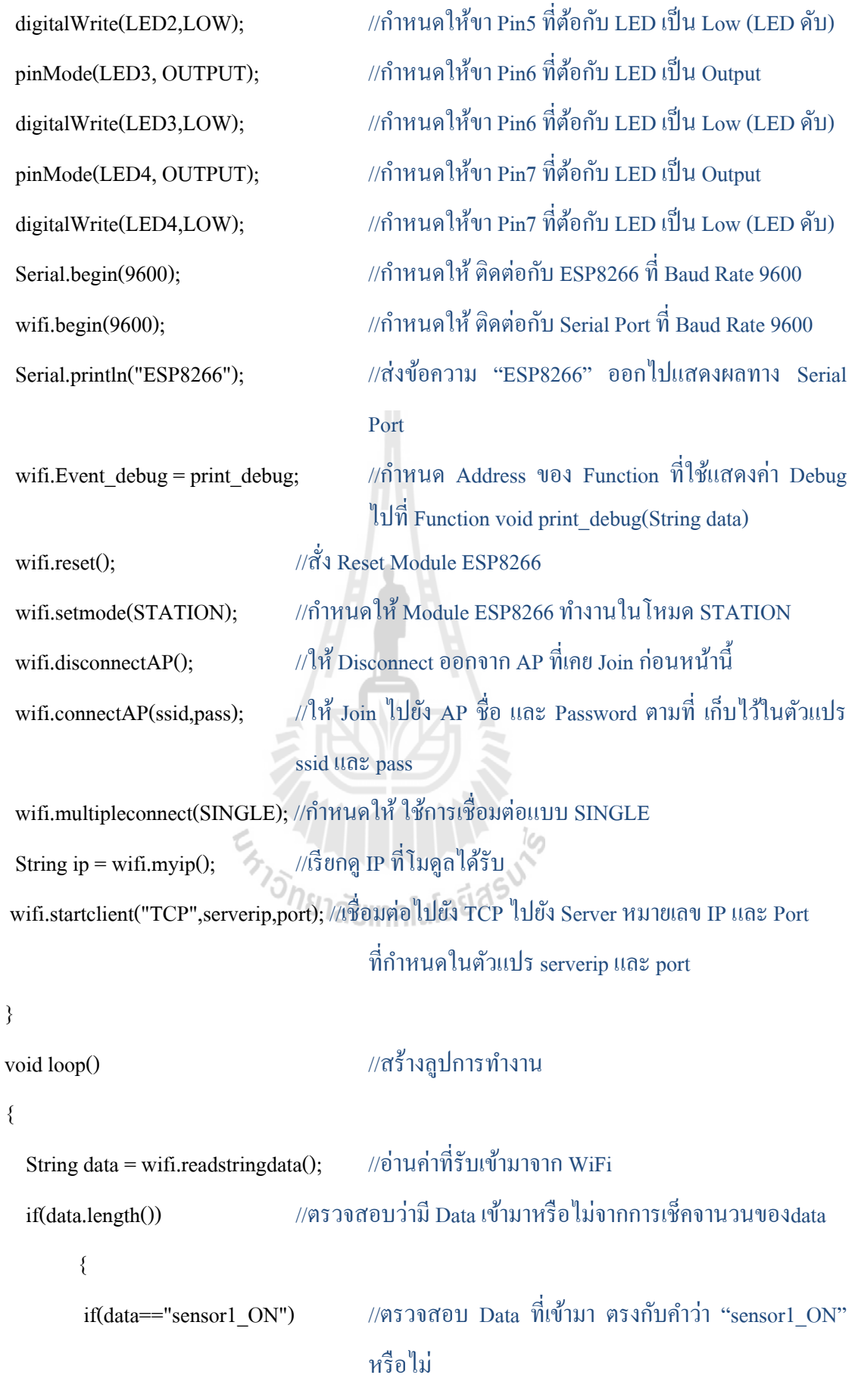

 { digitalWrite(LED2,HIGH); //ถ้ำตรงให้สั่ง LED2 ON digitalWrite(LED4,LOW); //ถ้ำตรงให้สั่ง LED4 OFF } if(data=="sensor1\_OFF")  $\%$ ตรวจสอบ Data ที่เข้ามา ตรงกับคำว่า "sensor1\_OFF" หรือไม่ { digitalWrite(LED2,LOW); //ถ้าตรงให้สั่ง LED2 OFF } Serial.println(data); //แสดง Data ที่เข้ามาทาง Serial Port

if(data=="sensor2\_ON") //ตรวจสอบ Data ที่เข้ามา ตรงกับคำว่า "sensor2\_ON" หรือไม่

digitalWrite(LED3,HIGH); *//*ถ้ำตรงให้สั่ง LED3 ON digitalWrite(LED4,LOW); //ถ้ำตรงให้สั่ง LED4 OFF

 $if(data=="sensor2$  OFF")  $\ell$ ตรวจสอบ Data ที่เข้ามา ตรงกับคำว่า "sensor2 OFF" หรือไม่

digitalWrite(LED3,LOW); //ถ้ำตรงให้สั่ง LED3 OFF

Serial.println(data);

if(data=="sensor1&2\_ON")

#### {

}

{

}

 $\overline{\mathcal{A}}$ 

}

digitalWrite(LED4,HIGH); พ้าตรงให้สั่ง LED4 ON

ี่ //แสดง Data ที่เข้ามาทาง Serial Port  $\ell$ ตรวจสอบ $\rm Data$  ที่เข้ามา ตรงกับคำว่า" $\rm sensor1\&2$   $\rm ON"$ หรือไม่

97

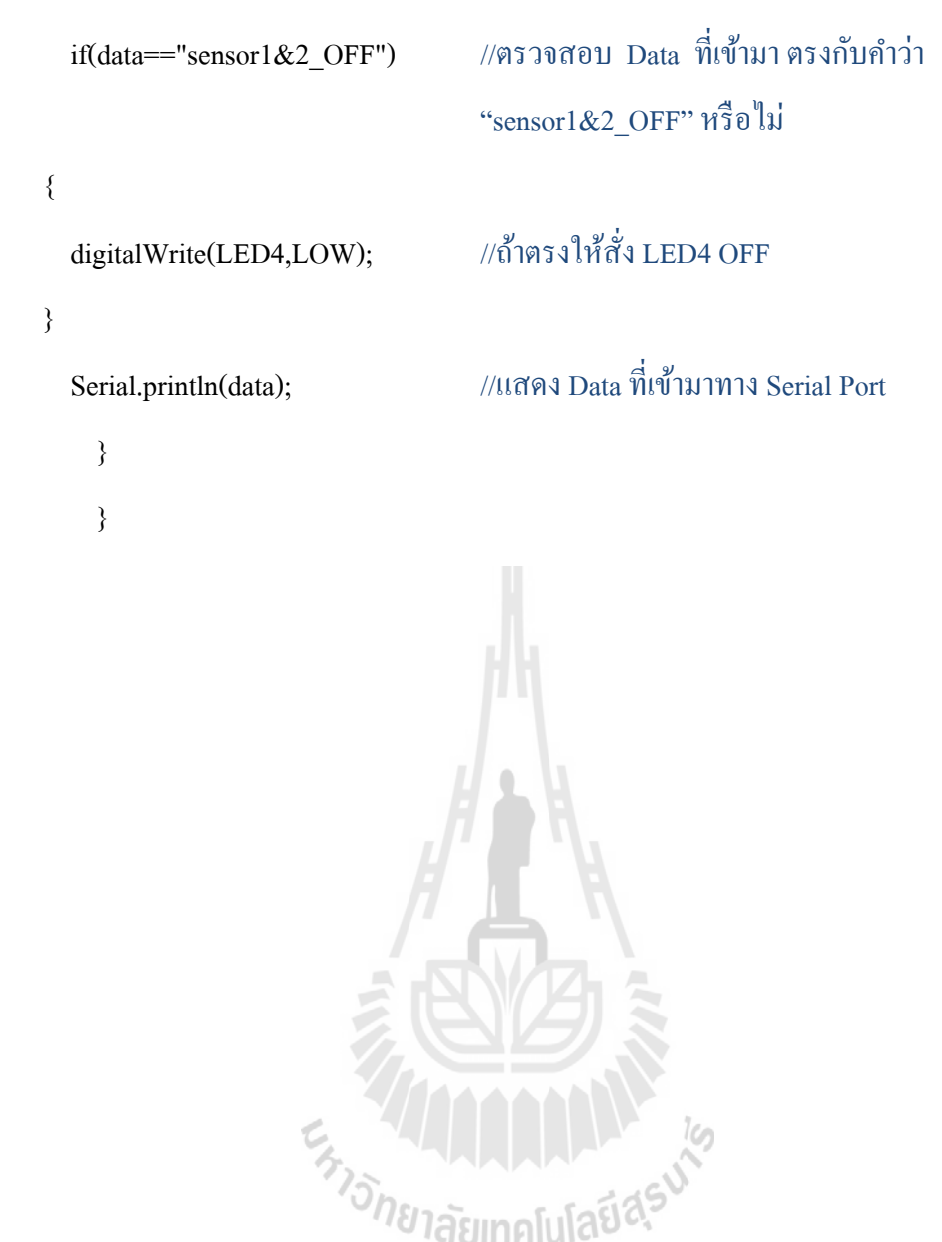